Вінницький національний технічний університет Факультет комп'ютерних систем і автоматики Кафедра системного аналізу та інформаційних технологій

## **ІНФОРМАЦІЙНА ТЕХНОЛОГІЯ АНАЛІЗУ ТА ПЕРЕДБАЧЕННЯ ОПАДІВ**

Пояснювальна записка до магістерської кваліфікаційної роботи

Виконала: студентка 2 курсу, групи 2ІСТ-19м спеціальності 126 – «Інформаційні системи та технології» Мельник О. Л.

Керівник: к.т.н., доц. Козачко О. М.

Рецензент: к.т.н., доц. Бойко О. Р.

### Вінницький національний технічний університет Факультет комп'ютерних систем і автоматики Кафедра системного аналізу та інформаційних технологій

Освітньо-кваліфікаційний рівень магістр Спеціальність 126 - Інформаційні системи та технології

### ЗАТВЕРДЖУЮ Завідувач кафедри САІТ

\_\_\_\_\_\_\_\_\_ д.т.н., проф. В. Б. Мокін

 $\frac{a}{2020}$  p.

## ЗАВДАННЯ

## на магістерську кваліфікаційну роботу студентці Мельник Олені Леонідівні

1. Тема роботи: «Інформаційна технологія аналізу та передбачення опадів», керівник роботи: Козачко О. М., к.т.н., доц. каф.САІТ,

затверджені наказом закладу вищої освіти від "\_\_"\_\_\_\_\_\_\_\_\_\_2020 року №\_\_\_

2. Строк подання студенткою роботи

3. Вихідні дані до роботи:

- дані погодних умов м. Вінниця в період з 2010 по 2020 роки Вінницького обласного центру з гідрометеорології.

4. Зміст розрахунково-пояснювальної записки (перелік питань, які потрібно розробити):

- Обґрунтування доцільності створення інформаційної технології аналізу та передбачення опадів;
- Розробка інформаційної технології аналізу та передбачення опадів;
- Реалізація інформаційної технології аналізу та передбачення опадів.
- 5. Перелік графічного матеріалу (з точним зазначенням обов'язкових креслень):
	- Дані після видалення зайвих записів;
	- Діаграма кількості значень нижнього показника хмарності;
	- Діаграма кількості значень показника хмарності;
	- Діаграма важливості атрибутів згідно результатів моделі lgbm;
	- Діаграма важливості атрибутів згідно результатів моделі xgb;
	- Діаграма значень коефіцієнтів важливості атрибутів;
	- Графік залежності опадів від значень температури;
	- Графік залежності опадів від значень вологості.

## 6. Консультанти розділів МКР

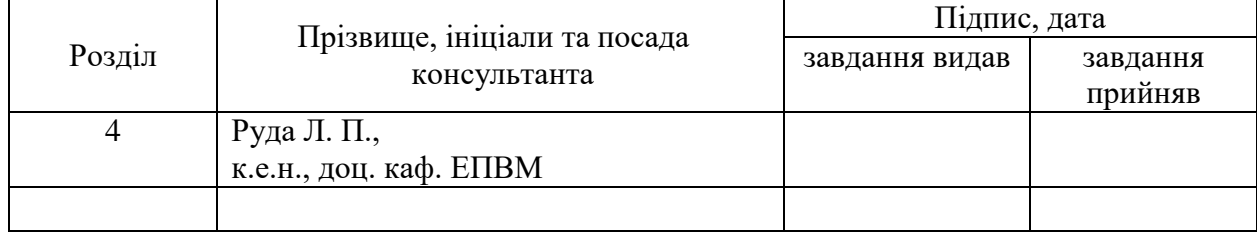

## 7. Дата видачі завдання\_\_\_\_\_\_\_\_\_**\_\_\_\_\_\_\_\_\_\_\_\_\_\_\_\_\_\_\_\_\_\_\_\_\_\_\_\_\_\_\_\_\_\_\_**

# **КАЛЕНДАРНИЙ ПЛАН**

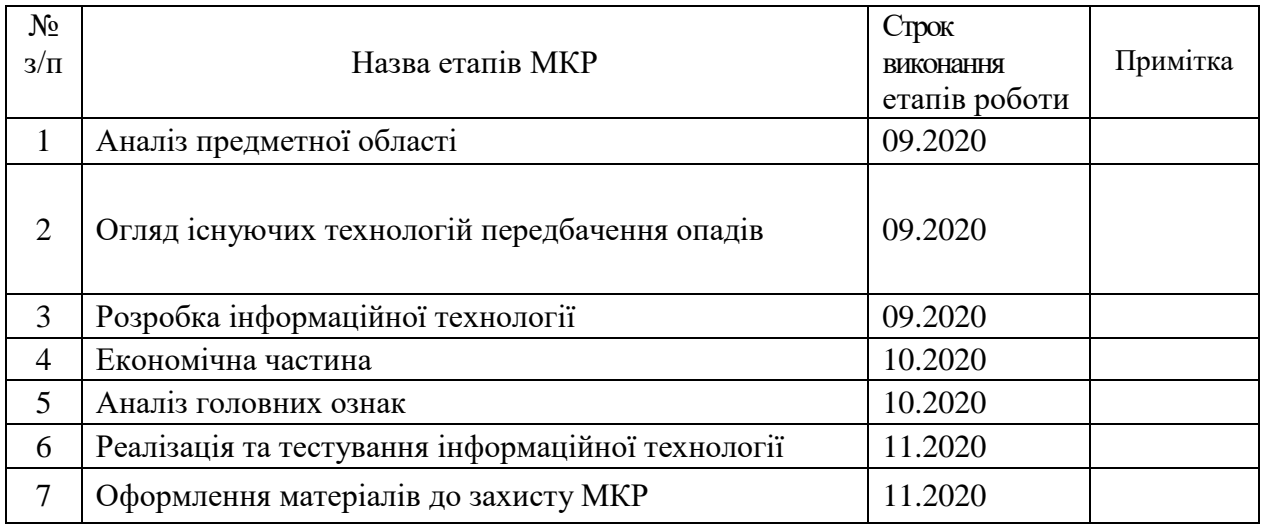

Студентка \_\_\_\_\_\_\_\_\_ Мельник О. Л.

Керівник роботи \_\_\_\_\_\_\_\_\_ Козачко О. М.

Рецензент Бойко О. Р.

### **РЕФЕРАТ**

Магістерська кваліфікаційна робота: 96 стор., 7 табл., 69 рис., 20 джерел.

Об'єкт досліджень – процес передбачення опадів на основі аналізу попередніх метеоданих.

Мета роботи – підвищення точності прогнозування наявності опадів за рахунок використання інформаційних технологій, машинного навчання та аналітичної обробки даних.

Розглянуто історію розвитку передбачення погодних умов, проведено аналіз існуючих технологій аналізу та передбачення опадів. Сформовано датасет для подальшої розробки на основі даних Вінницького обласного центру з гідрометеорології. Проведено розробку інформаційної технології завдяки порівняльному аналізу можливих інструментів та засобів для реалізації. Реалізовано та протестовано технологію аналізу та передбачення. Подальшого розвитку набув метод передбачення опадів Вінницького регіону, який на відмінну від існуючих, визначає інформативні ознаки впливу на основі яких здійснюється прогнозування наявності опадів за рахунок використання алгоритмів машинного навчання, на основі попередньо сформованого набору даних.

Прогнозні припущення про розвиток об'єкта дослідження – розробка інформаційної технології аналізу та передбачення опадів, яка дозволить зчитувати та записувати показники з метеоприладів та приймачів супутників в реальному часі та здійснювати негайну їх обробку та аналіз, збільшення обсягу даних для навчання та підвищення точності роботи моделі.

Галузь застосування – інформаційні технології, спрямовані на аналіз та передбачення погодних умов в локальній місцевості.

ІНФОРМАЦІЙНА ТЕХНОЛОГІЯ АНАЛІЗУ ТА ПЕРЕДБАЧЕННЯ ОПАДІВ, ПРОГНОЗУВАННЯ НАЯВНОСТІ ОПАДІВ, АНАЛІЗ ДАНИХ, МАШИННЕ НАВЧАННЯ.

### **ABSTRACT**

Master's qualification work: 96 pages, 7 tables, 69 pictures, 20 sources.

The object of research – the process of precipitation prediction based on the analysis of previous meteorological data.

The purpose of the work – improving the accuracy of forecasting the presence of precipitation through the using of information technology, machine learning and analytical data processing.

The history of development of weather forecasting was considered, the analysis of existing technologies of analysis and forecasting of precipitations was investigated. The dataset was formed for further development based on the data from the Vinnytsia Regional Center for Hydrometeorology. The development of information technology through comparative analysis of possible tools and means for implementation. The technology of analysis and prediction of precipitation on the basis of a pre-formed dataset was implemented and tested.

Estimated assumptions about the development of the object of study  $-$  the development of information technology for analysis and prediction of precipitation, which will read and write indicators from meteorological instruments and satellite receivers in real time and make their immediate processing and analysis, increase the amount of data for training and increase the accuracy of the model.

Scope of application – information technologies aimed at analyzing and predicting weather conditions in the local area.

INFORMATION TECHNOLOGY OF ANALYSIS AND PREDICTION OF PRECIPITATION, PRECIPITATION OF PRECIPITATION, DATA ANALYSIS, MACHINE LEARNING.

## **ЗМІСТ**

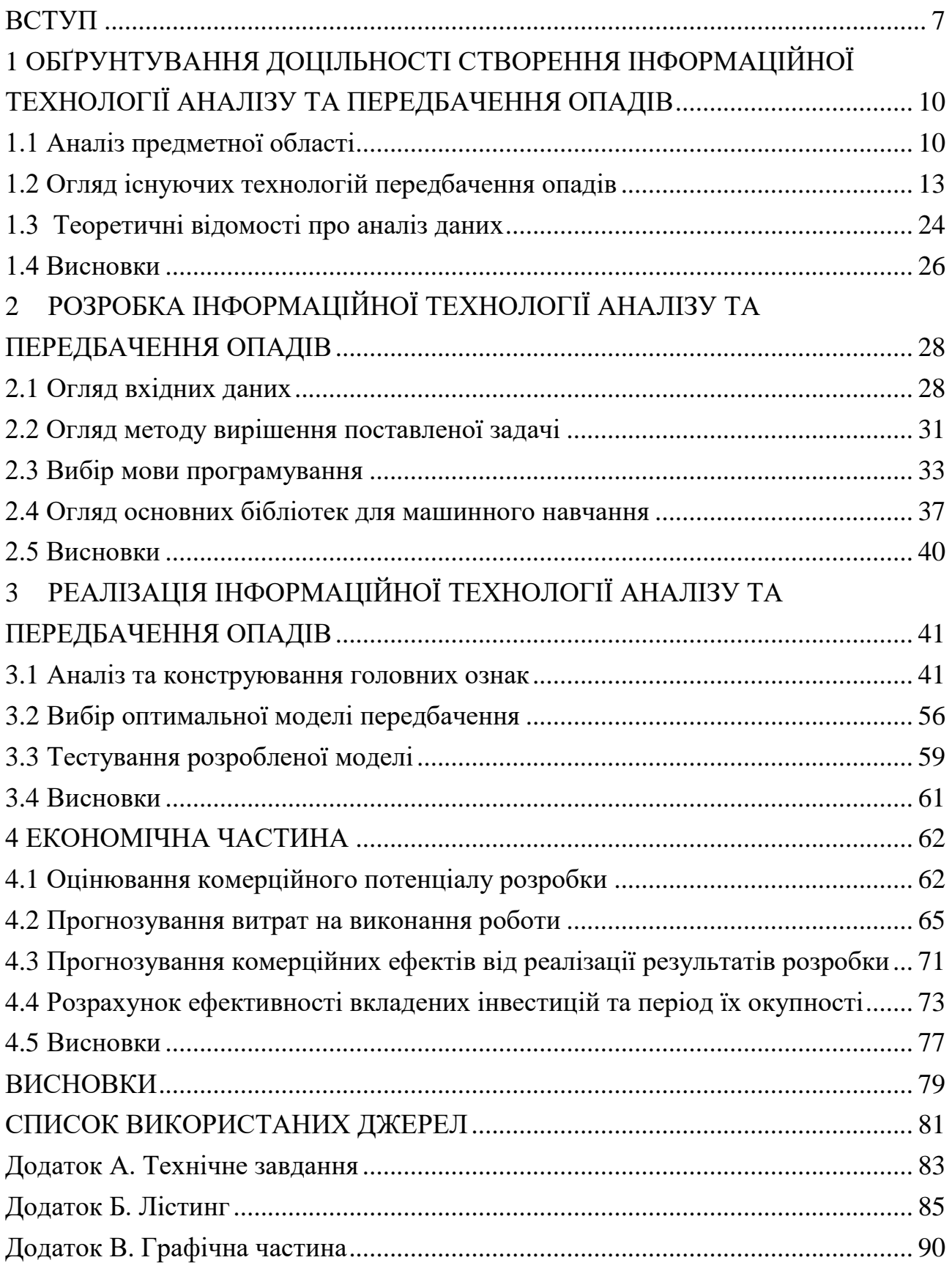

#### **ВСТУП**

<span id="page-6-0"></span>Сьогодні важко уявити світ, в якому ми не вміємо передбачати погодні умови. Кожен другий, а то і перший, щодня перевіряє погоду перед виходом з дому чи поїздкою у відпустку за межі міста, країни, материка. Можливість дізнатися погоду на декілька днів вперед стала повсякденною справою, проте так було не завжди. За часів Арістотеля люди вже почали підкреслювати певні закономірності у змінах погодних умов та спостерігати за ними систематично, щоправда тоді вони грунтувались лише на рівні прикмет. З часом мореплавці вдосконалили передбачення погоди, але це залишалось все тим же мистецтвом, а не наукою, адже тоді ніхто не брав до уваги головний чинник погоди – атмосферний тиск [1].

З розвитком інформаційних технологій зросла і якість передбачення погодних умов. Одним з найпопулярніших напрямів сьогодення є машинне навчання (штучний інтелект).

Для проведення якісного грунтовного аналізу та передбачення погодних умов необхідно мати достовірні дані за попередні дні чи роки, структурувати їх та виділити основні види даних, на які буде покладатись робочий алгоритм.

Наразі такі дані ми можемо отримати з відкритих джерел в мережі Інтернет, наприклад сайти sinoptik.ua, gismeteo.ua, rp5.ua та інших, але найнадійнішим джерелом з даними, підкріпленими думкою фахівців даної галузі, є офіційний сайт Українського Гідрометцентру (meteo.gov.ua).

В основі спостережень та передбачення погоди вище згаданого гідрометцентру лежать супутникові спостереження та показники стаціонарних приладів на території центру (наприклад, опадовимірювач, витяжні термометри, прилади для вимірювання промерзання грунту і тому подібні). Цей метод прогнозування називається синоптичним.

Основним недоліком моніторингу в синоптичних методах є непостійність у часі та просторі, оскільки моніторинг повітря здійснюється під час передачі даних між різними станціями. Ще однією важливою особливістю карти є те, що станції, з яких можна використовувати дані погодних умов, адже вони знаходяться на відстані не менше 100-150 км одна від одної. Насправді відстань між наземними кліматичними станціями, особливо в гірських районах і в пустельних районах, може становити близько 1000-1500 км, а повітряними – 2000-3000 км. Саме тому можна підставити під сумнів якість збору та обробки даних, оскільки карти погоди збираються протягом 6 годин після заміру показників та карти топографії протягом доби, що призводить до ігнорування можливих змін отриманих значень параметрів та впливу даних змін на передбачення погоди в цілому [1-3].

Отже, розробка інформаційної технології аналізу та передбачення опадів, яка буде забезпечувати швидкий комплексний аналіз даних, буде доцільною з точки зору пошуку оптимального методу прогнозування.

**Об'єктом дослідження** є процес передбачення опадів на основі аналізу попередніх метеоданих.

**Предметом дослідження** є інформаційна технологія аналізу і передбачення опадів на реальних даних.

**Метою дослідження** є підвищення точності прогнозування наявності опадів за рахунок використання інформаційних технологій, машинного навчання та аналітичної обробки даних.

**Наукова новизна одержаних результатів.** Подальшого розвитку набув метод передбачення опадів Вінницького регіону, який на відміну від існуючих, визначає інформативні ознаки впливу, на основі яких здійснюється прогнозування наявності опадів за рахунок використання алгоритмів машинного навчання.

**Практичне значення одержаних результатів** можна охарактеризувати наступними пунктами:

– розроблено просту для розуміння та зручну у використанні модель передбачення;

– модель не потребує вибірки даних зі складною структурою, використовується датасет простого формату.

**Достовірність теоретичних положень** магістерської кваліфікаційної роботи обґрунтовується дотриманням поставленої задачі, детальним ознайомленням з предметною областю та схожими технологіями для коректного розуміння значення та розробки технології, аналізом та поясненням доцільності застосування тих чи інших методів та інструментів реалізації, математично побудованим алгоритмом реалізації та результатами впровадження програмного засобу.

**Апробація результатів роботи.** Результати роботи були апробовані на ХV Міжнародній конференції "Контроль і управління в складних системах" (КУСС-2020, м. Вінниця).

**Публікації.** За результатами магістерської кваліфікаційної роботи опубліковано: 1 тези на ХV Міжнародній конференції "Контроль і управління в складних системах" (КУСС-2020) [4].

# <span id="page-9-0"></span>**1 ОБҐРУНТУВАННЯ ДОЦІЛЬНОСТІ СТВОРЕННЯ ІНФОРМАЦІЙНОЇ ТЕХНОЛОГІЇ АНАЛІЗУ ТА ПЕРЕДБАЧЕННЯ ОПАДІВ**

<span id="page-9-1"></span>1.1 Аналіз предметної області

У даній роботі за мету поставлено задачу створення інформаційної технології аналізу та передбачення опадів.

Можна припустити, що прогноз погоди був першим прогнозом, яким зацікавилось людство ще в давні часи аби знати сприятливі умови для робіт у полі (посів, обробка та збір урожаю). Тоді прогнозування опиралось на спостереження та формувались певні закономірності у зміні погодних умов, що зараз становить базу народних прикмет.

Першою офіційною організацією з прогнозування погоди став Метеорологічний департамент у 1854 році, що був заснований Торговою радою Англійського королівського товариства. Необхідність в такій організація полягала у розвитку мореплавства та добі великих географічних відкриттів, адже для вдалої подорожі океаном необхідно було знати не лише шлях, а й погодні умови, з яким доведеться зіштовхнутись у експедиції.

Перший в історії прогноз погоди був опублікований 1 серпня 1860 в «Times», його автором був Роберт Фіцрой [2].

На даному етапі моделювання прогнозу проводилось на основі комплексної роботи зі збору показників про поточний стан атмосфери з 24 метеостанції, організованих по Європі, за допомогою телеграфу на азбуці Морзе. В той же час було розроблено перші прототипи карти циклонів та антициклонів шляхом з'єднання лінією точок з однаковим тиском на карті (рис. 1.1).

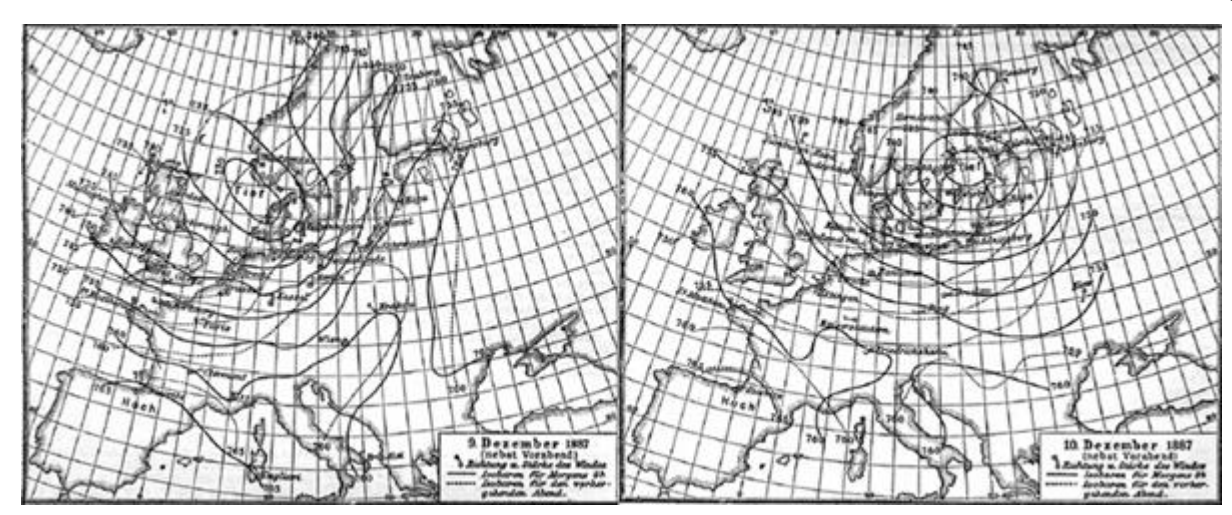

Рисунок 1.1 – Карта циклонів та антициклонів

З розвитком термодинаміки та гідродинаміки у ХІХ столітті на новий рівень вийшло і прогнозування, в якому почали з'являтись перші математичні підходи розв'язання проблеми.

В 1873 році було опубліковано роботу під назвою «Фізична основа довгострокового прогнозування погоди» ( «The physical basis of long-range weather forecasting»), де вперше було згадано про застосування математичних методів для опису погодних умов, автором якої був американець К. Еббе.

Точна постановка задачі прогнозування була запропонована норвежцем В. Б'єркнесом в 1904 році у праці «The problem of weather forecasting as a problem in mechanics and physics» («Проблема прогнозування погоди як проблема механіки та фізики») [3]. Саме цей вчений вперше виділив основні параметри впливу на стан атмосфери, серед яких тиск, температура, щільність, вологість і три види швидкості повітряних потоків, на основі яких розробив першу систему рівнянь для рішення задачі прогнозу погоди. Проте саме Л. Річардсон став тим, чиї роботи стали наслідувати наступні покоління метеорологів, адже він вперше застосував рівняння Б'єркнеса для інтегрування системи. Досвід даного дослідження було описано в роботі «Weather Prediction by Numerical Process» («Прогнозування погоди за допомогою числового процесу»), опублікованій 1922 року [2].

Яким чином наразі працює складання прогнозу погоди? Для цього збираються дані про поточний стан атмосфери та проектують зміни, покладаючись на обчислювальну техніку – суперкомп'ютери. Всі зібрані дані, такі як температура, вологість повітря, швидкість вітру, атмосферний тиск і так далі, збираються з усієї цільової території і завантажуються в систему комп'ютера. Світовим лідером в даній галузі наразі є European Centre for mediumrange weather forecasts (ECMWF).

Головною проблемою та обмеженням в Україні в даному випадку виступає потужність техніки, від чого напряму залежить швидкість обрахунків та прогнозування. Також не менш важливим є людський фактор, адже для гарантії оновлення та актуальності погоднного прогнозу необхідно вчасно вносити зміни в раніше виміряних даних у разі виникнення потреби. Проте це не єдині чинники впливу, існують також чинники зі сторони атмосфери.

Навіть малопомітні зміни рівня моря можуть мати значний вплив на атмосферу на суші, тому можуть спостерігатися прогалини у спостереженнях. З цієї причини огляд не буде повним. Після формування прогнозу погоди на тиждень він швидше за все зміниться ближче до дати завершення.

Однак сучасні технології розвиваються. Наше розуміння комп'ютерної індустрії та атмосфери постійно змінюється. Як наслідок, очікувано, що прогнози мають більшу точність. За даними британського агентства зараз їх точність прогнозу на чотири дні дорівнює одноденному 30 років тому. Розвиток високотехнологічних методів прогнозування дозволить підвищити точність передбачення найскладнішого показника атмосфери, такого як опади, так як сказати місце, де б пройшов, наприклад, дощ достовірно не можливо. Якщо синоптики обіцяли у вашому місті опади, а їх так і не було, це не означає, що через кілька кілометрів від вас їх також не було, включно в межах вашого міста [5-7].

Не зважаючи на вище приведені причини похибок та помилок у прогнозуванні погоди, комп'ютерні технології розвиваються і наразі дозволяють швидко збирати та обробляти дані спостережень, ускладнюються алгоритми аналізу даних та побудови передбачень, що дозволяє робити прогноз погодних умов точнішим і деталізованішим (рис. 1.2).

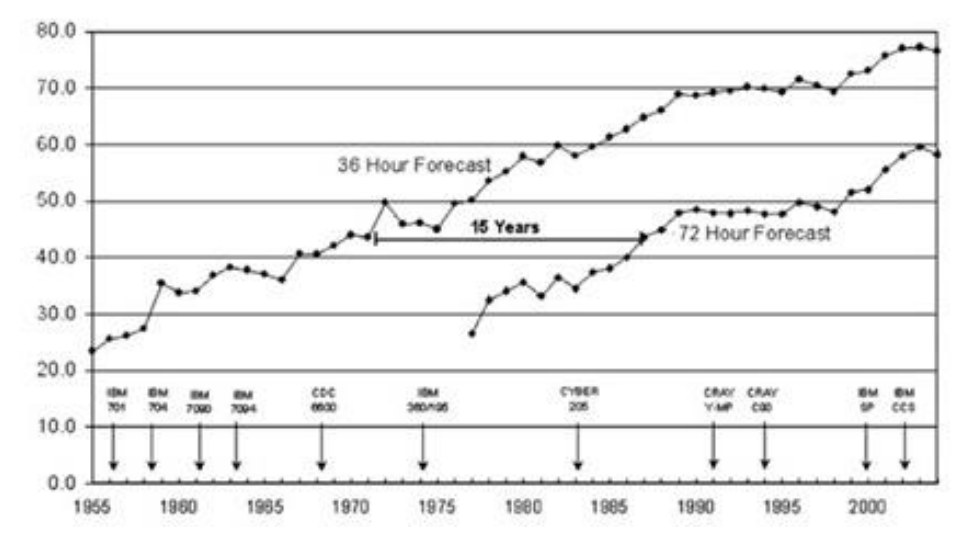

Рисунок 1.2 – Графік відображення прогресу точності прогнозування погодних умов

Основним завданням Українського гідрометцентру є забезпечення цілісної системи спостережень та прогнозування даними, що свідчать про стан атмосфери, навколишнього середовища, а також служать основою для передбачення погодних умов.

Проте ці задачі вимагають сучасного та потужного устаткування на всіх підрозділах системи, що наразі не реалізовано. Тому було вирішено створити технологію аналізу та передбачення опадів, що не вимагає таких затрат, для конкретного міста, а саме – Вінниці.

### <span id="page-12-0"></span>1.2 Огляд існуючих технологій передбачення опадів

Прогнозування погоди – це застосування науки і технологій для прогнозування стану атмосфери для даного місця і часу [8].

На даний момент галузь передбачення погодних умов розвивається в ногу з інформаційними технологіями. Наразі застосовується кілька технологій прогнозу погоди, що в свою чергу належать до синоптичного або комп'ютерного прогнозу.

Синоптичний прогноз складається синоптиками на основі синоптичних карт, для цього необхідна висока підготовка та професійний досвід. Головна відмінність від комп'ютерного прогнозу полягає в тому, що кінцеве рішення лежить за людьми.

Комп'ютерний прогноз складається потужними серверами автоматично з використанням моделювання, обрахунку та обробки параметрів на період до 14 днів та з проміжком максимум в 1 годину. На рисунку 1.3 наведено приклад прогнозування на основі чисельної моделі прогнозування погоди.

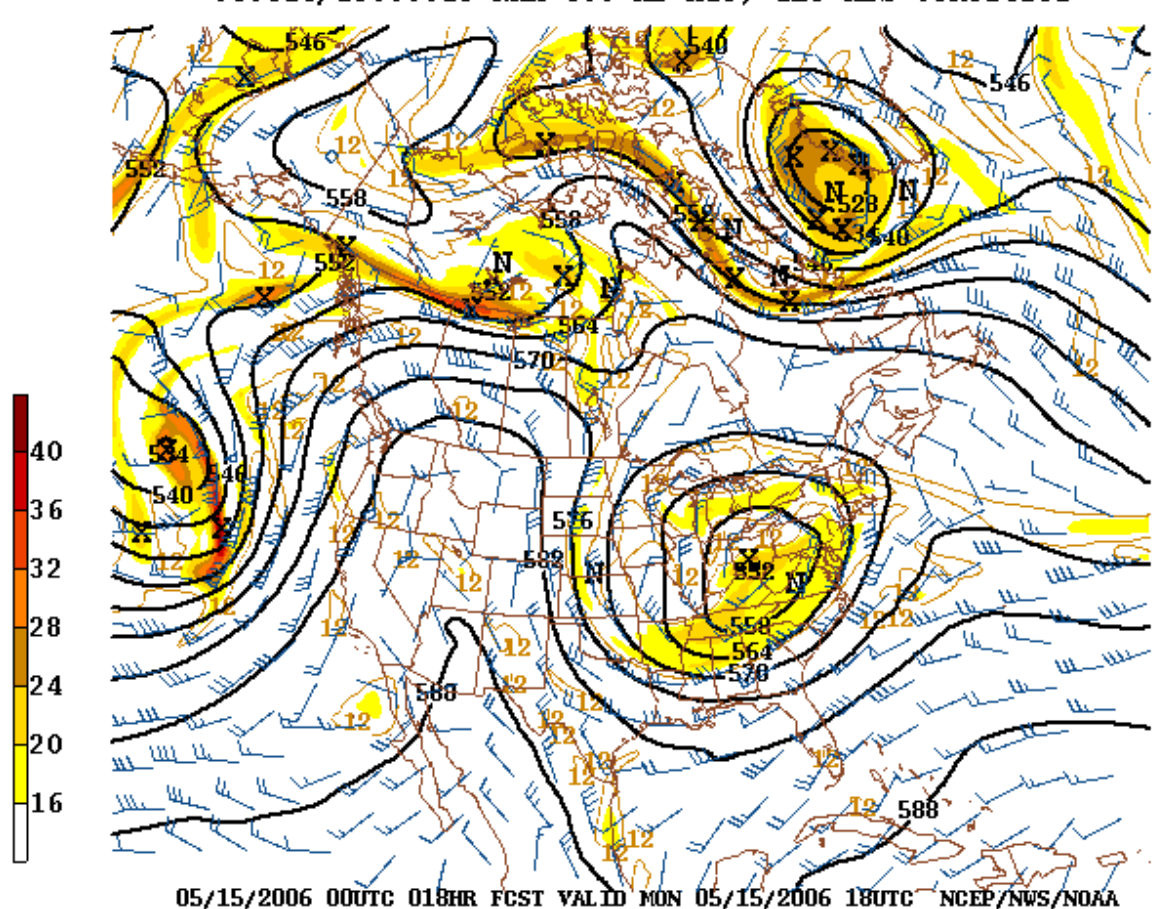

060515/1800V018 NAM 500 MB HGT, GEO ABS VORTICITY

Рисунок 1.3 – Застосування чисельної моделі прогнозування

Якщо судити з точки зору точності методу прогнозування, то враховуючи похибку, синоптики дійшли висновку, що обидва з вище згаданих мають однаку похибку приблизно в 5%, тому жоден не дає 100% точного прогнозу.

Технологія середньострокового прогнозу погоди, що зазвичай застосовується при прогнозі передбачень на наступні 10 днів (рис 1.4). Дана технологія використовує якісні методи та кількісні моделі прогнозування для реалізації. Якісні методи прогнозування – це суб'єктивні думки експертів, що опираються на думки споживачів. Кількісні моделі прогнозування застосовують при прогнозуванні даних у вигляді функцій [9].

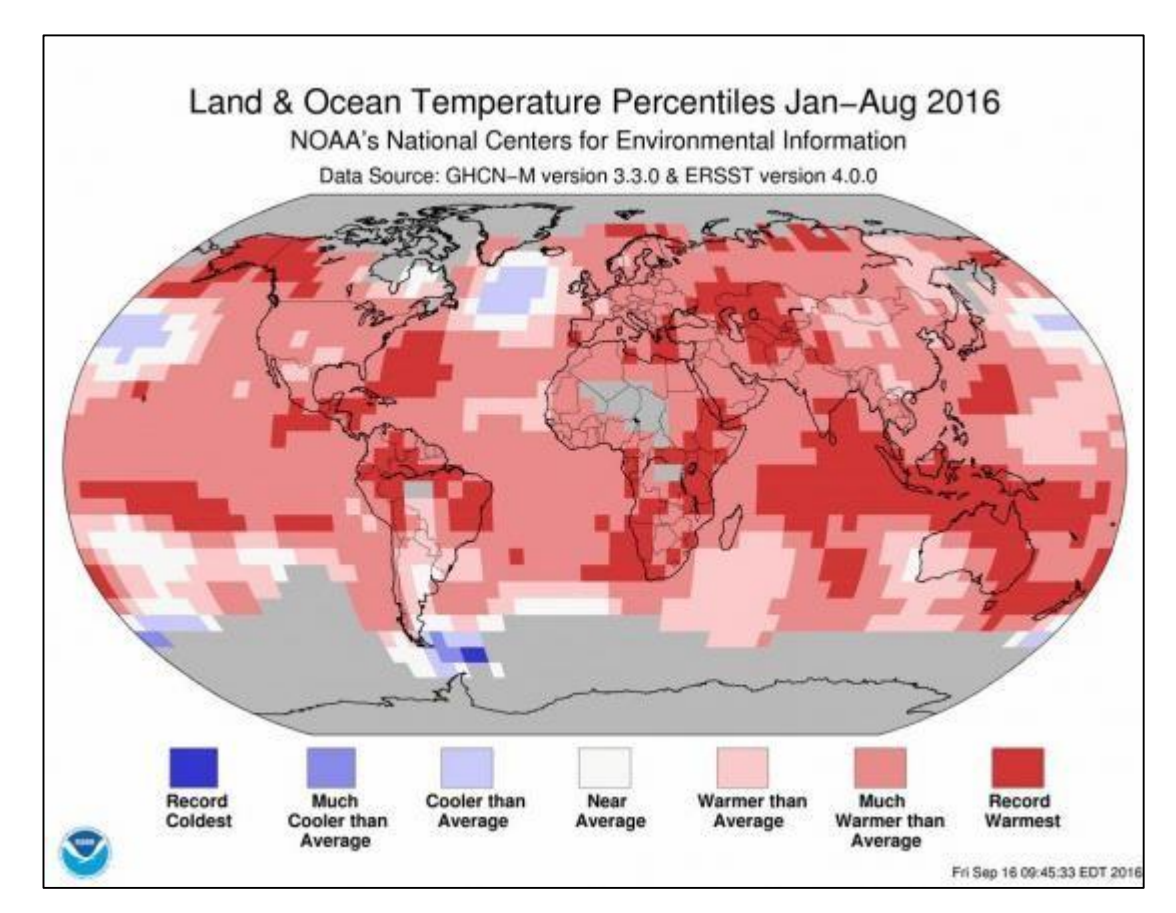

Рисунок 1.4 – Представлення температури верхніх шарів океану та земельних ділянок

Технологія Dual Polarization застосовується на метеорадарах. Поляризація хвилі – це напрям чи орієнтація електричного поля. Перевага технології полягає

в порівнянні потужності та замірах енергії, що радар отримує від горизонтальних та вертикальних імпульсів (рис. 1.5).

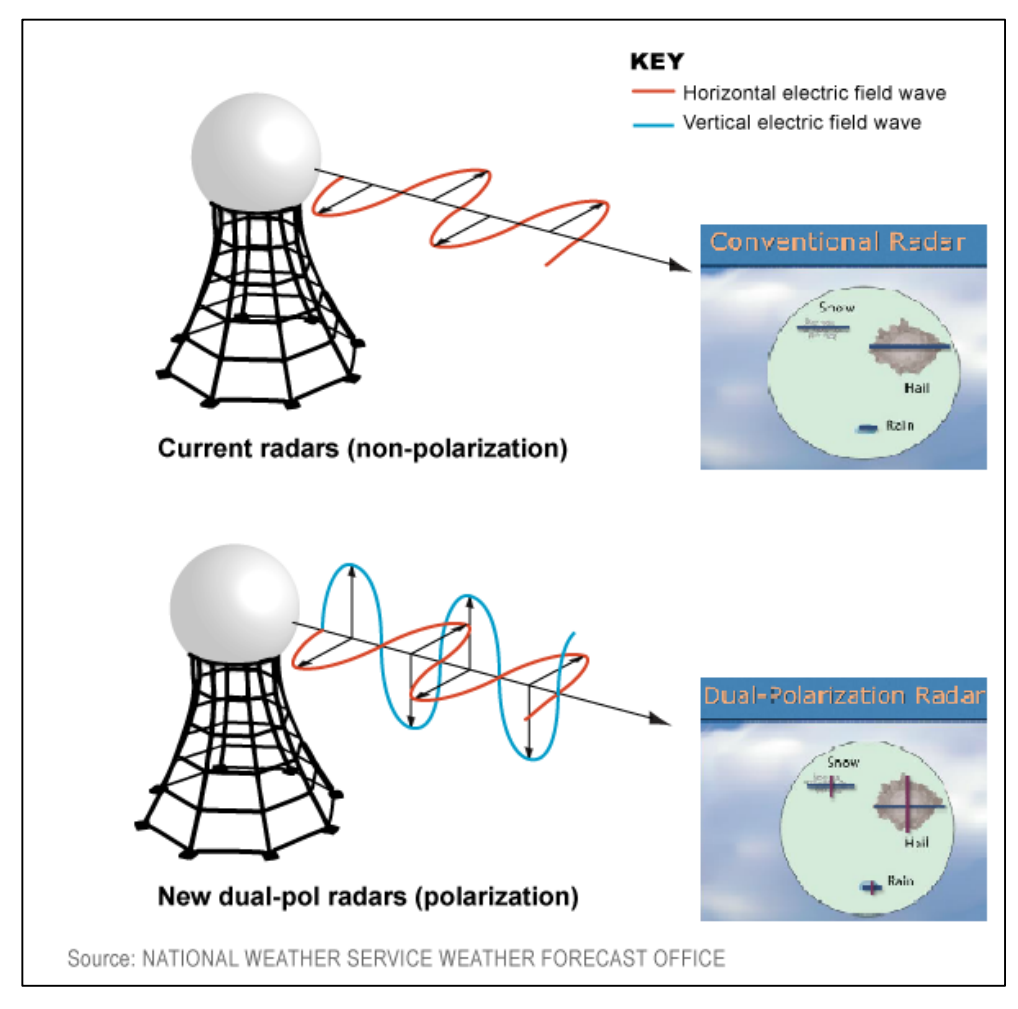

Рисунок 1.5 – Принцип роботи поляризованого радара

Таким чином радар в змозі отримати дані про розмір, форму та склад часток опадів, тоді як радари, реалізовані за допомогою інших технологій, могли виміряти лише енергію в повітрі, що поверталась від радіолокаційного променя у горизонтальному положенні. Як результат у процесі прогнозування стає можливою краща оцінка можливих опадів, їх розподілу по районах, їх класифікації на типи.

Довгостроковий метеорологічний прогноз (ДМП) спирається на атмосферу як частину єдиної системи, де вона є одним з шарів (рис. 1.6). Дана технологія визначає вплив зовнішніх факторів на атмосферу, які надають

помітний вплив на циркуляцію повітря вцілому, але на поточну погоду конкретно [9].

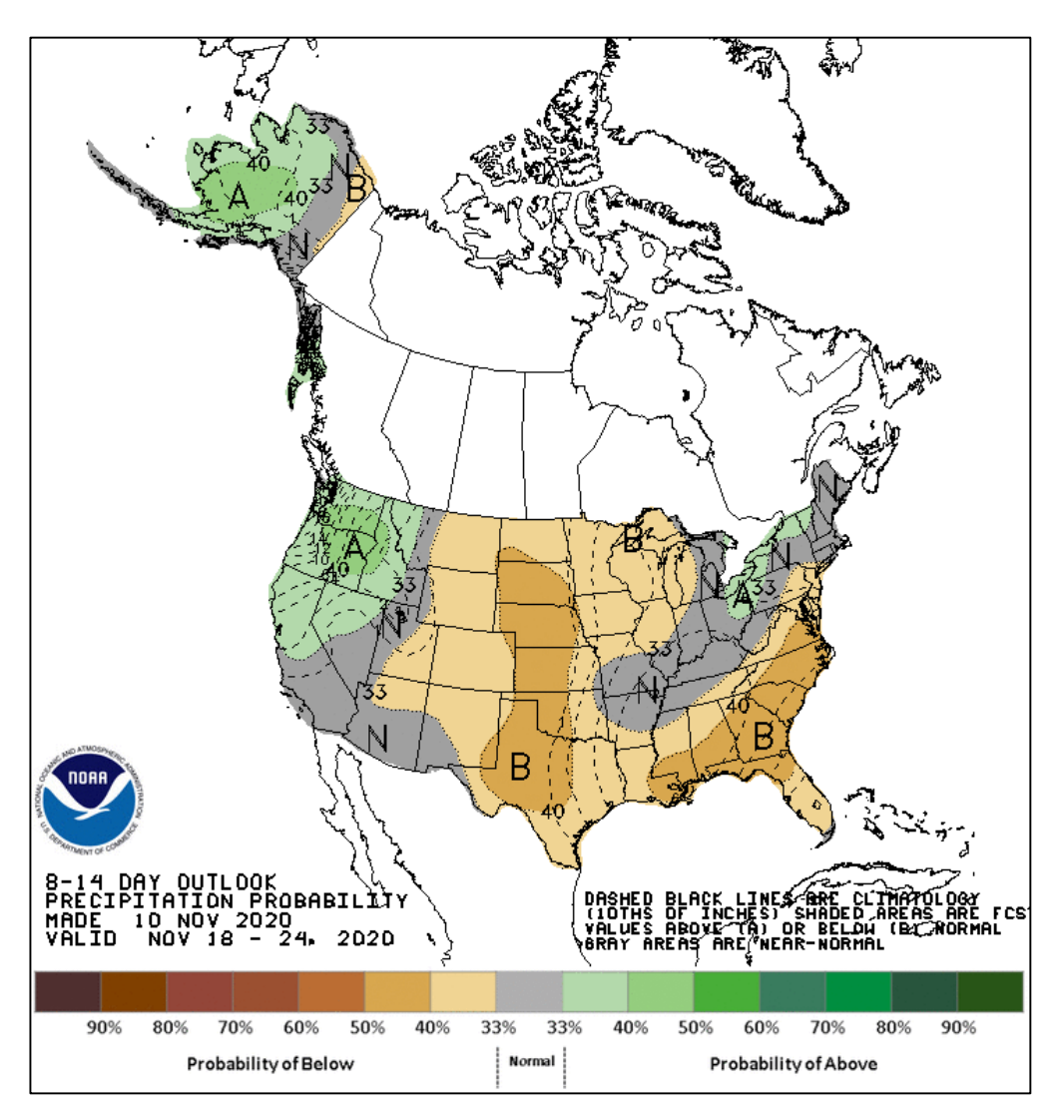

Рисунок 1.6 – Приклад довгострокового прогнозу опадів

Meteum – це нова технологія від компанії Yandex на основі моделі вивчення і прогнозування погоди WRF, реалізована за допомогою напряму машинного навчання [10]. Система розрахунків опирається на сітку двох розмірів (великим і дрібним розширенням) задля точності передбачень та місця прогнозу, з перспективою на збільшення покриття системи (рис. 1.7).

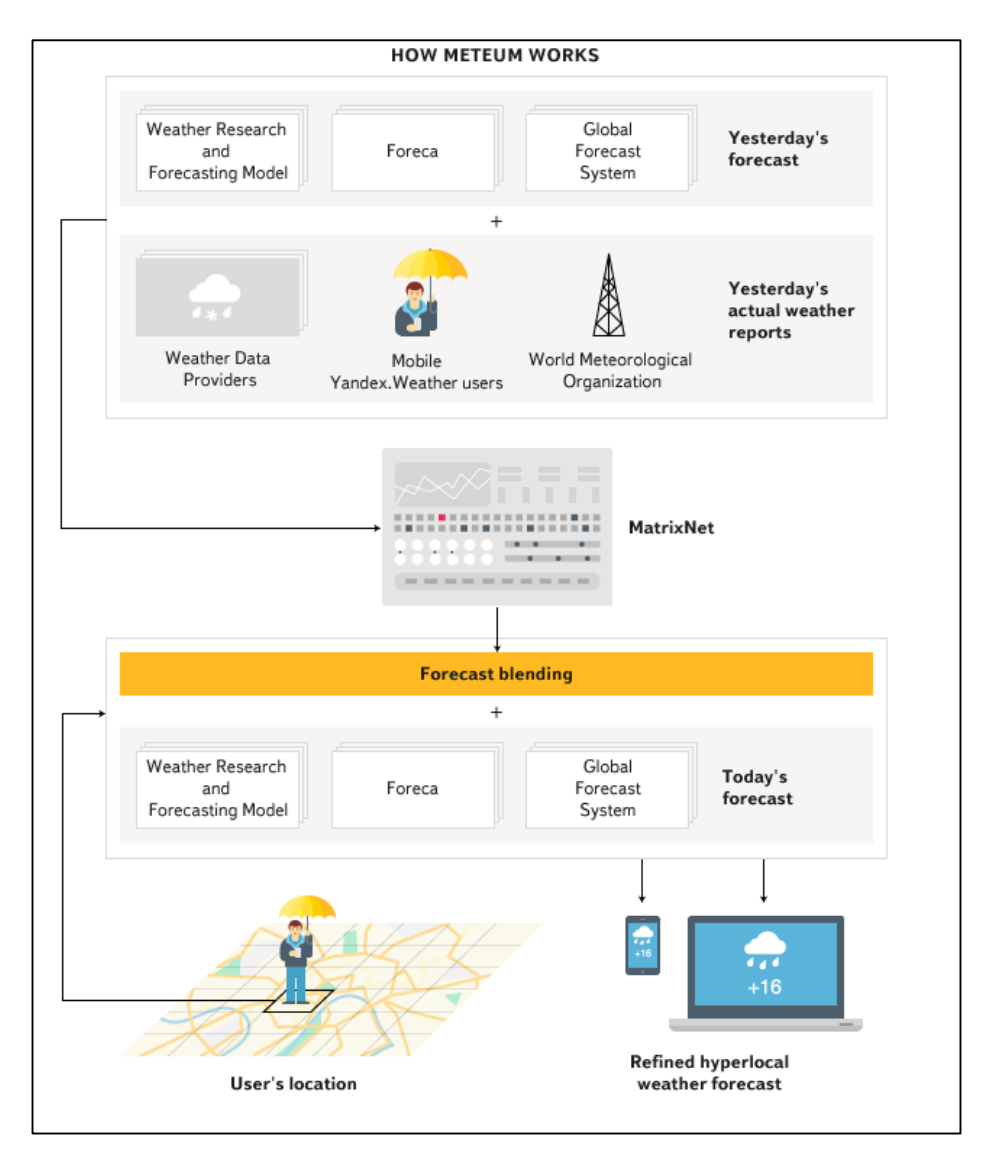

Рисунок 1.7 – Принцип роботи технології Meteum

Досить вдалі спроби створення нової технології прогнозування на звичайних, а не суперком'ютерах, продемонстрували в університетах Майцна і Лугано в Швейцарії на початку 2020 року. Систему побудовано на основі алгоритму SPA (scalable probabilistic approximation – ймовірність апроксимації піддатної масштабуванню). Точність створеної системи за попередніми показниками перевищує показник метеослубж близько на 40%. Обробка даних більшості алгоритмів ML відбувається за принципом так званого «чорного ящика», тобто мало хто розуміє як саме та що відбувається під час аналізу та обрахунку даних, що не стосується SPA, який дозволяє прослідкувати причинозв'язок між вхідними та вихідними даними системи. Саме тому даний алгоритм застосовують не лише в галузі передбачення погодних умов (рис 1.8).

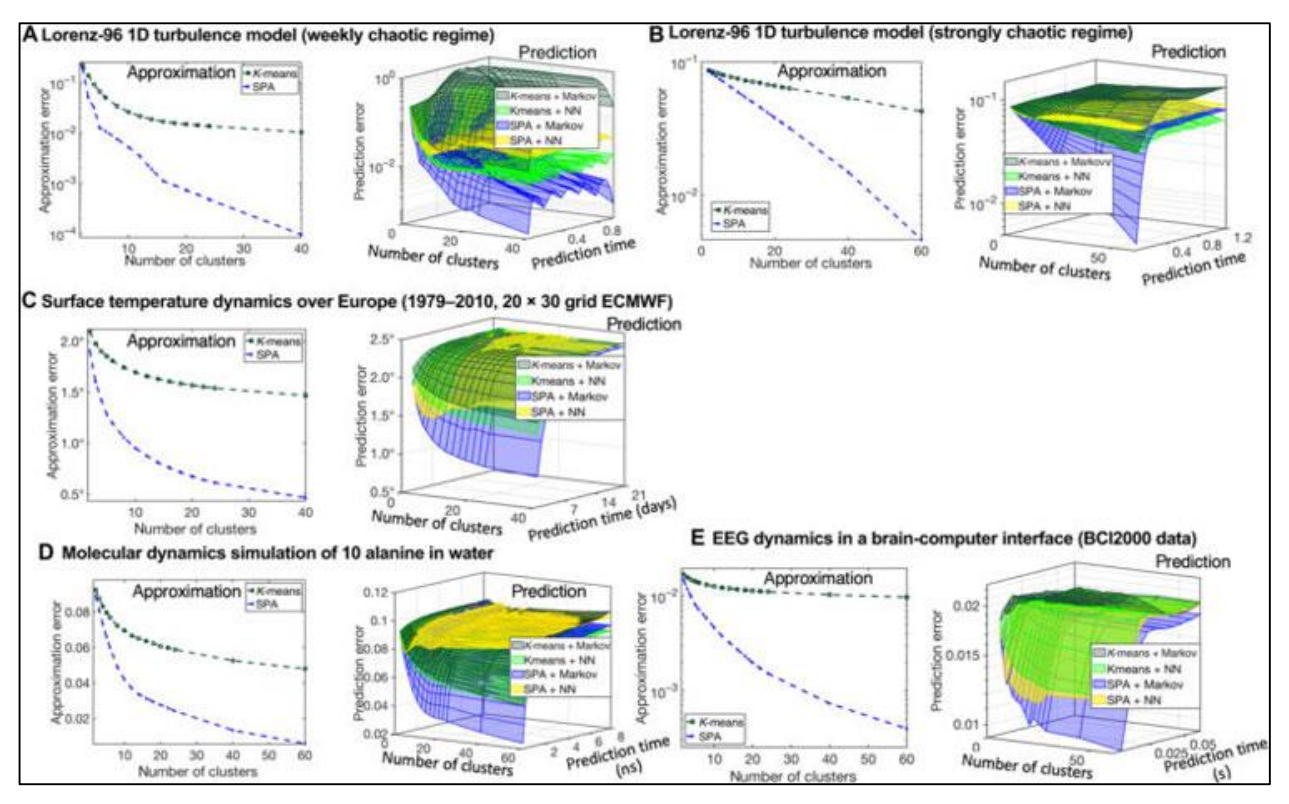

Рисунок 1.8 – Приклади використання алгоритма SPA для різних задач

Не зважаючи на розбіжності в специфіці роботи синоптичних та комп'ютерних методів та технологій передбачення погодних умов, всі з них працюють, опираючись на великі набори даних.

Однією з найпопулярніших платформ, де можна отримати відкриті набори даних, на даний час є система для машинного навчання Kaggle від компанії Google. Розглянемо два найпопулярніших публічних датасетів погодних умов даної платформи для прикладу (рис. 1.9).

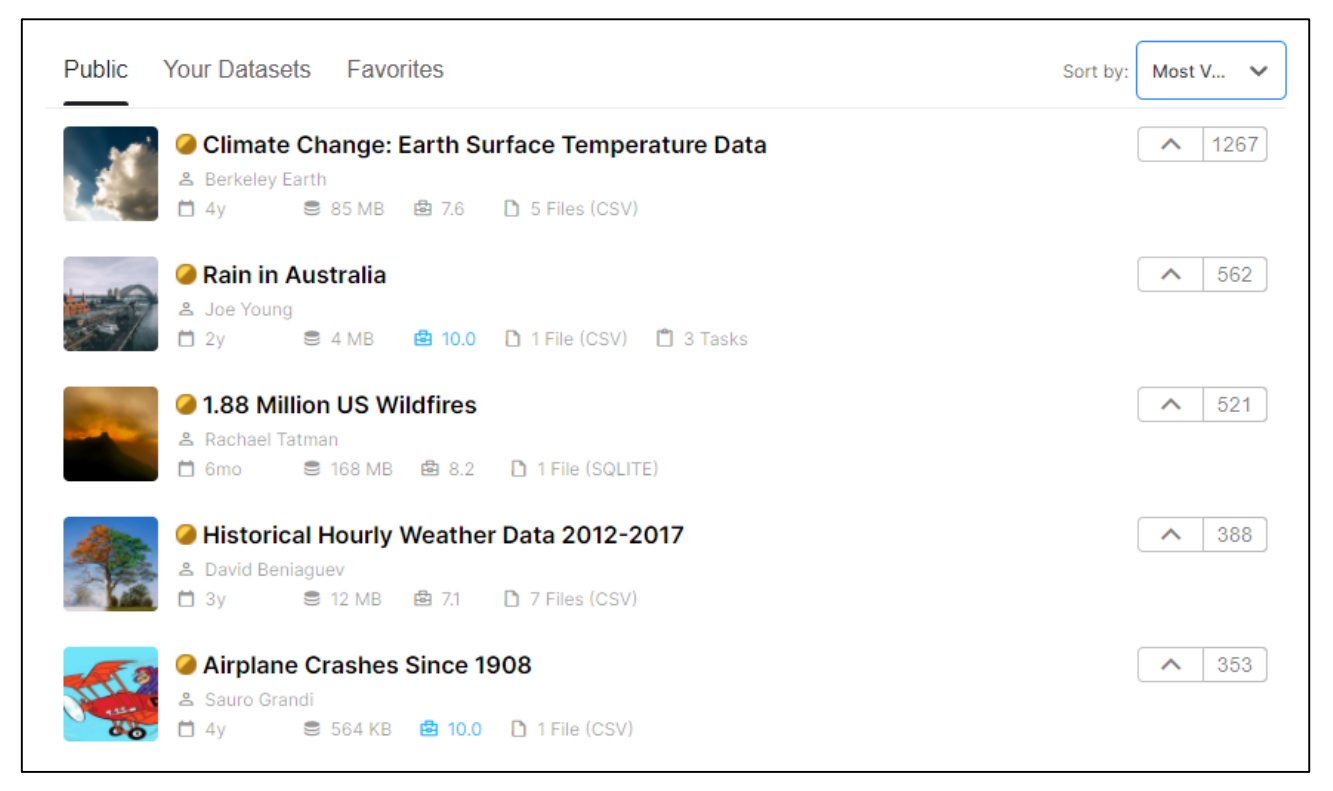

Рисунок 1.9 – Список найпопулярніших публічних погодних датасетів Kaggle

Датасет «Climate Change: Earth Surface Temperature Data» [11] містить світовий набір показників погодних умов, починаючи з 1750 року. Це набір даних, що був перезібраний зі збірки Національної лабораторії Лоуренса Берклі, який містив у собі 1,6 мільярдів звітів про температуру, що були розбиті по 16 архівах, де були показники для середньої температури суші з 1750 року та для максимальної/мінімальної температури суші, а також глобальних температур суші та океану з 1850 року. Датасет складається з наступних файлів:

– Глобальна середня температура землі за країнами (GlobalLandTemperaturesByCountry.csv) (рис. 1.10);

– Глобальна середня температура землі за штатами (GlobalLandTemperaturesByState.csv) (рис. 1.11);

– Глобальна температура землі за основним містом (GlobalLandTemperaturesByMajorCity.csv) (рис. 1.12);

– Глобальна температура землі за містом (GlobalLandTemperaturesByCity.csv) (рис. 1.13).

| <b>Data Explorer</b><br>572.8 MB                                                                                | < GlobalLandTemperaturesByCountry.csv (21.63 MB)<br>田田<br>.↓. |                                    |                   |                      |  |  |  |  |
|----------------------------------------------------------------------------------------------------|---------------------------------------------------------------|------------------------------------|-------------------|----------------------|--|--|--|--|
| <b>III</b> GlobalLandTemperaturesBy<br><b>III</b> GlobalLandTemperaturesBy                                      | Detail<br>Compact                                             | Column                             |                   |                      |  |  |  |  |
| <b>III</b> GlobalLandTemperaturesBy<br><b>III</b> GlobalLandTemperaturesBy<br><b>III</b> GlobalTemperatures.csv | <b>About this file</b>                                        | Land temperatures by major country |                   |                      |  |  |  |  |
|                                                                                                    | $\Box$ dt<br>F                                                | # AverageTemperat =                | # AverageTemperat | $=$<br>A Country     |  |  |  |  |
|                                                                                                    | 1Nov43<br>1Sep13                                              | $-37.7$<br>38.8                    | 0.05<br>15        | 243<br>unique values |  |  |  |  |
|                                                                                                    | $1743 - 11 - 01$                                              | 4.3839999999999995                 | 2.294             | Åland                |  |  |  |  |
|                                                                                                    | $1743 - 12 - 01$                                              |                                    |                   | Åland                |  |  |  |  |
|                                                                                                    | $1744 - 01 - 01$                                              |                                    |                   | Åland                |  |  |  |  |
|                                                                                                    | $1744 - 02 - 01$                                              |                                    |                   | Åland                |  |  |  |  |
|                                                                                                    | $1744 - 03 - 01$                                              |                                    |                   | Åland                |  |  |  |  |
|                                                                                                    | 1744-04-01                                                    | 1.53                               | 4.68              | Åland                |  |  |  |  |
|                                                                                                    | 1744-05-01                                                    | 6.70200000000001                   | 1.789             | Åland                |  |  |  |  |
|                                                                                                    | $1744 - 06 - 01$                                              | 11.609000000000002                 | 1.577             | Åland                |  |  |  |  |
|                                                                                                    | 1744-07-01                                                    | 15,342                             | 1.41              | Åland                |  |  |  |  |
|                                                                                                    | 1744-08-01                                                    |                                    |                   | Åland                |  |  |  |  |
|                                                                                                    | $1744 - 09 - 01$                                              | 11.702                             | 1.517             | Åland                |  |  |  |  |
| <b>Summary</b><br>$\triangleright$ $\Box$ 5 files                                                               | 1744-10-01                                                    | 5.477                              | 1.862             | Åland                |  |  |  |  |
| <b>III</b> 32 columns<br>¥.                                                                                     | $1744 - 11 - 01$                                              | 3.407                              | 1.425             | Åland                |  |  |  |  |
|                                                                                                    | $1744 - 12 - 01$                                              | $-2.181$                           | 1.641             | Åland                |  |  |  |  |

Рисунок 1.10 – Дані глобальної середньої температури землі за країнами

| <b>Data Explorer</b><br>572.8 MB                                                                                | < GlobalLandTemperaturesByState.csv (29.34 MB)<br>田田<br>Æ. |                       |                   |                      |                |  |  |
|----------------------------------------------------------------------------------------------------|------------------------------------------------------------|-----------------------|-------------------|----------------------|----------------|--|--|
| <b>III</b> GlobalLandTemperaturesBy<br><b>III</b> GlobalLandTemperaturesBy                                      | Compact<br>Column<br>Detail                                | 5 of 5 columns $\vee$ |                   |                      |                |  |  |
| <b>III</b> GlobalLandTemperaturesBy<br><b>III</b> GlobalLandTemperaturesBy<br><b>III</b> GlobalTemperatures.csv | <b>About this file</b><br>Land temperatures by state       |                       |                   |                      |                |  |  |
|                                                                                                    | □ dt<br>F                                                  | # AverageTemperat     | # AverageTemperat | F<br>A State         | P Country<br>F |  |  |
|                                                                                                    | 1Nov43<br>1Sep13                                           | $-45.4$<br>36.3       | 12.6<br>0.04      | 241<br>unique values |                |  |  |
|                                                                                                    | $1855 - 05 - 01$                                           | 25.544                | 1.171             | Acre                 | <b>Brazil</b>  |  |  |
|                                                                                                    | 1855-06-01                                                 | 24.228                | 1.103             | Acre                 | <b>Brazil</b>  |  |  |
|                                                                                                    | $1855 - 07 - 01$                                           | 24.371                | 1.044             | Acre                 | <b>Brazil</b>  |  |  |
|                                                                                                    | 1855-08-01                                                 | 25.427                | 1.073             | Acre                 | Brazil         |  |  |
|                                                                                                    | 1855-09-01                                                 | 25.675                | 1.014             | Acre                 | <b>Brazil</b>  |  |  |
|                                                                                                    | 1855-10-01                                                 | 25.441999999999997    | 1.179             | Acre                 | Brazil         |  |  |
|                                                                                                    | $1855 - 11 - 01$                                           | 25.4                  | 1.064             | Acre                 | Brazil         |  |  |
|                                                                                                    | $1855 - 12 - 01$                                           | 24.1                  | 1.718000000000002 | Acre                 | <b>Brazil</b>  |  |  |
|                                                                                                    | $1856 - 01 - 01$                                           | 25.814                | 1.159             | Acre                 | Brazil         |  |  |
|                                                                                                    | $1856 - 02 - 01$                                           | 24.658                | 1.147             | Acre                 | <b>Brazil</b>  |  |  |
|                                                                                                    | $1856 - 03 - 01$                                           | 24.659000000000002    | 1.547             | Acre                 | Brazil         |  |  |
| <b>Summary</b><br>$\triangleright$ $\Box$ 5 files                                                               | $1856 - 04 - 01$                                           | 24.906999999999996    | 1.186             | Acre                 | Brazil         |  |  |
| $\mathbf{H}$ 32 columns                                                                                         | 1856-05-01                                                 | 24.41800000000003     | 1.168             | Acre                 | <b>Brazil</b>  |  |  |
|                                                                                                    | $1856 - 06 - 01$                                           | 24.93                 | 1.355             | Acre                 | Brazil         |  |  |

Рисунок 1.11 – Дані глобальної середньої температури землі за штатами

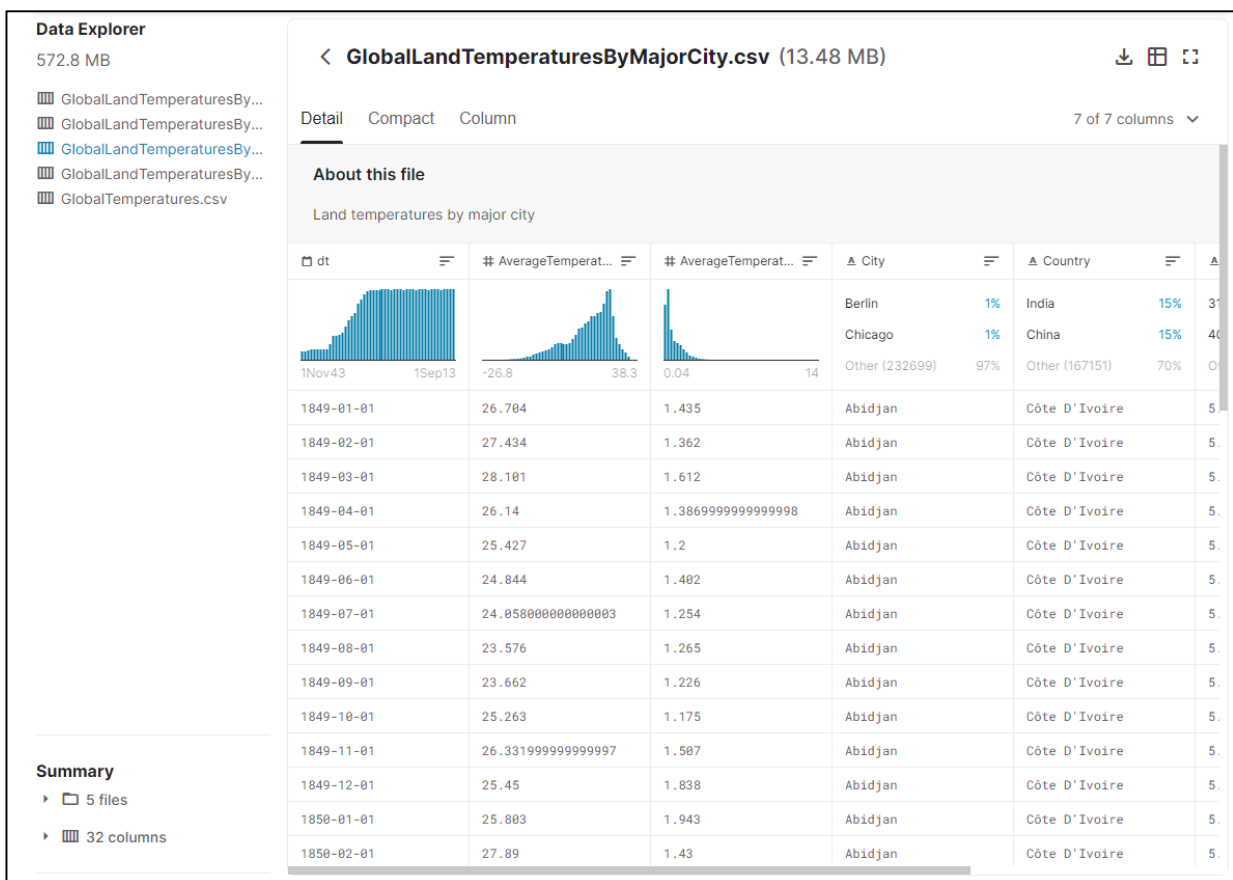

# Рисунок 1.12 – Дані глобальної середньої температури землі за основним містом

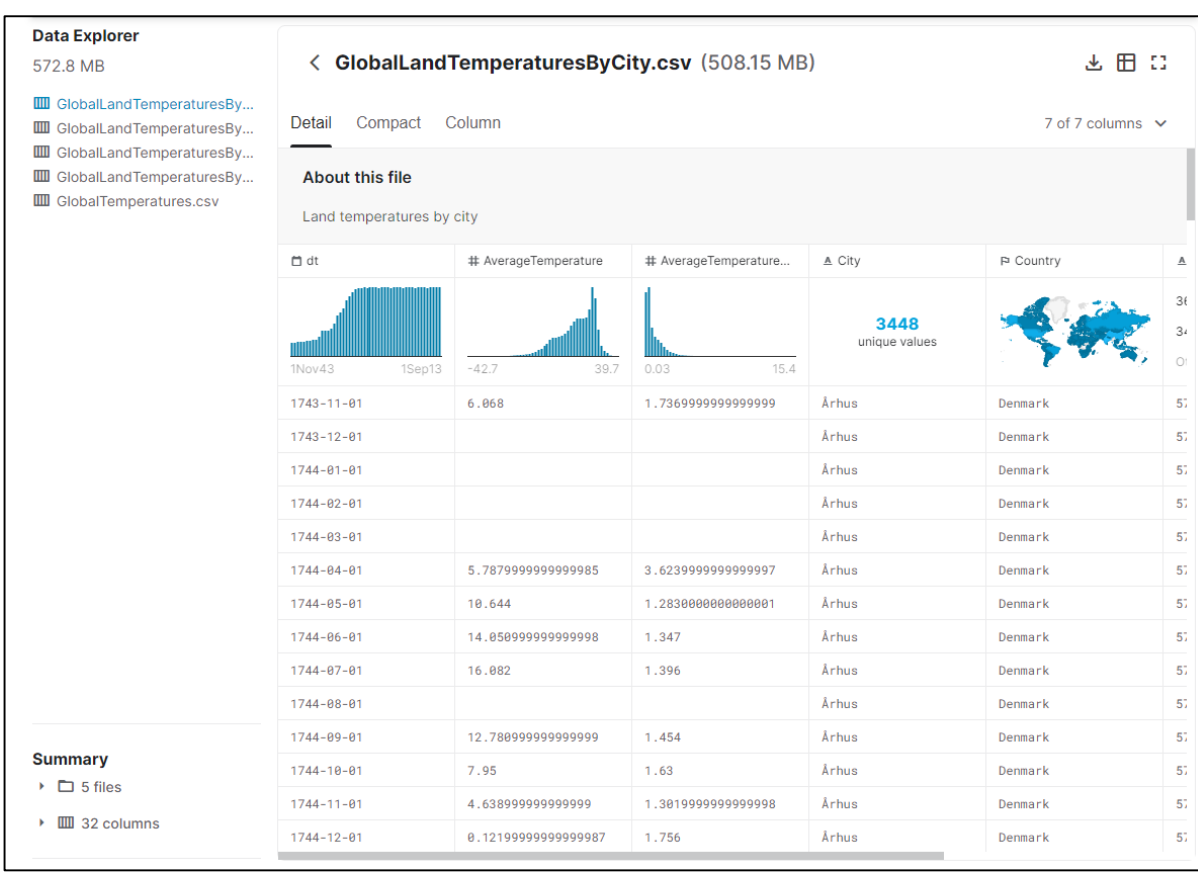

Рисунок 1.13 – Дані глобальної середньої температури землі за містом

Інший популярний відкритий датасет з погодними показниками «Rain in Australia» [12] − це набір даних, що містить близько 10 років щоденних спостережень за погодою на численних австралійських метеостанціях. Цільовим призначенням якого є дати відповідь на питання: «Чи піде дощ наступного дня? Так чи ні».

Датасет оформлено у вигляді одного файлу (рис. 1.14) з наступними показниками: локація метеостанції, де були зняті показники, мінімальна температура повітря (°С), максимальна температура повітря (°С), кількість опадів, зафіксованих в даний день (мм), випаровування повітря (мм) в період півночі по 9 годину ранку, кількість сонячних годин протягом доби, напрям найсильнішого пориву вітру протягом доби, швидкість найсильнішого пориву вітру протягом доби (км/год), напрям вітру о 9 годині ранку.

| <b>Data Explorer</b>                       |                                          |                                                                                                    |                                                                 |                                                                    |                                                                              |                                            |  |
|--------------------------------------------|------------------------------------------|----------------------------------------------------------------------------------------------------|-----------------------------------------------------------------|--------------------------------------------------------------------|------------------------------------------------------------------------------|--------------------------------------------|--|
| 13.51 MB                                   |                                          | < weatherAUS.csv (13.51 MB)                                                                                                    |                                                                 |                                                                    |                                                                              |                                            |  |
| <b>III</b> weatherAUS.csv                  | Compact<br>Detail                        | Column                                                                                                    |                                                                 |                                                                    |                                                                              |                                            |  |
|                                            | <b>About this file</b>                   | This dataset contains about 10 years of daily weather observations from numerous Australian weather stations.<br>The target RainTomorrow means: Did it rain the next day? Yes or No.                                      |                                                                 |                                                                    |                                                                              |                                            |  |
|                                            |                                          | Note: You should exclude the variable Risk-MM when training your binary classification model. If you don't exclude it, you will<br>leak the answers to your model and reduce its predictability. Read more about it here. |                                                                 |                                                                    |                                                                              |                                            |  |
|                                            | □ Date<br>$=$<br>The date of observation | A Location<br>Ξ<br>The common name of the<br>location of the weather<br>station                                                                                                    | A MinTemp<br>F<br>The minimum temperature<br>in degrees celsius | A MaxTemp<br>F<br>The maximum<br>temperature in degrees<br>celsius | A Rainfall<br>$=$<br>The amount of rainfall<br>recorded for the day in<br>mm | $\underline{\mathbb{A}}$<br>Τŀ<br>e۱<br>24 |  |
|                                            | 25Jun17<br>1Nov07                        | Canberra<br>2%<br>2%<br>Sydney<br>Other (135438)<br>95%                                                                                                    | 390<br>unique values                                            | 506<br>unique values                                               | $\circ$<br>63%<br>0.2<br>6%<br>Other (43233)<br>30%                          | N,<br>4<br>O <sub>1</sub>                  |  |
|                                            | $2008 - 12 - 01$                         | Albury                                                                                                    | 13.4                                                            | 22.9                                                               | 0.6                                                                          | N/                                         |  |
|                                            | $2008 - 12 - 02$                         | Albury                                                                                                    | 7.4                                                             | 25.1                                                               | $\theta$                                                                     | N/                                         |  |
|                                            | $2008 - 12 - 03$                         | Albury                                                                                                    | 12.9                                                            | 25.7                                                               | $\theta$                                                                     |                                            |  |
|                                            | $2008 - 12 - 04$                         | Albury                                                                                                    | 9.2                                                             | 28                                                                 | $\theta$                                                                     |                                            |  |
|                                            | 2008-12-05                               | Albury                                                                                                    | 17.5                                                            | 32.3                                                               | $\mathbf{1}$                                                                 | N/                                         |  |
|                                            | 2008-12-06                               | Albury                                                                                                    | 14.6                                                            | 29.7                                                               | 0.2                                                                          | N/                                         |  |
| <b>Summary</b>                             | $2008 - 12 - 07$                         | Albury                                                                                                    | 14.3                                                            | 25                                                                 | $\theta$                                                                     | N/                                         |  |
| $\triangleright$ $\Box$ 1 file             | 2008-12-08                               | Albury                                                                                                    | 7.7                                                             | 26.7                                                               | $\theta$                                                                     | N/                                         |  |
| $\triangleright$ $\mathbf{III}$ 24 columns | 2008-12-09                               | Albury                                                                                                    | 9.7                                                             | 31.9                                                               | 0                                                                            | N/                                         |  |

Рисунок 1.14 – Дані файлу датасету «Rain in Australia»

### <span id="page-23-0"></span>1.3 Теоретичні відомості про аналіз даних

Аналіз даних за допомогою математичних методів став часто використовуватись у дослідженнях різних напрямів діяльності та при реалізації нових технологій. Він набув популярності у сферах природничих, технічних, екологічних, соціальних, економічних та безлічі інших досліджень. Виходячи з цього, здобуття знань і навичок роботи з аналізу даних стали невід'ємною складовою підготовки спеціалістів в галузі інформаційних технологій, кібернетики, системних наук тощо.

Сьогодні значних обертів у застосування набирають нові методи реалізації напряму аналізу даних, такі як data mining (інтелектуальний аналіз даних). Дані методи спрямовані на виявлення неявних закономірностей, що спостерігаються у великих масивах даних, також застосовуються у побудові нейромереж і управлінській справі та на виробництві для контролю і якості товарів.

Сучасні методи аналізу даних зазвичай впроваджують за допомогою комп'ютерних технологій, використовуючи наявне програмне забезпечення, наприклад: MS Excel, MatLAB, MathCAD, Maple, або ж створюючи власні програми на основі побудови алгоритмів. Не зважаючи на те, що сьогодні існує чимало готового програмного забезпечення для реалізації аналізу даних, фахівцям все так же необхідно володіти знаннями з даного напряму, оскільки існує необхідність вибору оптимального методу та параметрів для реалізації аналізу даних.

Мета аналізу даних, як науки, виділити корисну інформацію, зробити по ній висновки та прийняти обґрунтовані рішення. Аналіз даних може реалізовуватись за допомогою різноманітних інструментів – математики, статистики, різних режимів візуалізації. Головна ціль – це зменшення обсягу даних та їх узагальнення [13].

Основною складністю, на яку можна наткнутись в процесі аналізу даних, є об'єм цих самих даних, адже масиви в основному містять сотні чи тисячі записів, а в окремих випадках це число сягає сотень тисяч. Очевидно, що людина неозброєним оком не в змозі проаналізувати такий обсяг даних та тим паче дійти певної логічної закономірності між ними. Саме тому необхідно застосовувати методи та засоби стиснення даних.

Аналіз даних виконується з кількох послідовних кроків, а саме: збір даних, їх обробка, вивчення, сам аналіз та узагальнення для підбиття підсумків (рис. 1.15).

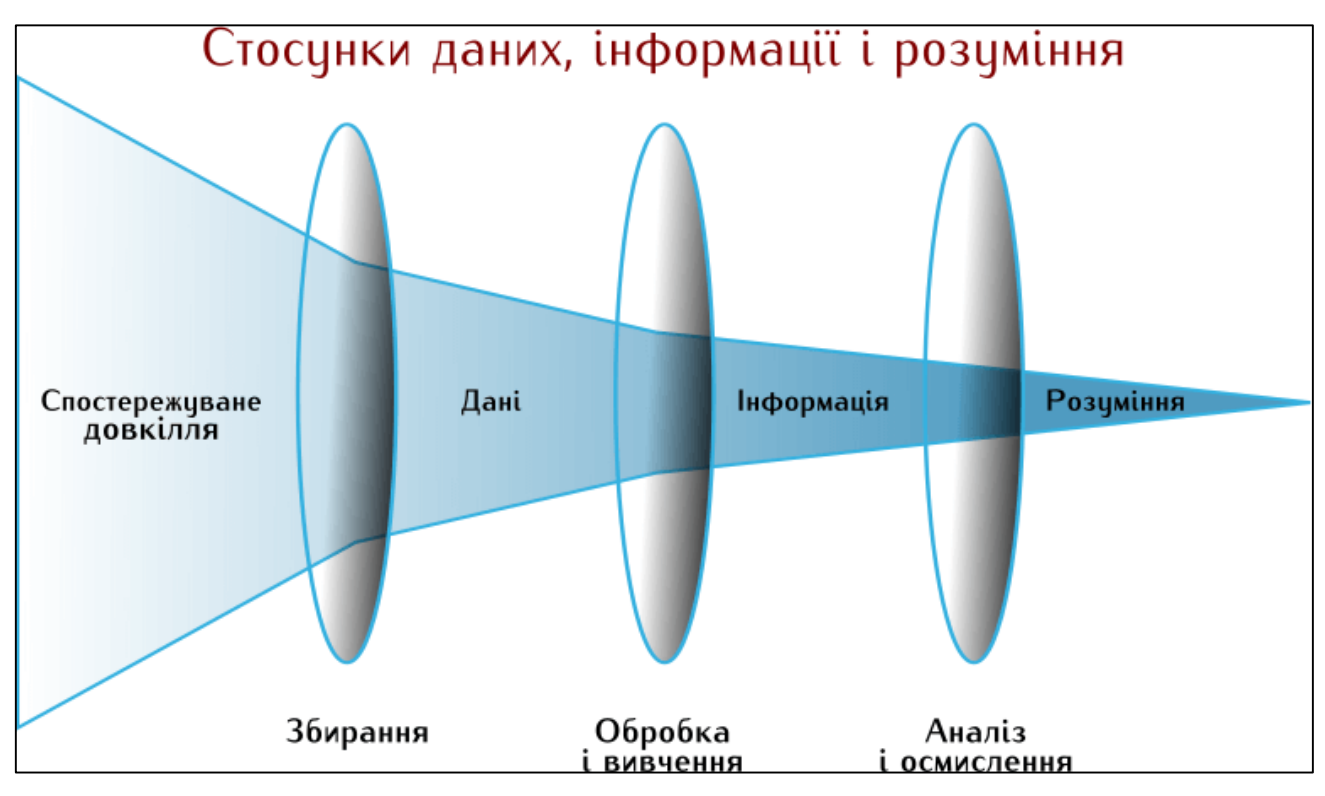

Рисунок 1.15 – Кроки виконання аналізу даних

Статистика — наука збору, представлення, аналізу і розумної інтерпретації даних. Статистика являє собою строгий науковий метод, що дозволяє зрозуміти дані, дійти до їх суті. Окрім узагальнення даних, важливим завданням статистики є формулювання логічних висновків та передбачення залежностей між змінними [14].

Кроки виконання статистичного аналізу зображено на рисунку 1.16.

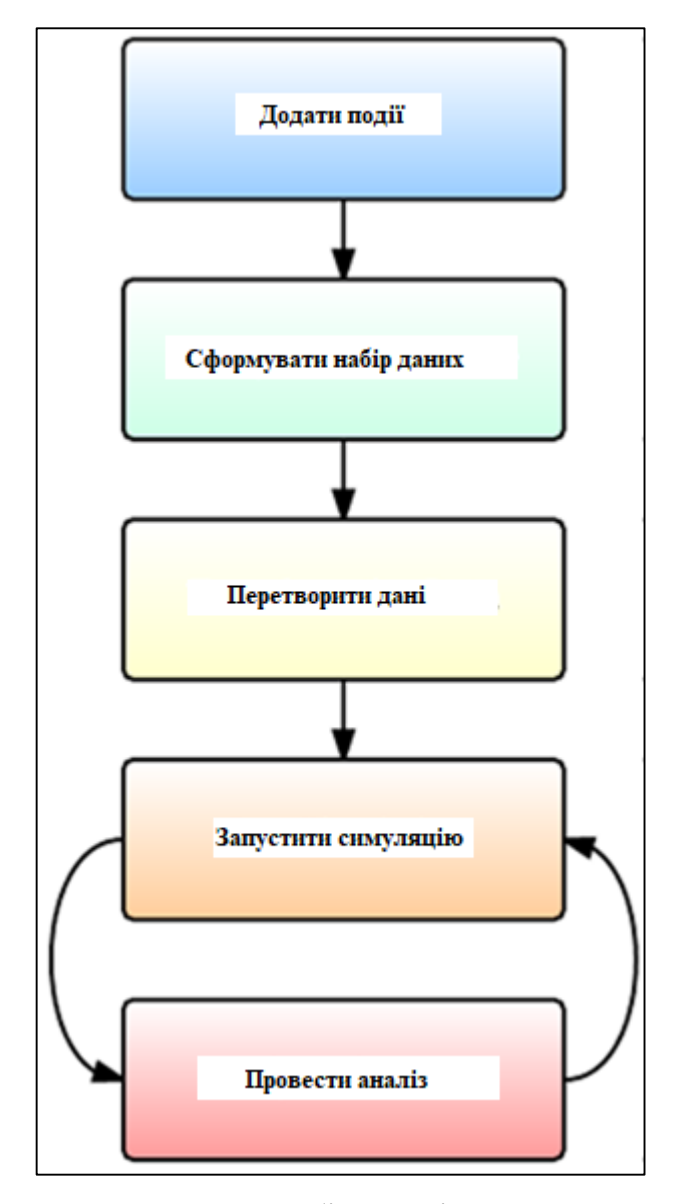

Рисунок 1.16 – Загальний набір кроків статистичного аналізу

### <span id="page-25-0"></span>1.4 Висновки

В даному розділі було здійснено огляд та аналіз історії розвитку прогнозування погодних умов з часів народних прикмет до заснування перших математично обґрунтованих алгоритмів та створення спеціалізованої обчислювальної машини, прикладів відкритих даних на прикладі датасетів системи Kaggle та галузі аналізу даних. В тому число було сформульовано проблему даної галузі в Україні.

Також було наведено стислий огляд основних технологій як синоптичних, так і комп'ютерних, що застосовуються фахівцями даної галузі, відкритих наборів погодних даних та принцип роботи аналізу даних. З огляду на вище викладену інформацію, було зроблено висновок, що існуючі методи та технології передбачення спираються на прогнозування повного переліку погодних умов, є часо-, трудо- та ціномісткими, тому доцільно розробити технологію, яка б передбачала наявність опадів в тому чи іншому місці без конкретної їх кількості, адже користувачів порталів прогнозу погоди здебільшого цікавить питання «Будуть сьогодні взагалі якісь опади чи ні?», а вже їх кількість не є надто критичною, тим паче що жодна технологія не зможе дати вам впевненість в кількості опадів саме у вашому поточному місці знаходження через обмеження масштабованість.

# <span id="page-27-0"></span>**2 РОЗРОБКА ІНФОРМАЦІЙНОЇ ТЕХНОЛОГІЇ АНАЛІЗУ ТА ПЕРЕДБАЧЕННЯ ОПАДІВ**

### <span id="page-27-1"></span>2.1 Огляд вхідних даних

Для оптимального вибору засобів реалізації технології необхідно зробити огляд вхідних даних.

Вхідними даними для виконання магістерської роботи є набір даних зі статистикою щоденних погодних умов протягом останніх 10 років в місті Вінниця, отриманих від Вінницького обласного центру з гідрометеорології. Він ґрунтується на показниках умов, на основі яких можливо визначити ймовірність опадів [4].

Отримані дані представлено у форматі окремих .xls файлів для кожного місяця з січня 2010 по вересень 2020 років. На рисунку 2.1 зображено вигляд такої таблиці як приклад.

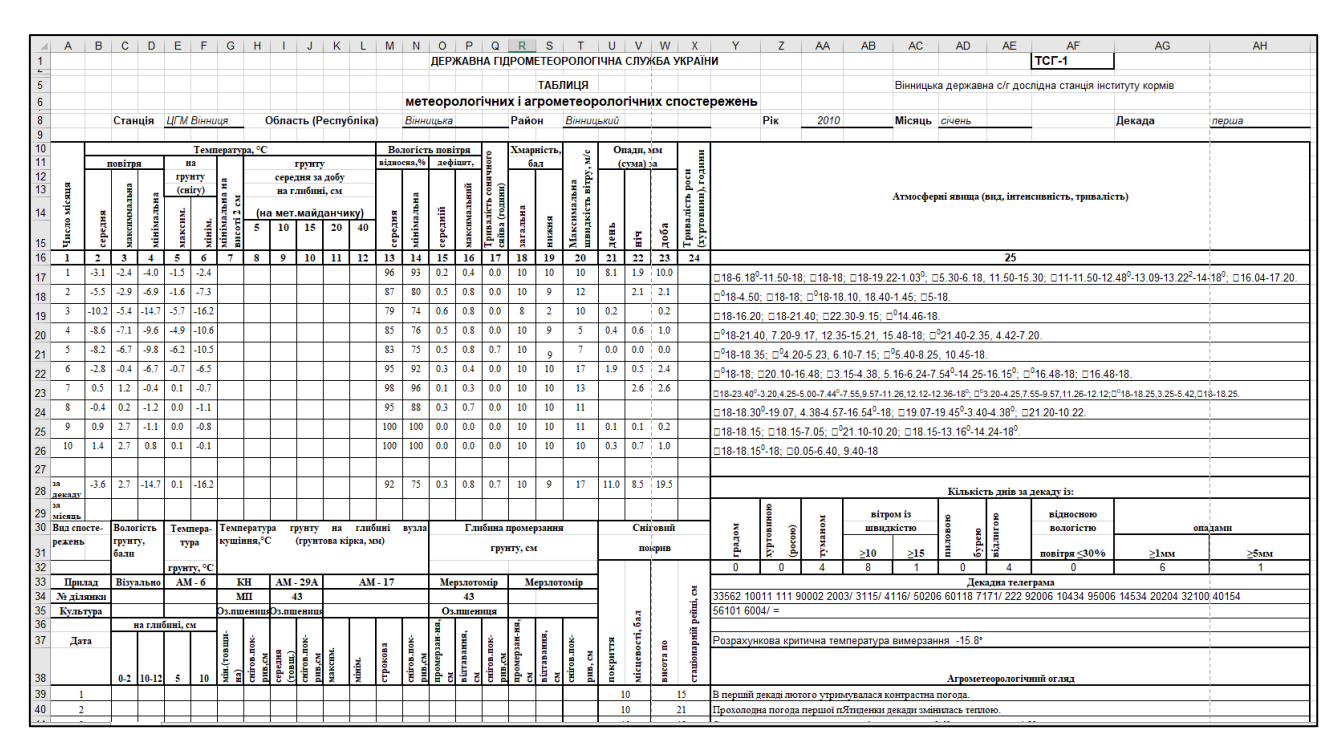

Рисунок 2.1 – Приклад таблиці початкових даних (січень 2010 р.)

Виходячи з попереднього розділу аналізу предметної області, було виявлено, що таблиця містить надлишкові дані, які не застосовуються для прогнозування наявності опадів так як не мають на це суттєвого впливу [16]. Тому такі показники було відсіяно в цілях підвищення продуктивності.

Для подальшої роботи необхідно згрупувати всі дані параметрів, що мають прямий вплив на прогнозування наявності опадів, у єдиний файл.

Таким чином набір даних було створено у вигляді файлу формату .csv та завантажено як приватний датасет на платформу для машинного навчання Kaggle від компанії Google. Вигляд датасету обох форматів зображено на рисунках 2.2-2.3.

| ◢              | А         | B              | $\mathsf{C}$ | D           | E   | F   | G           | H                                                                                                    | $\mathbf{I}$   | J.             | K              | L            | M |
|----------------|-----------|----------------|--------------|-------------|-----|-----|-------------|----------------------------------------------------------------------------------------------------|----------------|----------------|----------------|--------------|---|
| $\mathbf{1}$   | date      |                |              |             |     |     |             | avgTemp maxTemp minTemp avgHumidity minHumidity avgHumidityDef maxHumidityDef cloud lowCloud maxWind precipitation |                |                |                |              |   |
| $\overline{2}$ | 1/1/2010  | $-3.1$         | $-2.4$       | $-4$        | 96  | 93  | 0.2         | 0.4                                                                                                    | 10             | 10             | 10             | 10           |   |
| 3              | 1/2/2010  | $-5.5$         | $-2.9$       | $-6.9$      | 87  | 80  | 0.5         | 0.8                                                                                                    | 10             | 9              | 12             | 2.1          |   |
| 4              | 1/3/2010  | $-10.2$        | $-5.4$       | $-14.7$     | 79  | 74  | 0.6         | 0.8                                                                                                    | 8              | $\overline{2}$ | 10             | 0.2          |   |
| 5              | 1/4/2010  | $-8.6$         | $-7.1$       | $-9.6$      | 85  | 76  | 0.5         | 0.8                                                                                                    | 10             | 9              | 5              | $\mathbf{1}$ |   |
| 6              | 1/5/2010  | $-8.2$         | $-6.7$       | $-9.8$      | 83  | 75  | 0.5         | 0.8                                                                                                    | 10             | 9              | $\overline{7}$ | $\mathbf 0$  |   |
| 7              | 1/6/2010  | $-2.8$         | $-0.4$       | $-6.7$      | 95  | 92  | 0.3         | 0.4                                                                                                    | 10             | 10             | 17             | 2.4          |   |
| 8              | 1/7/2010  | 0.5            | 1.2          | $-0.4$      | 98  | 96  | 0.1         | 0.3                                                                                                    | 10             | 10             | 13             | 2.6          |   |
| 9              | 1/8/2010  | $-0.4$         | 0.2          | $-1.2$      | 95  | 88  | 0.3         | 0.7                                                                                                    | 10             | 10             | 11             | $\bf{0}$     |   |
| 10             | 1/9/2010  | 0.9            | 2.7          | $-1.1$      | 100 | 100 | $\mathbf 0$ | $\bf{0}$                                                                                                    | 10             | 10             | 11             | 0.2          |   |
| 11             | 1/10/2010 | 1.4            | 2.7          | 0.8         | 100 | 100 | 0           | 0                                                                                                    | 10             | 10             | 10             | $\mathbf{1}$ |   |
| 12             | 1/11/2010 | 0.4            | 0.9          | $-0.2$      | 97  | 94  | 0.2         | 0.4                                                                                                    | 10             | 10             | 9              | 16.2         |   |
| 13             | 1/12/2010 | $-2.2$         | $-0.1$       | $-4.5$      | 92  | 89  | 0.4         | 0.5                                                                                                    | 10             | 10             | $\overline{7}$ | 4.5          |   |
| 14             | 1/13/2010 | $-5.5$         | $-4.5$       | $-6$        | 90  | 85  | 0.4         | 0.6                                                                                                    | 10             | 10             | 7              | 1.3          |   |
| 15             | 1/14/2010 | $-6$           | $-5.1$       | $-6.7$      | 93  | 91  | 0.3         | 0.3                                                                                                    | 10             | 10             | $\overline{7}$ | 1.7          |   |
| 16             | 1/15/2010 | $-6.4$         | $-5.3$       | $-7.8$      | 91  | 89  | 0.3         | 0.4                                                                                                    | 10             | 10             | 9              | 3.4          |   |
| 17             | 1/16/2010 | $-9.7$         | $-10.1$      | $-11.6$     | 86  | 80  | 0.4         | 0.5                                                                                                    | 10             | 10             | 9              | 0.2          |   |
| 18             | 1/17/2010 | -8             | $-5.7$       | $-10.6$     | 89  | 86  | 0.4         | 0.5                                                                                                    | 10             | 9              | 11             | $\mathbf 0$  |   |
| 19             | 1/18/2010 | $-11.3$        | $-7.7$       | $-12.9$     | 84  | 76  | 0.4         | 0.6                                                                                                    | 10             | 10             | 11             | 0.7          |   |
| 20             | 1/19/2010 | $-10.7$        | $-9.7$       | $-12.3$     | 79  | 70  | 0.6         | 0.9                                                                                                    | 10             | 10             | 10             | 4            |   |
| 21             | 1/20/2010 | $-10.9$        | $-10.4$      | $-12$       | 67  | 52  | 0.9         | 1.3                                                                                                    | 10             | 10             | 11             | 0.3          |   |
| 22             | 1/21/2010 | $-11.4$        | $-10.4$      | $-12.6$     | 81  | 75  | 0.5         | 0.6                                                                                                    | 10             | 10             | 10             | 5.3          |   |
| 23             | 1/22/2010 | $-14$          | $-11.8$      | $-16.9$     | 66  | 49  | 0.7         | 0.9                                                                                                    | 9              | 6              | 10             | 1.6          |   |
| 24             | 1/23/2010 | $-21.3$        | $-16.8$      | $-25.6$     | 67  | 57  | 0.4         | 0.6                                                                                                    | $\mathbf{1}$   | 0              | 8              | $\bf{0}$     |   |
| 25             | 1/24/2010 | $-23.1$        | $-18.5$      | $-27.5$     | 76  | 70  | 0.2         | 0.4                                                                                                    | $\mathbf{1}$   | $\mathbf 0$    | 7              | $\bf{0}$     |   |
| 26             | 1/25/2010 | $-22.2$        | $-16.4$      | $-27$       | 73  | 64  | 0.3         | 0.6                                                                                                    | 3              | 0              | 6              | $\mathbf 0$  |   |
| 27             | 1/26/2010 | $-18.9$        | $-12.6$      | $-23.6$     | 71  | 50  | 0.5         | 1.2                                                                                                    | 5              | $\mathbf 0$    | 5              | $\bf{0}$     |   |
| 28             | 1/27/2010 | $-17.5$        | $-13.8$      | $-20.5$     | 59  | 50  | 0.7         | $\mathbf{1}$                                                                                                    | 8              | $\mathbf 0$    | $\overline{4}$ | $\mathbf 0$  |   |
| 29             | 1/28/2010 | $-13.4$        | $-7.6$       | $-20.2$     | 85  | 64  | 0.3         | 0.5                                                                                                    | 8              | 4              | 11             | 0.7          |   |
| 30             | 1/29/2010 | $-10.1$        | $-6.8$       | $-12$       | 87  | 73  | 0.4         | 0.8                                                                                                    | $\overline{7}$ | 3              | 8              | 0            |   |
| 31             | 1/30/2010 | $-9.4$         | $-5.3$       | $-12.8$     | 81  | 67  | 0.6         | 1.3                                                                                                    | 6              | $\mathbf{1}$   | 10             | $\mathbf{0}$ |   |
| 32             | 1/31/2010 | $-1.6$         | 0.6          | $-7.4$      | 99  | 93  | 0.1         | 0.3                                                                                                    | 10             | 10             | 10             | $\bf{0}$     |   |
| 33             | 2/1/2010  | $-1.8$         | 0.5          | $-4.8$      | 88  | 75  | 0.6         | 1.2                                                                                                    | 10             | 8              | 11             | 6            |   |
| 34             | 2/2/2010  | $-5.5$         | $-2.8$       | $-8.5$      | 82  | 76  | 0.7         | 1.1                                                                                                    | 10             | 6              | 9              | 0.3          |   |
| 35             | 2/3/2010  | $-8.1$         | $-3.7$       | $-11.5$     | 92  | 80  | 0.3         | 0.7                                                                                                    | $\overline{7}$ | $\overline{2}$ | 6              | $\bf{0}$     |   |
| 36             | 2/4/2010  | $-9.4$         | $-4.9$       | $-12.5$     | 94  | 78  | 0.2         | 0.9                                                                                                    | 8              | $\overline{7}$ | 6              | $\mathbf 0$  |   |
| 37             | 2/5/2010  | $-8.2$         | $-7.3$       | $-11.4$     | 92  | 84  | 0.3         | 0.5                                                                                                    | 9              | $\overline{7}$ | $\overline{7}$ | $\mathbf{0}$ |   |
| 38             | 2/6/2010  | $-9.6$<br>22.2 | $-7.9$       | $-11.4$     | 68  | 53  | 0.9         | 1.3                                                                                                    | 10             | 5              | 11             | 0.2          |   |
|                |           | weatherSet     |              | $\bigoplus$ |     |     |             |                                                                                                    |                |                |                |              |   |

Рисунок 2.2 – Файл .csv з об'єднаними даними отриманих таблиць

| <b>Data Explorer</b>               |                                                                                                    |                                       |                                       |                                         |                                          |           |
|------------------------------------|----------------------------------------------------------------------------------------------------|---------------------------------------|---------------------------------------|-----------------------------------------|------------------------------------------|-----------|
| <b>168 KB</b>                      | < weatherSet.csv (168 KB)                                                                                                    |                                       |                                       |                                         | 医田日                                      |           |
| <b>III</b> weatherSet.csv          | Compact Column<br>Detail                                                                                                    |                                       |                                       |                                         | 12 of 12 columns $\sim$                  |           |
|                                    | <b>About this file</b><br>Table with the weather conditions and amount of precipitation in Vinnytsia, Ukraine starting from January 1, 2010 |                                       |                                       |                                         |                                          |           |
|                                    | 三<br>$\Box$ date<br>Date                                                                                                    | # avgTemp<br>F<br>Average temperature | # maxTemp<br>F<br>Maximum temperature | # minTemp<br>$=$<br>Minimum temperature | # avgHumidity<br>$=$<br>Average humidity | $\#$<br>M |
|                                    | 1Jan10<br>20Sep20                                                                                                    | $-23.4$<br>28                         | $-19.4$<br>37.3                       | $-28.5$<br>22.9                         | 29<br>100                                | 16        |
|                                    | $2010 - 01 - 01$                                                                                                    | $-3.1$                                | $-2.4$                                | $-4$                                    | 96                                       | 93        |
|                                    | $2010 - 01 - 02$                                                                                                    | $-5.5$                                | $-2.9$                                | $-6.9$                                  | 87                                       | 86        |
|                                    | $2010 - 01 - 03$                                                                                                    | $-10.2$                               | $-5.4$                                | $-14.7$                                 | 79                                       | 74        |
|                                    | $2010 - 01 - 04$                                                                                                    | $-8.6$                                | $-7.1$                                | $-9.6$                                  | 85                                       | 76        |
|                                    | $2010 - 01 - 05$                                                                                                    | $-8.2$                                | $-6.7$                                | $-9.8$                                  | 83                                       | 75        |
|                                    | $2010 - 01 - 06$                                                                                                    | $-2.8$                                | $-0.4$                                | $-6.7$                                  | 95                                       | 92        |
| <b>Summary</b>                     | $2010 - 01 - 07$                                                                                                    | 0.5                                   | 1.2                                   | $-0.4$                                  | 98                                       | 96        |
| $\rightarrow$ $\Box$ 1 file        | $2010 - 01 - 08$                                                                                                    | $-0.4$                                | 0.2                                   | $-1.2$                                  | 95                                       | $8\xi$    |
| $\triangleright$ $\Box$ 12 columns | $2010 - 01 - 09$                                                                                                    | 0.9                                   | 2.7                                   | $-1.1$                                  | 100                                      | 16        |
|                                    | $2010 - 01 - 10$                                                                                                    | 1.4                                   | 2.7                                   | 0.8                                     | 100                                      | 16        |
| + New Version                      | $2010 - 01 - 11$                                                                                                    | 0.4                                   | 0.9                                   | $-0.2$                                  | 97                                       | 94        |
|                                    | $2010 - 01 - 12$                                                                                                    | $-2.2$                                | $-0.1$                                | $-4.5$                                  | 92                                       | 89        |
|                                    |                                                                                                    |                                       |                                       |                                         |                                          |           |

Рисунок 2.3 – Вигляд датасету на платформі Kaggle

Розглянемо атрибути даного набору для розуміння загальної картини алгоритму роботи майбутньої технології аналізу та прогнозування. Набір містить наступні атрибути:

- date дата спостереження;
- avgTemp середня температура повітря в градусах Цельсія;
- maxTemp максимальна температура повітря в градусах Цельсія;
- minTemp мінімальна температура повітря в градусах Цельсія;
- avgHumidity середня вологість повітря;
- minHumidity мінімальна вологість повітря;
- avgHumidityDef середній дефіцит вологості повітря;
- maxHumidityDef максимальний дефіцит вологості повітря;
- cloud оцінка загальної хмарності по шкалі від 0 до 10;
- lowCloud оцінка хмарності нижнього ярусу по шкалі від 0 до 10;
- maxWind максимальна швидкість вітру в м/с;
- precipitation кількість опадів за добу в мм.

<span id="page-30-0"></span>2.2 Огляд методу вирішення поставленої задачі

Машинне навчання – це напрям у галузі комп'ютерних наук, що спеціалізується на методах навчання штучних комп'ютерних систем на основі даних, що поміщають в систему [17]. На основі машинного навчання наразі побудовано набагато більше систем, ніж ми здогадуємось, адже ми користуємося ними щодня, від веб-пошуку до фільтрації дописів на різних сайтах та в соцмережах.

Виділення ознак генерується шляхом перетворення вихідних "необроблених" даних (наприклад, значення пікселів у зображення) у послідовне зображення (вектор), з якого система дослідження (класифікатор) може переглядати та виділяти певні образ . Такі методи машинного навчання обмежені можливістю обробляти природні дані в їх первісному вигляді [17]. Існуючі типи класифікаторів систематизовано за різними критеріями і їх короткі характеристики наведено рисунку 2.4.

| Критерій                                            | Тип                             | Короткий опис                                                                                                    |
|-----------------------------------------------------|---------------------------------|----------------------------------------------------------------------------------------------------|
|                                                     | Класифікація<br>з учителем      | За підходами до класифікації з учителем<br>вхідні дані поділяють, використовуючи<br>набір зразків як навчальні дані   |
| Використання                                        |                                 | Підходи до класифікації без учителя,                                                                                  |
| або<br>невикористання<br>навчальних даних           | Класифікація<br>без учителя     | відомі як кластеризація, не беруть до уваги<br>мітки навчальних даних для класифікації<br>вхідних даних               |
|                                                     | Напівавтоматичне<br>навчання    | Навчання в напівавтоматичних<br>підходах відбувається з використанням<br>даних як з мітками, так і без них            |
| Урахування або<br>неврахування<br>будь-якого        | Параметричні<br>класифікатори   | Параметричні класифікатори ґрунтуються<br>на припущенні, що функція щільності<br>ймовірності для кожного класу відома |
| припущення<br>про розподіл<br>вихідних даних        | Непараметричні<br>класифікатори | Непараметричні класифікатори<br>не обмежуються жодними припущеннями<br>про розподіл вхідних даних                     |
|                                                     | Один                            | Використовується єдиний класифікатор                                                                                  |
| Розгляд одного                                      | класифікатор                    | для призначення мітки для об'єкта                                                                                     |
| класифікатора<br>або ансамблю                       | Ансамбль<br>класифікаторів      | Під час визначення мітки для об'єкта<br>враховуються результати<br>кількох (ансамблю) класифікаторів                  |
| Використання або                                    | Жорсткий                        | Технології жорсткої класифікації                                                                                      |
| невикористання<br>технології                        | класифікатор                    | не враховують подальші зміни різних класів                                                                            |
| жорсткого поділу,                                   | М'який                          | Нечіткі класифікатори моделюють                                                                                       |
| де кожен об'ект<br>належить лише<br>одному кластеру | (нечіткий)<br>класифікатор      | поступові граничні зміни, забезпечуючи<br>оцінку ступеня подібності всіх класів                                       |
| Видача<br>класифікатором<br>розподілу               | Імовірнісний<br>класифікатор    | Класифікатор здатен для заданого зразка<br>оцінити розподіл імовірності<br>на множині класів                          |
| ймовірності<br>належності<br>до всіх класів         | Неймовірнісний<br>класифікатор  | Підхід визначає лише найбільш придатний<br>клас для вхідного образу                                                   |

Рисунок 2.4 – Різновидності підходів до класифікації залежно від критеріїв

Найбільш узагальнений поділ методів машинного навчання визначає категорії навчання з учителем або без, supervised learning та unsupervised learning відповідно.

Методи supervised learning класифікують та розбивають вхідні дані у класи. Щоб навчити класифікатор даного типу, необхідно робити маркування різних видів даних у вибірці. В свою чергу методи unsupervised learning не проводять кроків класифікації, вони не потребують маркованих даних для навчання, працюють за принципом віднаходження закономірностей щодо змін у вхідних даних і створюють відповідні кластери (кожному кластеру відповідає певна закономірність змін).

Оскільки завданням роботи є аналіз методів класифікації, то надалі розглядатимемо лише методи навчання з учителем. Класифікатори бувають параметричними – працюють на основі припущень, наприклад метод максимальної правдоподібності (maximum likelihood), та непараметричні –  $\epsilon$ більш популярними у використанні завдяки можливості визначати належність вхідних даних до того чи іншого класу та ймовірності цієї належності, не спираючись на припущення, наприклад, логістична регресія (logistic regression).

Дерево класифікації методів машинного навчання зображено на рисунку 2.5.

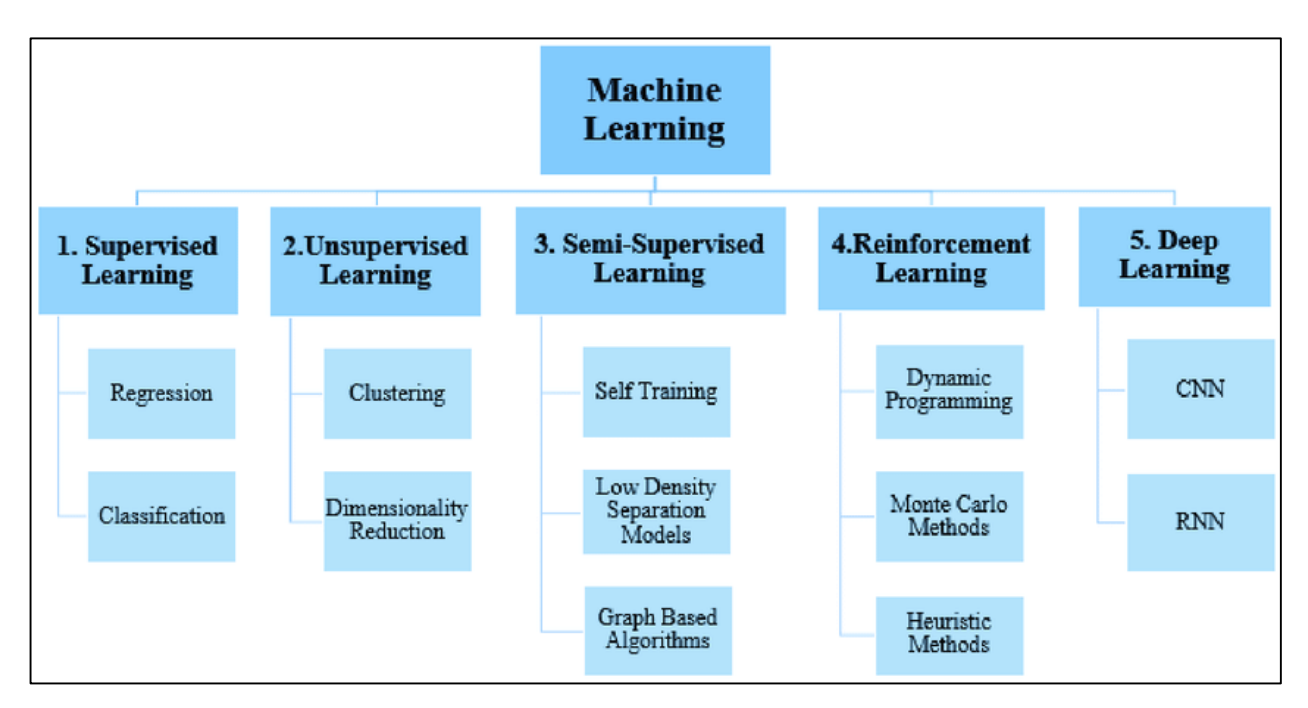

Рисунок 2.5 – Види машинного навчання

### <span id="page-32-0"></span>2.3 Вибір мови програмування

Спираючись на рейтинг найпопулярніших мов програмування сервісу GitHub, що використовуються в ноутбуках системи, було вирішено провести аналіз для вибору найоптимальнішого шляху реалізації технології передбачення опадів. Рейтинг складався на основі кількості репозиторіїв з використанням ML, створених на вказаному сервісі. Отже, серед лідерів Python та C++. Проведемо короткий огляд для наочного порівняння.

Висока популярність у використанні в сфері ML дісталась С++ полягає у створенні компанією Google бібліотеки TensorFlow , що зосереджена під розробку нейромереж. С++ надають перевагу при необхідності використовувати навчальну модель в мобільних додатках або роботах. Крім того, популярність C++ обумовлена розвитком розподіленої високопродуктивної платформи для градієнтного бустінга Microsoft LightGBM (підвищує швидкість і ефективність навчання ML-моделі) і бібліотеки Turi Create (спрощує розробку користувача моделей машинного навчання для початківців розробників).

Найбільш вживаною мовою програмування серед розробників Data science залишається Python, популярність якій переважно додають великий набір інструментів та методів реалізації ML, а також масштабована база бібліотек, заточених під даний напрям. Одними з кращих бібліотек даної мови програмування стали Scikit-Learn, в якій зосереджено чималу кількість алгоритмів, та ChatterBot, що застосовується для обробки мови і навчається за допомогою діалогів.

Так як Python здобув високий рівень довіри у даній сфері та має високу продуктивність, розглянемо його переваги щодо реалізації технології передбачення, аби пересвідчитись у правильності вибору мови програмування в його користь (рис. 2.6).

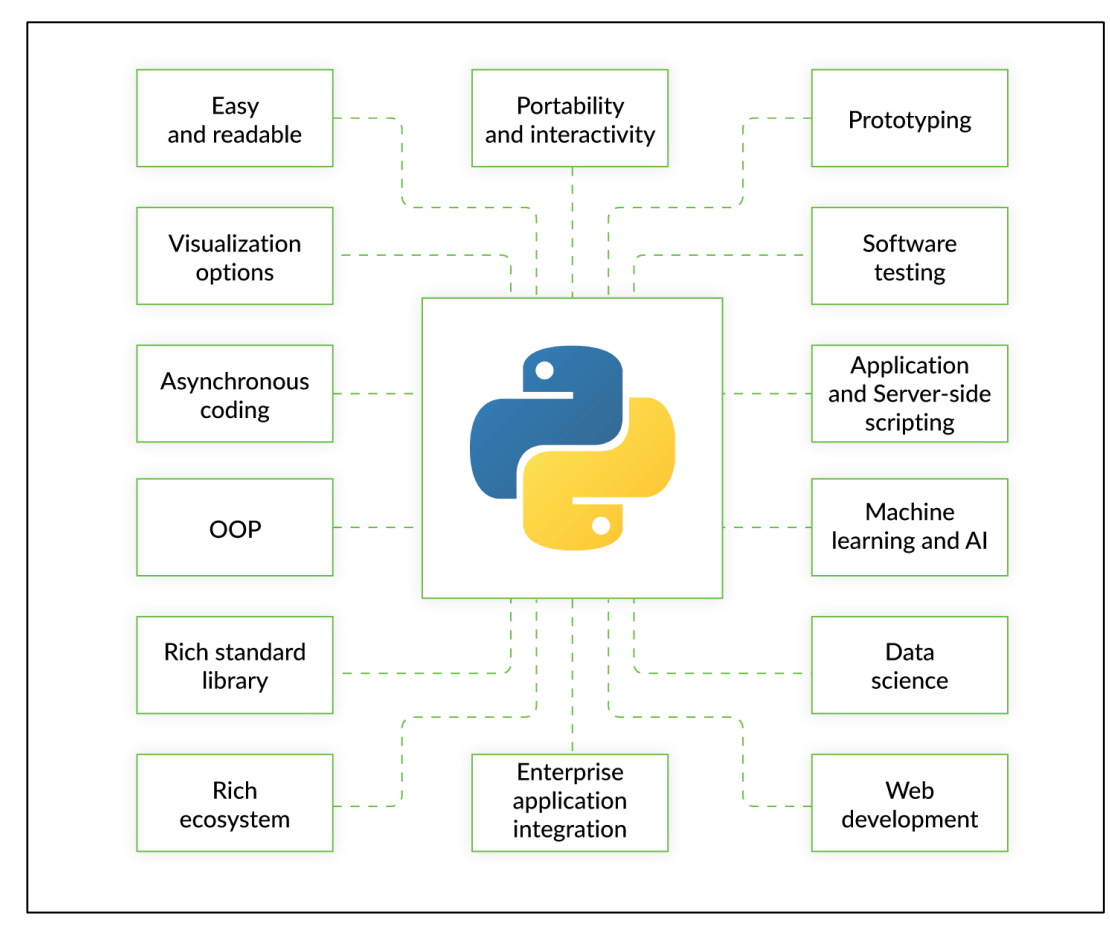

Рисунок 2.6 – Основні переваги використання мови Python

Однією з головних переваг мови Python при виборі для початківців є зрозумілість та простота вивчення. Python високорівневий та зручний у роботі, лаконічний та зручний в читанні готового коду, що спрощує розробку методів ML так як самі алгоритми досить складні для розуміння. Також Python має досить потужну базу якісної документації та підтримку. Гнучкість цієї мови програмування дає можливість вибору між об'єктно-орієнтованими підходами та скриптами, він допомагає об'єднати різноманітні типи даних.

Зважаючи на переваги використання Python в галузі машинного навчання, було вирішено реалізувати технологію аналізу та передбачення опадів за допомогою саме цієї мови програмування.

Також Python став найбільш затребуваною мовою програмування серед вакансій для Data Science спеціалістів (рис. 2.7).

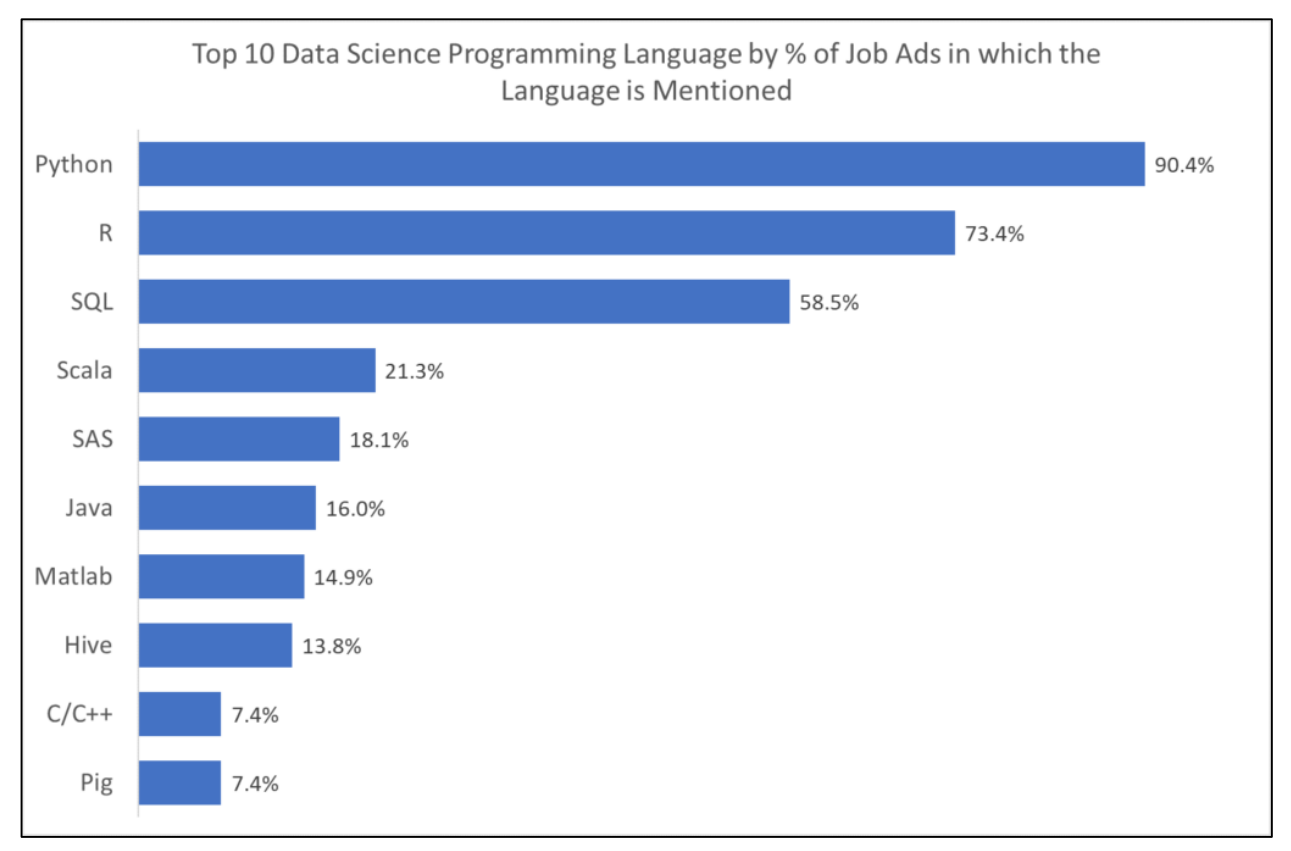

Рисунок 2.7 – Рейтинг мов програмування вакансій Data Science серед роботодавців

Коротко представимо основну інформацію про Python для загального ознайомлення.

Python - це універсальна сучасна мова програмування високого рівня, до переваг якої відносять високу продуктивність програмних рішень і структурований код, що добре читається [18].

Один з найпоширеніших у використанні інтерпретаторів CPython написано на мові С. Наразі Python розвивається великими кроками, кожних кілька років виходять оновлення, підтримує усі найпопулярніші операційні системи, як на кишенькових, так і на стаціонарних комп'ютерах. Застарілі системи автоматично виключаються з ядра системи, для того щоб працювати з ними необхідно буде відмовитись від переваг нових версій Python.

Основною фішкою щодо форматування тексту коду для кращого розуміння та візуального сприйняття є розбиття його на блоки за допогомою відступів, використовуючи клавіші «Space» і «Tab». Синтаксис мови довзволяє
досить помітно скорочувати кількість рядків коду в об'ємних програмах за рахунок відсутності використання різного виду дужок для позначення початку/кінця блоку.

Python популярна та широко застосовувана мова у багатьох сферах людською діяльності та комп'ютерних досліджень. Вона допомагає обслуговувати хмарні сервіси та сховища даних.

#### 2.4 Огляд основних бібліотек для машинного навчання

Основою на якій стоїть вся галузь машинного навчання є математика. В бібліотеках та класифікаторах здебільшого використовуються теорія ймовірностей, математична оптимізація та статистика. Саме тому розробляти нові методи та алгоритми у сфері машинного навчання можуть вчені, що не мають великих здібностей та знань в програмуванні.

На рисунку 2.8 зображено найпопулярніші бібліотеки за версією сервісу Github 2018 року.

| Github data Python 2018                      |                              |                      |                 |                                       |                   |                        |                        |                          |                             |                          |
|----------------------------------------------|------------------------------|----------------------|-----------------|---------------------------------------|-------------------|------------------------|------------------------|--------------------------|-----------------------------|--------------------------|
| <b>Library Name</b>                          | <b>Type</b>                  | <b>Commits</b>       | Contributors    | <b>Releases</b>                       | Watch             | Star                   | Fork                   | Commits/<br>Contributors | Commits/<br><b>Releases</b> | Star/<br>Contributors    |
| matpl*tlib                                   | Visualization                | 25747                | 725             | 70                                    | 498               | 7 2 9 2                | 398                    | 36                       | 368                         | 10                       |
| Bokeh                                        | Visualization                | 16983                | 294             | 58                                    | 363               | 7615                   | 2000                   | 58                       | 293                         | 26                       |
| Hill<br>plotly                               | Visualization                | 2 9 0 6              | 48              | 8                                     | 198               | 3 4 4 4                | 850                    | 61                       | 363                         | 72                       |
| <b>Seaborn</b>                               | Visualization                | 2044                 | 83              | 13                                    | 205               | 4856                   | 752                    | 25                       | 157                         | 59                       |
| pydot                                        | Visualization                | 169                  | 12              | 12                                    | 17                | 193                    | 80                     | 14                       | 14                          | 16                       |
| learn                                        | Machine<br>learning          | 22753                | 1 0 8 4         | 86                                    | 2 1 1 4           | 28 0 98                | 14 005                 | 21                       | 265                         | 26                       |
| XGBoost<br>LightGBM<br>CatBoost              | Machine<br>learning          | 3277<br>1083<br>1509 | 280<br>79<br>61 | 9<br>14<br>20                         | 868<br>363<br>157 | 11 991<br>5488<br>2780 | 5425<br>1 4 6 7<br>369 | 12<br>14<br>25           | 364<br>77<br>75             | 43<br>69<br>46           |
| eli5                                         | Machine<br>learning          | 922                  | 6               | 22                                    | 39                | 672                    | 89                     | 154                      | 42                          | 112                      |
| <b>S</b> SciPy                               | Data<br>wrangling            | 19 150               | 608             | 99                                    | 301               | 4 4 4 7                | 2318                   | 31                       | 193                         | $\overline{7}$           |
| <b>NumPy</b>                                 | Data<br>wrangling            | 17911                | 641             | 136                                   | 390               | 7 2 1 5                | 2766                   | 28                       | 132                         | 11                       |
| pandas M <sub>n</sub> MAM                    | Data<br>wrangling            | 17 144               | 1 1 6 5         | 93                                    | 858               | 14 2 94                | 5788                   | 15                       | 184                         | 12                       |
| SM StatsMoolels                              | <b>Statistics</b>            | 10 0 67              | 153             | 21                                    | 234               | 2868                   | 1 2 4 0                | 66                       | 479                         | 19                       |
| F TensorFlow                                 | Deep learning                | 33 339               | 1469            | 58                                    | 7968              | 99 664                 | 62 952                 | 23                       | 575                         | 68                       |
| PYTORCH                                      | Deep learning                | 11 306               | 635             | 16                                    | 816               | 15 5 12                | 3 4 8 3                | 18                       | 707                         | 24                       |
| <b>K</b> Keras                               | Deep learning                | 4539                 | 671             | 41                                    | 1673              | 29 4 44                | 10 9 64                | $\overline{7}$           | 1111                        | 44                       |
| dist-keras<br>elephas<br>spark-deep-learning | Distributed<br>deep learning | 1125<br>170<br>67    | 5<br>13<br>11   | $\overline{7}$<br>5<br>$\overline{3}$ | 41<br>97<br>116   | 431<br>913<br>920      | 106<br>189<br>206      | 225<br>13<br>6           | 161<br>34<br>22             | 86<br>70<br>84           |
| Natural<br>Language<br>ToolKit               | <b>NLP</b>                   | 13 041               | 236             | 24                                    | 467               | 6405                   | 1804                   | 55                       | 543                         | 27                       |
| spaCy                                        | <b>NLP</b>                   | 8623                 | 215             | 56                                    | 425               | 9 2 5 8                | 1446                   | 40                       | 154                         | 43                       |
| gensim                                       | <b>NLP</b>                   | 3 6 0 3              | 273             | 52                                    | 415               | 6995                   | 2689                   | 13                       | 69                          | 26                       |
| المسيح<br><b>Scrapy</b>                      | Data scraping                | 6625                 | 281             | 81                                    | 1723              | 27 277                 | 6469                   | 24                       | 82                          | 97                       |
| Last reviewed: 13.02. 2018                   |                              |                      |                 |                                       |                   |                        |                        |                          |                             | Created by ActiveWizards |

Рисунок 2.8 – Найпопулярніші бібліотеки Python для ML

Розглянемо кілька вагомих бібліотек різних типів, що найчастіше використовуються у Machine Learning [19].

NumPy – одна з найбільш застосовуваних бібліотек Python для роботи з великим обсягом даних (матриці або масиви), що працює на основі великого набору математичних функцій. Бібліотека підходить для виконання базових прикладних обчислень, таких як випадкові числа, регресія, ряди Фур'є або мінімізація. Саме тому являється основним інструментом для виконання етапу

аналізу даних. NumPy закладена в основу багатьох інших бібліотек як основний інструмент обробки та аналізу даних.

Scikit-learn – бібліотека створена на основі двох інших: NumPy та SciPy. Зручна у використанні та зрозуміла бібліотека, що допоможе перетворити дані або вибрати функцію всього за допомогою кількох рядків коду. Містить широкий вибір алгоритмів, як контрольованих, так і неконтрольованих, для роботи з класифікацією, кластеризацією та регресією. Великим плюсом є підтримка майже всіх існуючих алгоритмів даною бібліотекою.

Pandas є однією з кращих високорівневих бібліотек для роботи зі структурою даних, дозволяє згрупувати, відфільтрувати, скомбінувати дані таким чином, щоб вони були максимально зрозумілими для сприйняття, а відповідно використання та аналізу. Однією з переваг бібіліотеки є змога працювати з часовими рядами та легко маніпулювати їх вмістом. Легко працює з даними оформленими в різноманітних форматах, таких як: CSV-, Excel-, JSONфайли або базами даних SQL.

Бібліотекою для побудови графіків, якою користується що не кожен, хто працює з обробкою даних, є стандартна бібліотека Python Matplotlib. Вона вимагає більш об'ємного формулювання для створення графіків чи фігур, які гарно виглядають та максимально точно передають дані, над якими проводився аналіз, адже бібліотека є досить низькорівневою. Проте, не зважаючи на такий здавалося б недолік, водночас вона досить гнучка завдяки відсутності великої кількості чітко встановлених функції та обмежень, що дозволяє реалізувати майже всі можливі графіки. Matplotlib дає широкий вибір у типі графіків, за її допомогою можна побудувати гістограму, різноманітні діаграми та реалізувати графік в площині недекартових координат. Підтримує графічний інтерфейс користувача всіх операційних систем та дозволяє експортувати графіки у різноформатні файли (SVG, JPG, PNG, GIF, PDF).

LightGBM – фреймворк для реалізації градієнтного бустінга, в основі якого лежить алгоритм дерева рішень. Головним принципом роботи є розподіл листя дерева по найкращій відповідності, в той час як інші алгоритми працюють по

методу поділу в глибину або рівню дерева. Завдяки такому виду розподілу зменшуються втрати і це приводить до більш точного результату, ніж будь-яким іншим алгоритмом. Головними переваги, що впливають на вибір даної бібліотеки для реалізації методів ML, є швидкість навчання моделі та її висока ефективність, низька затратність пам'яті, висока точність та сумісність з великим обсягом даних.

Seaborn – це високорівнева бібліотека візуалізації графіків на базі іншої бібліотеки Matplotlib. З її допомогою можна швидше та простіше згенерувати графіки, побудовані низькорівневою бібліотекою, адже вона містить більш зрозумілі вбудовані налаштування для оформлення графіків. Також Seaborn дозволяє скоротити кількість коду для реалізації більш складних типів візуалізації на відміну від Matplotlib. Узагальнивши, можна дійти висновку що дана бібліотека є деяким API на базі іншої.

Для зручної роботи з датасетом будуть використовуватись всі вище наведені бібліотеки, виходячи зі структури даних та можливостей вище описаних фреймворків це дозволить підняти продуктивність майбутньої моделі.

#### 2.5 Висновки

В даному розділі було проведено огляд вхідних даних, їх аналіз та розроблено об'єднаний файл для подальшого використання, на основі проведеного групування всіх вагомих параметрів, для подальшої роботи дані було завантажено в платформу Kaggle, також було наведено список атрибутів датасету для подальшої розробки методики реалізації інформаційної технології.

Наведено короткий опис сфери машинного навчання для більш глибокого розуміння галузі, в якій буде проводитись реалізація нової технології передбачення.

На основі огляду мови програмування та бібліотек ML було розроблено методику реалізації технології аналізу та передбачення опадів за допомогою інструментів, які найбільше підходять для рішення поставленої задачі.

# **3 РЕАЛІЗАЦІЯ ІНФОРМАЦІЙНОЇ ТЕХНОЛОГІЇ АНАЛІЗУ ТА ПЕРЕДБАЧЕННЯ ОПАДІВ**

3.1 Аналіз та конструювання головних ознак

Спочатку необхідно підключити до нашого коду дві основні бібліотеки, які будуть в подальшому неодноразово використовуватися: numpy та pandas. Їх опис було проведено у підрозділі 2.4. Код для підключення бібліотек наведено на рисунку 3.1.

> import numpy as np import pandas as pd

Рисунок 3.1 – Підключення бібліотеки numpy та pandas

Для роботи з даними погодних умов, описаними в підрозділі 2.1, необхідно завантажити їх до нашого робочого файлу. Зробити це можна саме за допомогою бібліотеки pandas. Даний код зображено на рисунку 3.1.

train\_data = pd.read\_csv('../input/weather-2010/weatherSet.csv') test\_data = pd.read\_csv('../input/weather-2010/weatherSet.csv')

Рисунок 3.2 – Завантаження даних

Після завантаження ми отримали об'єкт pandas, записаний у нашу зміну, яка містить двовимірну таблицю з нашими даними та дозволяє переглядати, модифікувати і працювати з ними за допомогою широкого набору методів. Для відображення записів таблиці додаймо код, зображений на рисунку 3.3. Результат його роботи зображено на рисунку 3.4.

train\_data.head()

Рисунок 3.3 – Код для відображення перших п'яти рядків таблиці

|              |         |        |         |      |    |     | date avgTemp maxTemp minTemp avgHumidity minHumidity avgHumidityDef maxHumidityDef cloud lowCloud maxWind precipitation |      |      |    |      |
|--------------|---------|--------|---------|------|----|-----|----------------------------------------------------------------------------------------------------|------|------|----|------|
| 0 2010-01-01 | $-3.1$  | $-2.4$ | $-4.0$  | 96.0 | 93 | 0.2 | 0.4                                                                                                    | 10.0 | 10.0 | 10 | 10.0 |
| 1 2010-01-02 | $-5.5$  | $-2.9$ | $-6.9$  | 87.0 | 80 | 0.5 | 0.8                                                                                                    | 10.0 | 9.0  | 12 | 2.1  |
| 2 2010-01-03 | $-10.2$ | $-5.4$ | $-14.7$ | 79.0 | 74 | 0.6 | 0.8                                                                                                    | 8.0  | 2.0  | 10 | 0.2  |
| 3 2010-01-04 | $-8.6$  | $-7.1$ | $-9.6$  | 85.0 | 76 | 0.5 | 0.8                                                                                                    | 10.0 | 9.0  | 5  | 1.0  |
| 4 2010-01-05 | $-8.2$  | $-6.7$ | $-9.8$  | 83.0 | 75 | 0.5 | 0.8                                                                                                    | 10.0 | 9.0  |    | 0.0  |

Рисунок 3.4 – Елементи таблиці об'єкту pandas

Для отримання базових аналітичних даних потрібно побудувати звіт по об'єкту pandas. Це можна зробити за допомогою бібліотеки pandas\_profiling. Вона приймає як аргумент об'єкт pandas та генерує HTML-звіт з базовим статистичним аналізом даних. Код для підключення бібліотеки та її виклику зображено на рисунку 3.5.

> import pandas\_profiling as pp pp.ProfileReport(train\_data)

Рисунок 3.5 – Використання бібліотеки pandas\_profiling

Згенерований звіт наведено на рисунку 3.6.

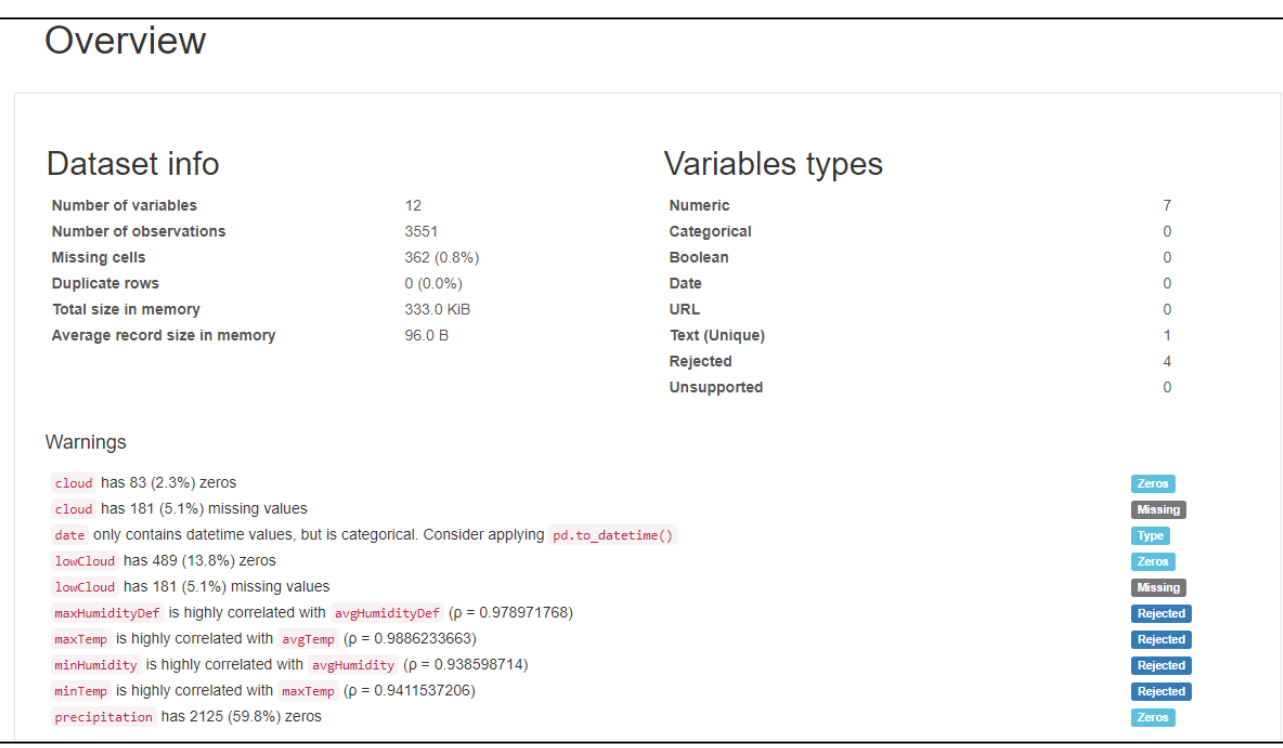

Рисунок 3.6 – Звіт для набору даних погодних умов

Як видно з звіту, у наборі даних відсутня незначна кількість значень для декількох атрибутів. Крім того, деякі з атрибутів мають високу кореляцію з іншими. Цю інформацію потрібно використати при подальшому аналізі. Для детальнішого розуміння взаємозв'язків всередині даного набору даних, порахуємо попарну кореляцію усіх стовпців таблиці, використавши відповідний метод об'єкту pandas та візуалізуємо це допомогою бібліотеки seaborn. Код наведено на рисунку 3.7, а результат його роботи на рисунку 3.8.

```
corr = train_data.corr()
fig = plt.figure(figsize=(15,10))sns.heatmap(corr)
```
Рисунок 3.7 – Знаходження та відображення кореляції для набору даних

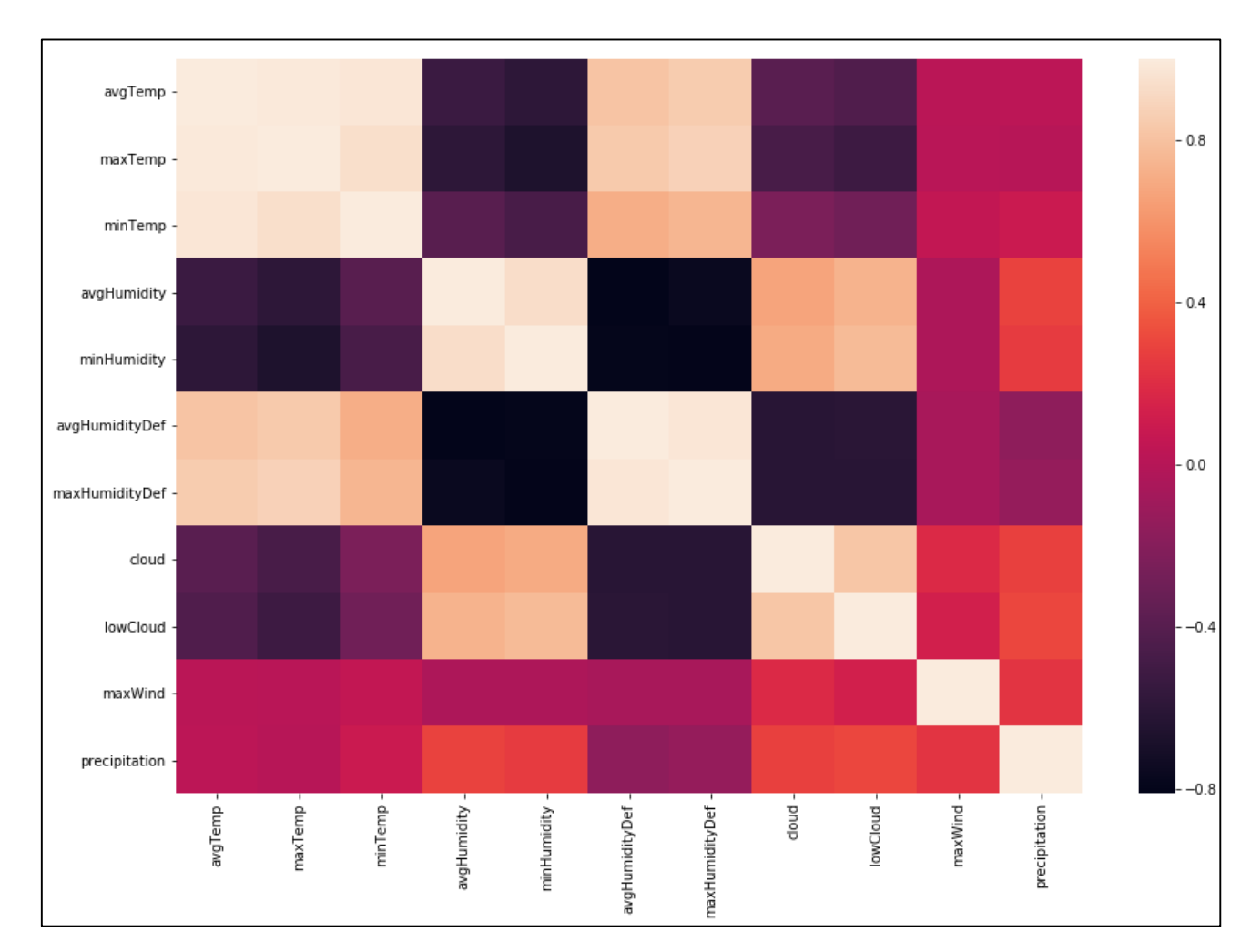

Рисунок 3.8 – Візуалізація обрахованої попарної кореляції стовпців

Наступним кроком буде більш детальний аналіз окремих атрибутів. Спочатку побудуємо графік залежності наявності опадів від значення мінімальної температури. Для цього спочатку необхідно для всіх ненульових значень опадів встановити 1. Це дозволить чітко відобразити для яких значень опади були, а для яких ні. Реалізація даної логіки зображено на рисунку 3.9.

```
plt.figure(figsize=(8,8))
sns.FacetGrid(analysis data, hue="precipitation", size=8).map(sns.kdeplot, "minTemp").add legend()
plt.ioff()
plt.show()
```
Рисунок 3.9 – Відображення залежності опадів від значень температури

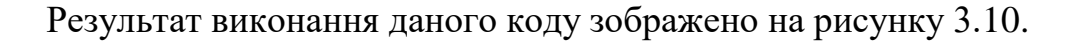

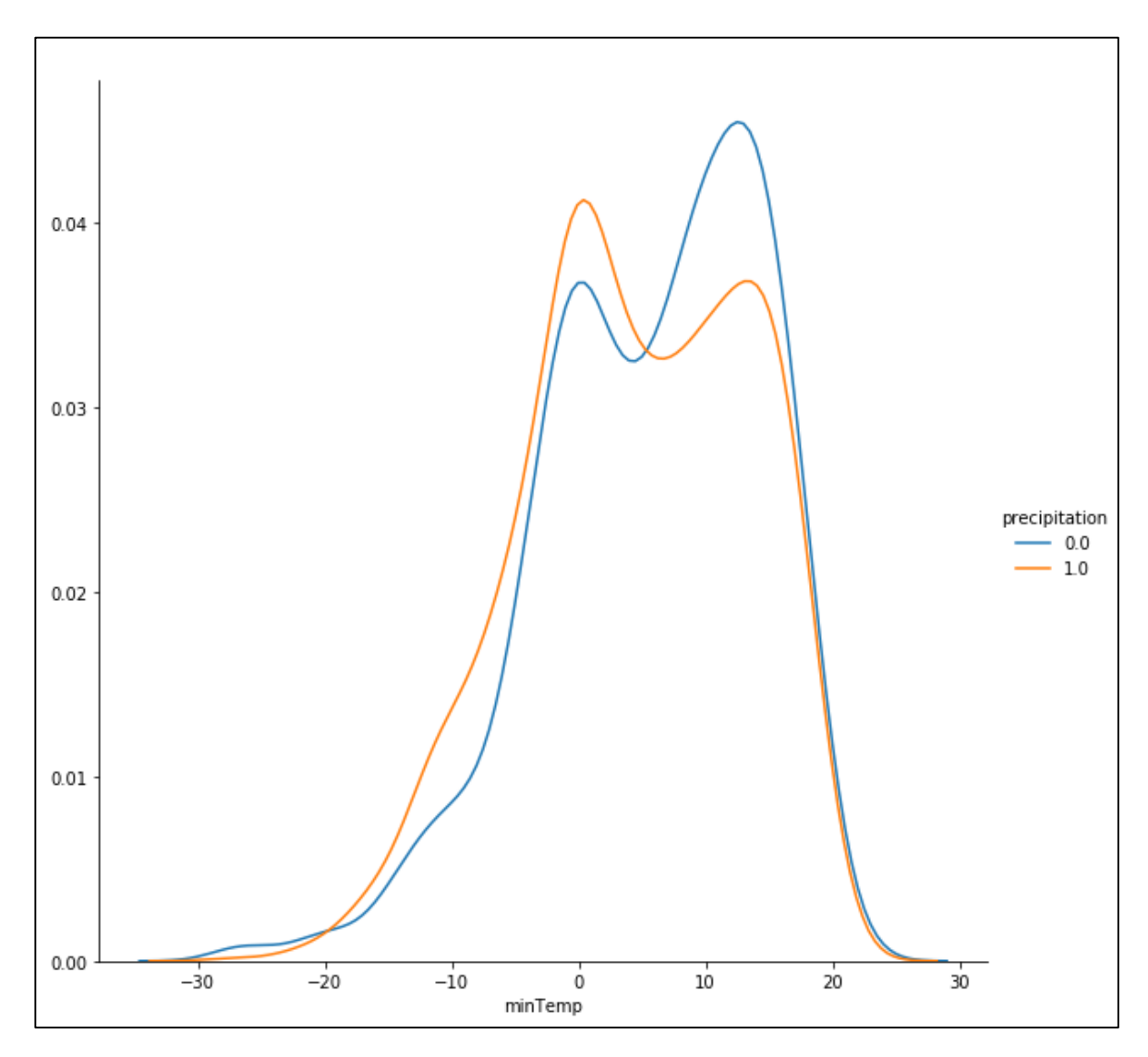

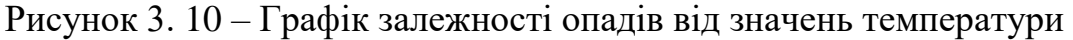

З графіку видно, що в цілому спостерігається більш менш однаковий розподіл наявності або відсутності опадів від мінімальної температури. Зробимо подібне також для значень мінімальної вологості. Код для відображення та результат його роботи зображено на рисунках 3.11-3.12.

```
plt.figure(figsize=(8,8))
sns.FacetGrid(analysis data, hue="precipitation", size=8).map(sns.kdeplot, "minHumidity").add legend()
plt.ioff()
plt.show()
```
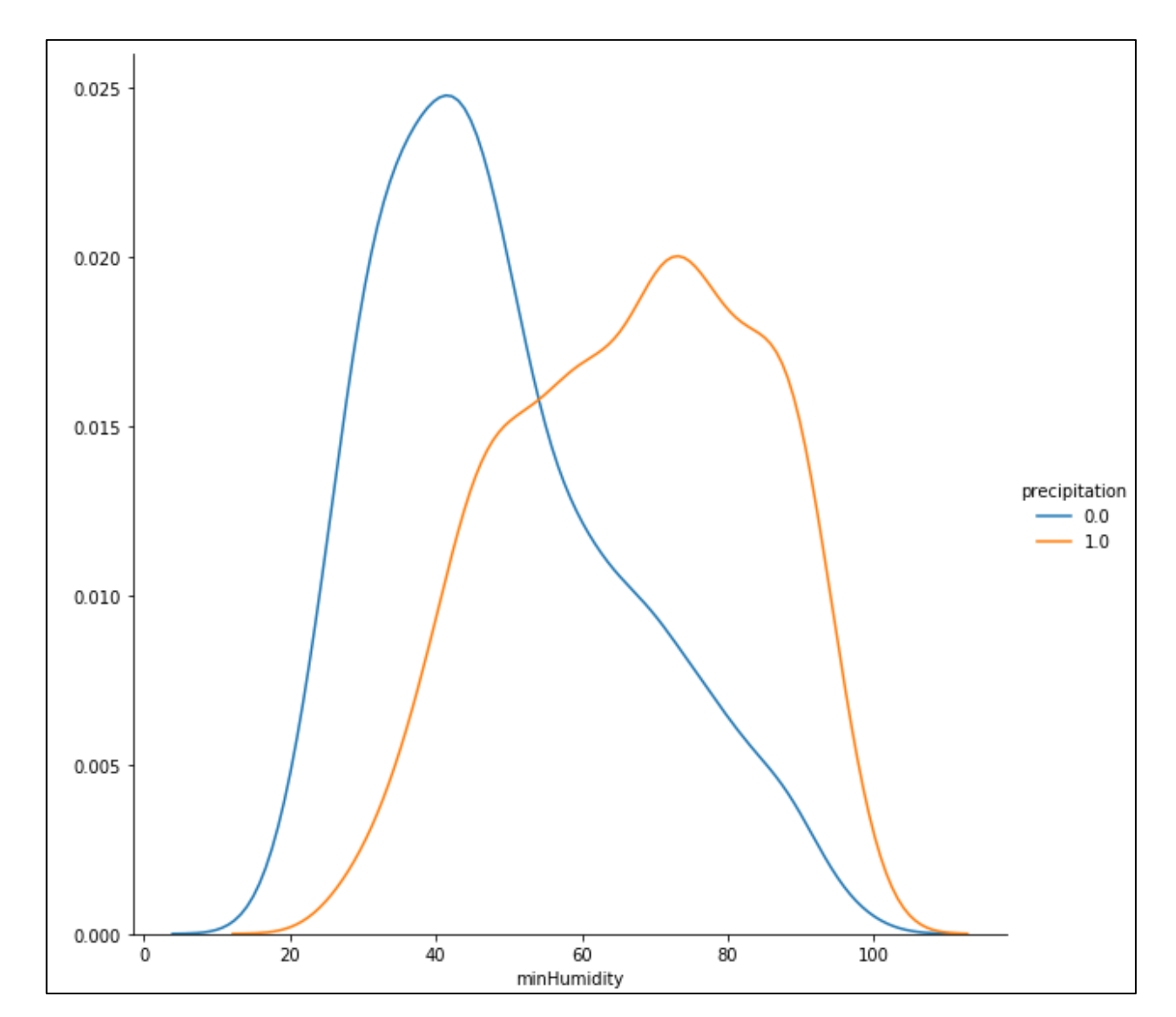

Рисунок 3.11 – Відображення залежності опадів від значень вологості

Рисунок 3.12 – Графік залежності опадів від значень вологості

Тут вже можна помітити, що для меншого значення показника мінімальної вологості (менше 60 відсотків) спостерігається відсутність опадів. У той же час для значень більшість присутніх опадів спостерігається для значення вологості у діапазоні від 55 до 85 відсотків. Тепер побудуємо діаграму розподілу опадів по відношенню до значень показника нижньої хмарності. Даний код наведено на рисунку 3.13.

```
plt.figure(figsize=(8,8))
sns.FacetGrid(train_data, hue="precipitation", size=8).map(sns.countplot, "lowCloud").add_legend()
plt.ioff()
plt.show()
```
Рисунок 3.13 – Відображення діаграми кількості значень нижнього показника хмарності

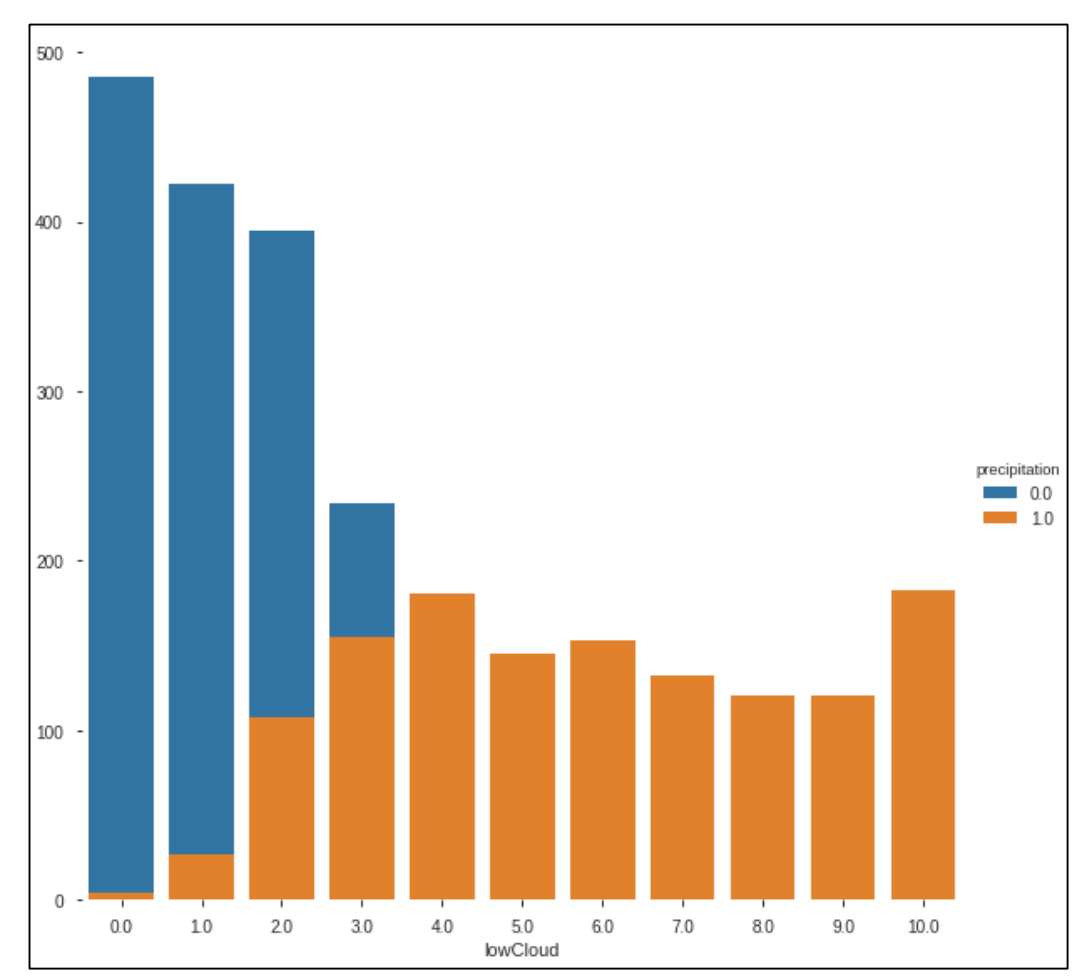

Діаграма, побудовано даним кодом, зображена на рисунку 3.14.

Рисунок 3.14 – Діаграма кількості значень нижнього показника хмарності

Помітно, що для усіх значень, починаючи з 4, спостерігається відсутність опадів. Подібну діаграму побудуємо також для показника хмарності. Код та результат його роботи зображені на рисунках 3.15-3.16 відповідно.

```
plt.figure(figsize=(8,8))
sns.FacetGrid(train_data, hue="precipitation", size=8).map(sns.countplot, "cloud").add_legend()
plt.ioff()
plt.show()
```
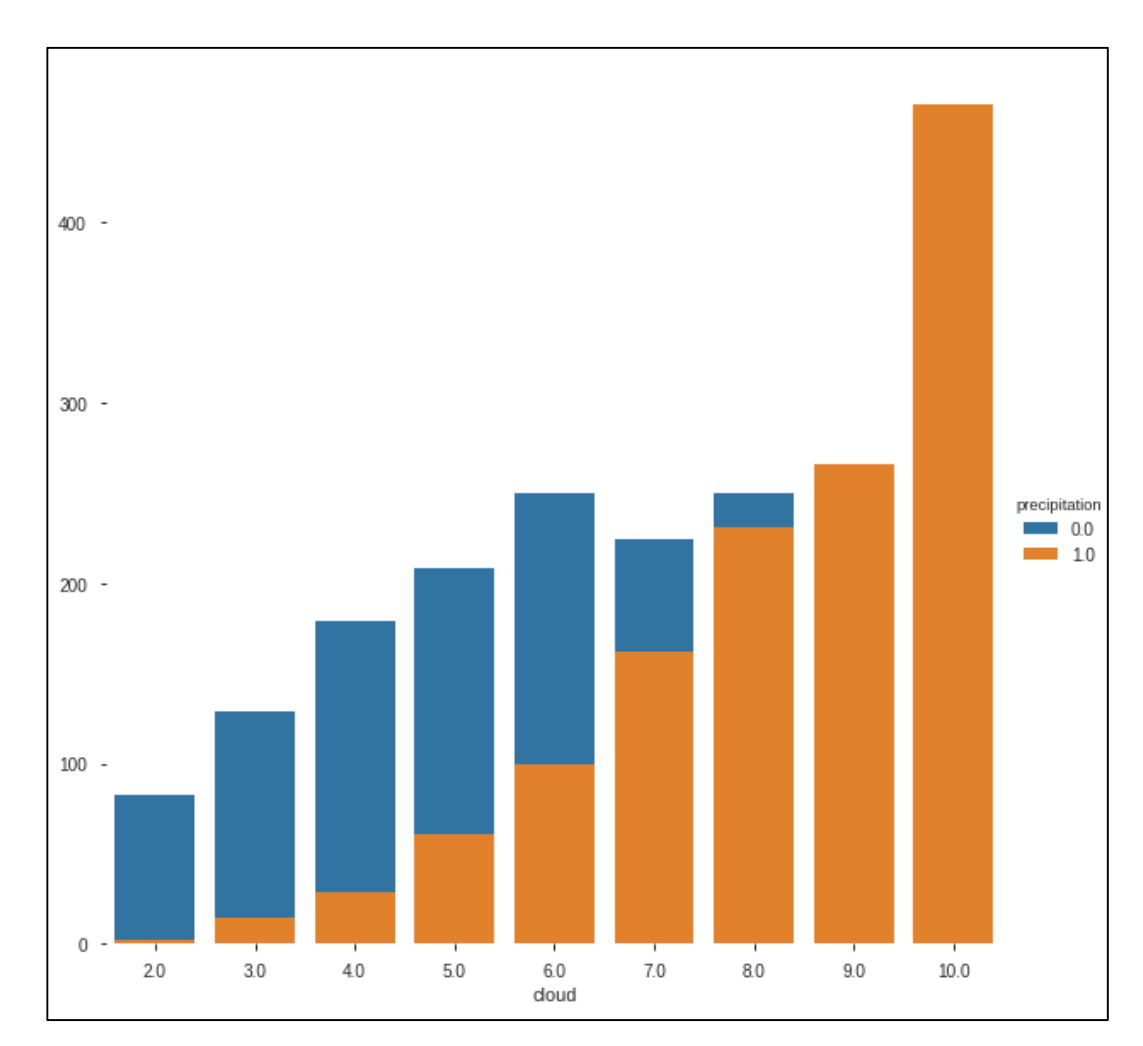

Рисунок 3.15 – Відображення діаграми кількості значень хмарності

Рисунок 3.16 – Діаграма кількості значень показника хмарності

З цієї діаграми видно, що кількість опадів стрімко збільшується починаючи з значення 5 даного показника.

Враховуючи весь проведений аналіз, можна зробити висновок, що нам необхідно видалити атрибут date, так як він не несе ніякого впливу на показники опадів, а також нам потрібно позбутися від пропущених даних для показників cloud та lowCloud. Для цього додаймо наступний код, який зображений на рисунку 3.17, опис модифікованого об'єкту наведено на рисунку 3.18.

```
cols_to remove = \lceil'date']
train_data.drop(cols_to_remove,_axis=1,_inplace=True)
test_data.drop(cols_to_remove, axis=1, inplace=True)
train_data = train_data.dropna(how='any')test_data = test_data.dropna(how='any')
```
Рисунок 3.17 – Видалення зайвих даних

|       | avgTemp      | maxTemp      | minTemp      | avgHumidity | minHumidity | avgHumidityDef | maxHumidityDef | cloud       | lowCloud    | maxWind     | precipitation |
|-------|--------------|--------------|--------------|-------------|-------------|----------------|----------------|-------------|-------------|-------------|---------------|
| count | 3370 000000  | 3370 000000  | 3370.000000  | 3370 000000 | 3370.000000 | 3370.000000    | 3370 000000    | 3370 000000 | 3370 000000 | 3370 000000 | 3370.000000   |
| mean  | 9.476460     | 14.177935    | 5.181923     | 73.131869   | 56.161128   | 4.984671       | 9.704332       | 6.463205    | 3.858457    | 9.873294    | 0.394659      |
| std   | 9.963356     | 11.441242    | 8.876597     | 14.257363   | 19.347193   | 4.603779       | 8.564911       | 2.855579    | 3.123722    | 3.304965    | 0.488850      |
| min   | $-23.400000$ | $-19.400000$ | $-28.500000$ | 29.000000   | 16.000000   | 0.000000       | 0.000000       | 0.000000    | 0.000000    | 3.000000    | 0.000000      |
| 25%   | 1.600000     | 4.500000     | $-0.800000$  | 63.000000   | 41.000000   | 1.100000       | 2.100000       | 4.000000    | 1.000000    | 7.000000    | 0.000000      |
| 50%   | 10.400000    | 15.400000    | 6.000000     | 74.000000   | 53.000000   | 3.400000       | 7.400000       | 7.000000    | 3.000000    | 9.000000    | 0.000000      |
| 75%   | 18.100000    | 24.100000    | 12.500000    | 85.000000   | 72.000000   | 7.900000       | 15.500000      | 9.000000    | 6.000000    | 11.000000   | 1.000000      |
| max   | 28.000000    | 37.300000    | 22 900000    | 100.000000  | 100.000000  | 23.800000      | 47.700000      | 10.000000   | 10.000000   | 28.000000   | 1.000000      |

Рисунок 3.18 – Дані після видалення зайвих записів

В результаті, як видно на рисунку 3.18. ми втратили 181 запис, що не є досить критичним. Тепер необхідно підготувати ці дані для подальшої роботи з ними та можливості тренувати і тестувати моделі. Для цього додаймо код, який зображений на рисунку 3.19.

```
y = train_data['precription']del train_data['precipitation']
X = train_data;X_train, X_valid, y_train, y_valid = train_test_split(X, y, train_size=0.8, test_size=0.2, random_state=0)
```
Рисунок 3.19 – Розподіл даних на тренувальні та тестувальні

Наступним кроком є визначення найвагоміших атрибутів нашого набору даних. Спочатку знайдемо показники важливості кожного атрибуту використавши модель lgbm, натренуємо її нашими даними та використаємо відповідний метод моделі для отримання переліку атрибутів та коефіцієнтів їх важливості. Для цього додаймо код, зображений на рисунку 3.20.

```
train set = lgbm.Dataset(X train, y train, silent-False)
valid_set = lgbm.Dataset(X_valid, y_valid, silent=False)
params = \{'boosting_type':'gbdt', 'objective': 'regression', 'num_leaves': 31, 'learning_rate': 0.05,
       'max_depth': -1, 'subsample': 0.8, 'bagging_fraction' : 1, 'max_bin' : 5000 , 'bagging_freq': 20,
        'colsample_bytree': 0.6, 'metric': 'rmse', 'min_split_gain': 0.5, 'min_child_weight': 1,
        'min_child_samples': 10, 'scale_pos_weight':1, 'zero_as_missing': True, 'seed':0,
modelL = lgbm.train(params, train_set = train_set, num_boost_round=1000,
                  early_stopping_rounds=50, verbose_eval=10, valid_sets=valid_set)
```
Рисунок 3.20 – Створення моделі lgbm

Та побудуємо на основі цих значень діаграму, використавши код, який зображений на рисунку 3.21. Сама діаграма зображена на рисунку 3.22.

```
fig = plt.figure(figsize = (15,15))axes = fig.add subplot(111)lgbm.plot importance(modelL, ax = axes, height = 0.5)plt.show();plt.close()
```
Рисунок 3.21 – Побудова діаграма важливості атрибутів набору даних

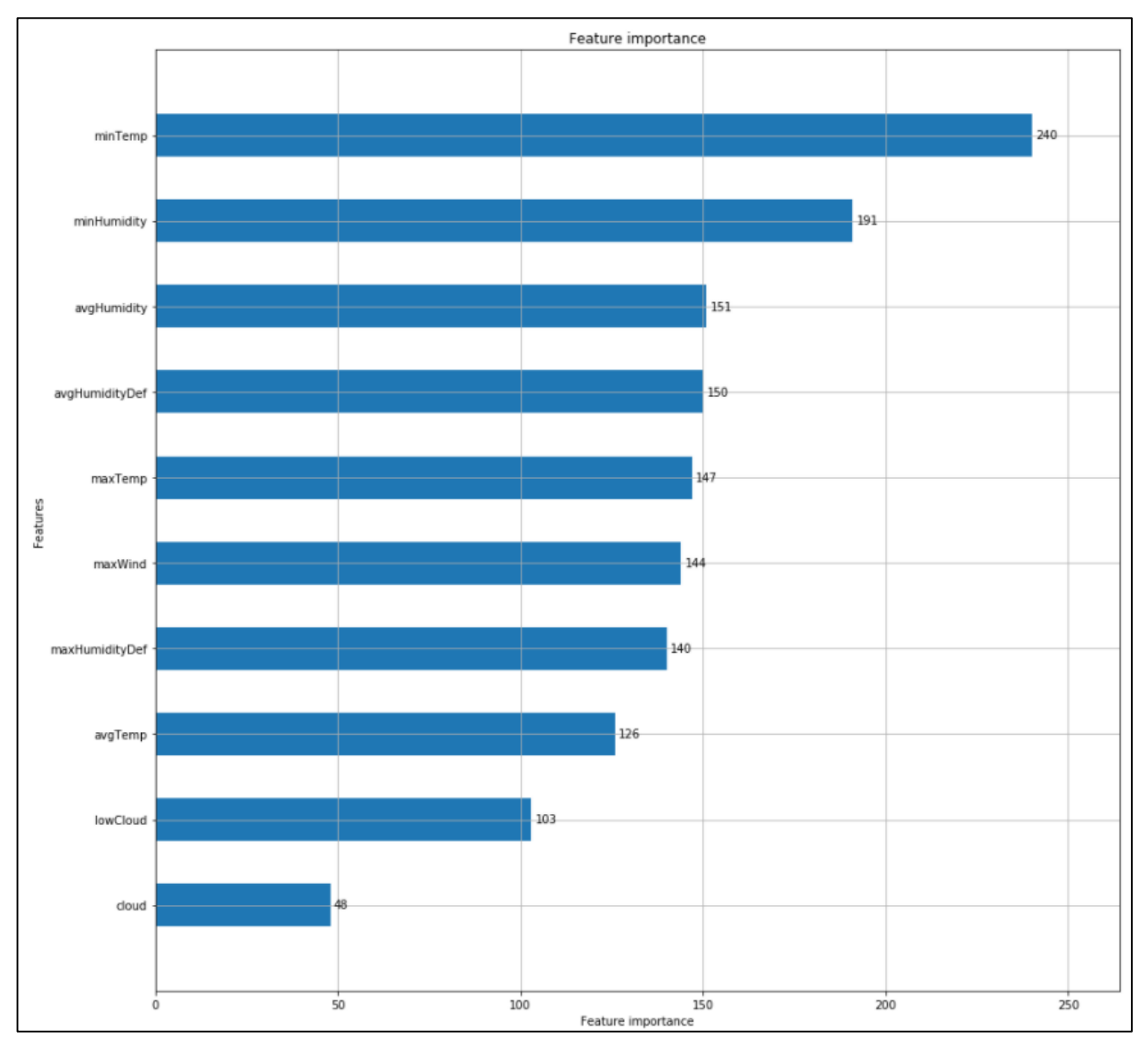

Рисунок 3.22 – Діаграма важливості атрибутів згідно результатів моделі lgbm

Тепер побудуємо спробуємо визначити коефіцієнти важливості атрибутів, використавши бібліотеку xgb. Алгоритм виконання повністю збігається з тим, який застосовувався для бібліотеки lgbm. Код для створення моделі xgb наведено на рисунку 3.23

```
data_tr = xgb.DMatrix(X_train, label=y_train)
data cv = xgb.DMatrix(X valid , label=y valid)data_train = xgb.DMatrix(X)data_test = xgb.DMatrix(y)evallist = [(data_tr, 'train'), (data_cv, 'valid')]
parms = \{'max_depth':8, 'eta':0.3, 'subsample':0.8, 'lambda ':4,
    'colsample bytree ':0.9, 'colsample bylevel':1, 'min child weight': 10
modelx = xgb.train(parms, data_tr, num_boost_round=200, evals = evallist,
                 early_stopping_rounds=30, maximize=False,
                 verbose eval=10)
```
Рисунок 3.23 – Створення моделі xgb

Діаграма значень коефіцієнтів зображена на рисунку 3.24.

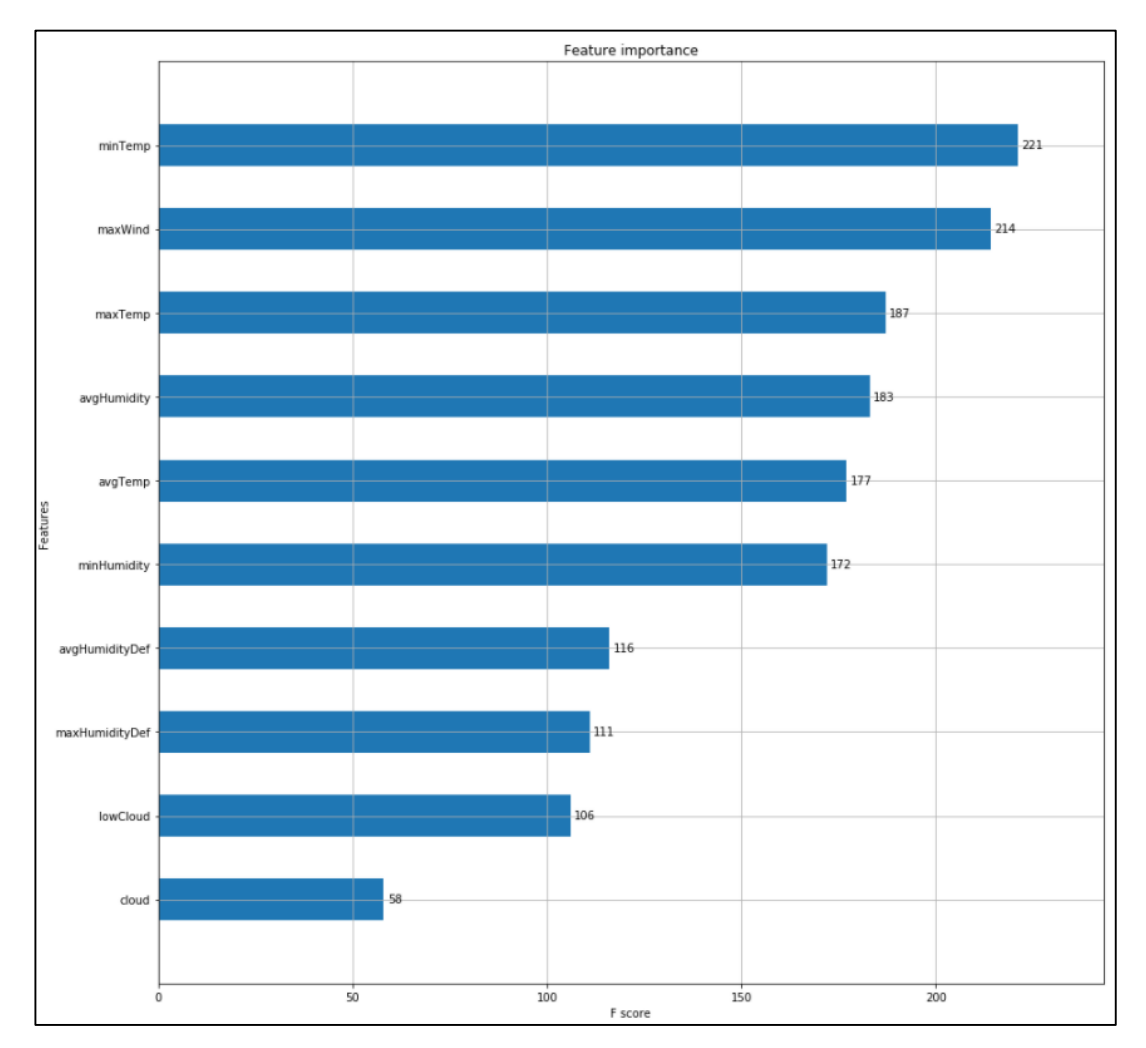

Рисунок 3.24 – Діаграма важливості атрибутів згідно результатів моделі xgb

Тепер, проведемо подібні розрахунки за допомогою моделі LinearRegression. Код та результат його виконання зображені на рисунках 3.25- 3.26.

```
linreg = LinearRegression()
linreg.fit(X, y)coeff_linreg = pd.DataFrame(X.columns)
coeff_linreg.columns = ['feature']
coeff_linreg["score_linreg"] = pd.Series(linreg.coef_)
coeff_linreg.sort_values(by='score_linreg', ascending=False)
```
Рисунок 3.25 – Знаходження коефіцієнтів важливості за допомогою

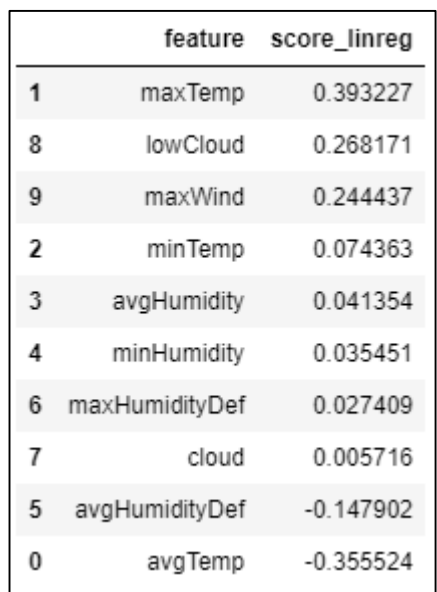

#### LinearRegression

Рисунок 3.26 – Значення коефіцієнтів важливості за допомогою LinearRegression

І наостанок, виконаємо ці самі дії з моделлю LogisticRegression. Код та результат його виконання зображені на рисунках 3.27-3.28.

```
Scalar_train = preprocessing.MinMaxScaler()
train = pd.DataFrameFrame(Scaler_train.fit_transform(X),
    columns=X.columns.
    index=X.index
\lambdalogreg = LogisticRegression()logreg.fit(train, y)
coeff\_logreg = pd.DataFrame(range(train.columns)coeff_logreg.columns = ['feature']
coeff\_logreg['score\_logreg"] = pd.Series(logreg.coef_(0])coeff_logreg.sort_values(by='score_logreg', ascending=False)
coeff_logreg["score_logreg"] = coeff_logreg["score_logreg"].abs()
feature_score = pd.merge(feature_score, coeff_logreg, on='feature')
```
Рисунок 3.27 – Знаходження коефіцієнтів важливості за допомогою

LogisticRegression

|                          |                | feature score_logreg |
|--------------------------|----------------|----------------------|
| $\mathbf{0}$             | avgTemp        | 0.105288             |
| 1                        | maxTemp        | 0 939418             |
| $\overline{\phantom{a}}$ | minTemp        | 1 203480             |
| 3                        | avgHumidity    | 3807568              |
| 4                        | minHumidity    | 0.653257             |
| 5                        | avgHumidityDef | 2 174296             |
| 6                        | maxHumidityDef | 1.381805             |
| $\overline{7}$           | cloud          | 2618418              |
| 8                        | lowCloud       | 1.314107             |
| 9                        | maxWind        | 3915504              |

Рисунок 3.28 – Значення коефіцієнтів важливості за допомогою LogisticRegression

Всі отримані дані згрупуємо в один набір, порахуємо середні та загальні значення для кожного атрибуту. Для цього реалізуємо код, зображений на рисунку 3.29.

```
feature score = pd.merge(feature score, coeff linreg, on='feature')
feature score = feature score.find(0)feature_score = feature_score.set_index('feature')
feature score = pd.DataFrame(
    preprocessing.MinMaxScaler().fit_transform(feature_score),
    columns=feature score.columns,
    index=feature score.index
feature_score['mean'] = feature_score.mean(axis=1)
feature_score.sort_values('mean', ascending=False).plot(kind='bar', figsize=(20, 10))
feature score['total'] = 0.48 * feature score['score lgb'] + 0.48 * feature score['score xgb']
                      + 0.04 * feature_score['score_linreg']
feature_score.sort_values('total', ascending=False).plot(kind='bar', figsize=(20, 10))
```
Рисунок 3.29 – Групування коефіцієнтів важливості атрибутів

Таблицю результатів обрахунків наведено на рисунку 3.30.

|                | score Igb | score xgb | score linreg | score logreg | mean     | total    |
|----------------|-----------|-----------|--------------|--------------|----------|----------|
| feature        |           |           |              |              |          |          |
| minTemp        | 1.000000  | 1.000000  | 0.538865     | 0.288223     | 0.706772 | 0.974035 |
| maxWind        | 0641509   | 0.578231  | 0.676980     | 1.000000     | 0 724180 | 0622245  |
| maxTemp        | 0.377358  | 0.884354  | 0.538450     | 0.218919     | 0.504770 | 0.617574 |
| avgHumidityDef | 0.415094  | 0.517007  | 0.463164     | 0.543016     | 0.484570 | 0.468331 |
| maxHumidityDef | 0.226415  | 0.653061  | 0.330047     | 0.335025     | 0.386137 | 0.435500 |
| minHumidity    | 0.179245  | 0.673469  | 0.000000     | 0.143816     | 0.249133 | 0.413618 |
| avgHumidity    | 0.301887  | 0.476190  | 0.219066     | 0.971672     | 0.492204 | 0.404818 |
| avgTemp        | 0.000000  | 0.741497  | 1.000000     | 0.000000     | 0435374  | 0.365918 |
| lowCloud       | 0.264151  | 0.210884  | 0.868651     | 0.317257     | 0.415236 | 0.246221 |
| cloud          | 0.160377  | 0.000000  | 0.735391     | 0.659577     | 0.388836 | 0.104122 |

Рисунок 3.30 – Результуючі значення коефіцієнтів важливості атрибутів

Додатково представимо ці результати у вигляді діаграми. Дана діаграма зображена на рисунку 3.31.

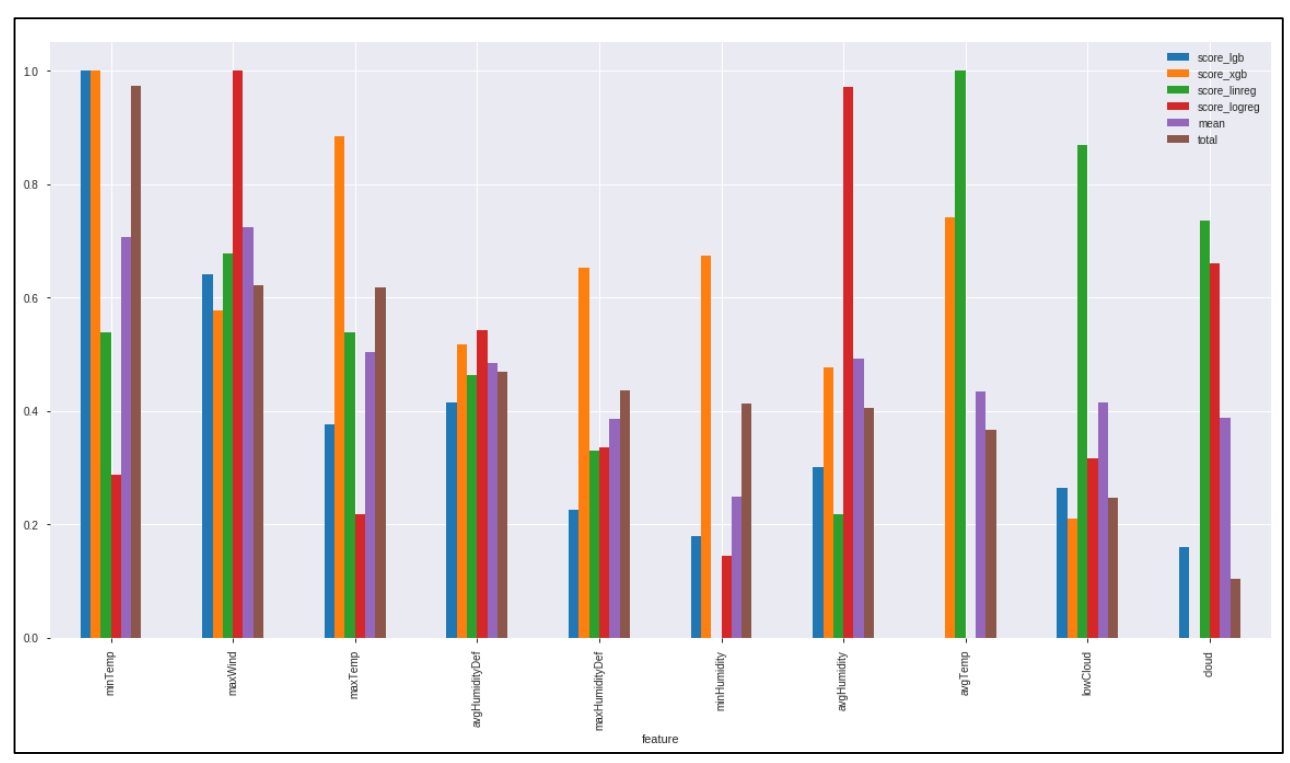

Рисунок 3.31 – Діаграма значень коефіцієнтів важливості атрибутів

Враховуючи проведений аналіз даних та обраховані ваги кожного атрибуту, було вирішено використовувати для подальшого тренування моделей атрибути зазначені на рисунку 3.32.

```
feature_columns = ['avgTemp', 'maxHumidityDef', 'maxWind', 'avgHumidity', 'cloud']
X = X[feature\_columns];X.head()
```
Рисунок 3.32 – Перелік найвагоміших атрибутів

Приклад обраних даних, наведено на рисунку 3.33.

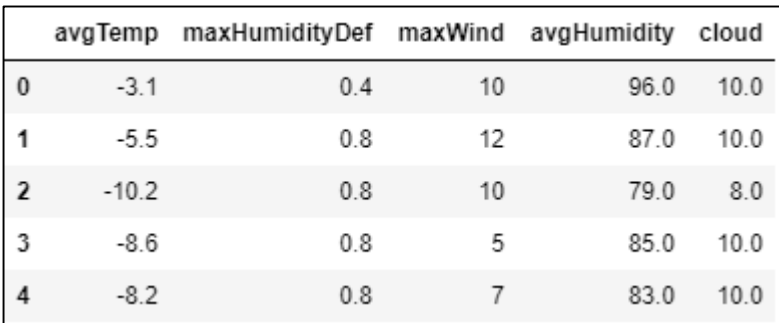

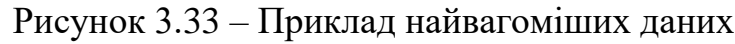

#### 3.2 Вибір оптимальної моделі передбачення

У попередньому розділі було обрано найвагоміші дані і тепер необхідно використати їх для вибору моделі, яка даватиме найкращий показник точності передбачення. Для цього розглянемо п'ять моделей [19] – натренуємо їх нашим тренувальним набором даних та знайдемо оцінку точності для кожної з них.

Першою моделлю є GradientBoostingClassifier. Код для створення моделі, її тренування та визначення точності наведено на рисунку 3.34.

```
qbc = GradientBoostingClassifier()gbc.fit(X_train, y_train)
pred = qbc.predict(X_valid)result = accuracy_score(y_value, pred) * 100results.append(result)
```
Рисунок 3.34 – Застосування моделі GradientBoostingClassifier

Результат точності для даного класифікатора становить 78.1%, що є досить гарним показником. Наступним перевіримо роботу моделі AdaBoostClassifier. Аналогічний код для перевірки точності наведено на рисунку 3.35.

```
abc = AdaBoostClassifier()abc.fit(X_train, y_train)
pred = abc.predict(X_valid)result = accuracy_score(y_value, pred) * 100results.append(result)
```
Рисунок 3.35 – Застосування моделі AdaBoostClassifier

Класифікатор демонструє точність в 78.4%, що трішки перевершує попередній. Тепер спробуємо застосувати модель RidgeClassifier. Код для перевірки наведено на рисунку 3.36

```
ridge = RidgeClassifier()ridge.fit(X_train, y_train)
pred = ridge.predict(X_valid)result = accuracy_score(y_value), pred) * 100
results.append(result)
```
Рисунок 3.36 – Застосування моделі RidgeClassifier

Точність передбачення становить 79.5%, що поки є найкращим результатом. Тепер визначимо точність передбачення для моделі BaggingClassifier. Даний код зображено на рисунку 3.37.

```
bagging = BaggingClassifier()bagging.fit(X_train, y_train)
pred = bagging.predict(X_valid)result = accuracy_score(y_value, pred) * 100results.append(result)
print(result)
```
Рисунок 3.37 – Застосування моделі BaggingClassifier

Модель демонструє точність 75.6%, що є найменшим серед усіх попередніх. Наостанок, спробуємо подібний алгоритм для моделі MLPClassifier. Код для перевірки зображено на рисунку 3.38.

```
mlp = MLPClassifier()mlp.fit(X_train, y_train)
pred = mlp.predict(X_valid)result = accuracy_score(y_value), pred) * 100
results.append(result)
print(result)
```
Рисунок 3.37 – Застосування моделі MLPClassifier

Показник точності дорівнює 76.2%. Тепер, для візуалізації усіх отриманих результатів побудуємо діаграму, використавши код наведений на рисунку 3.38. Результат його роботи зображено на рисунку 3.39.

```
x = np.arange(5)fig, ax = plt.subplots()fig.set_size_inches(18.5, 10.5)
plt.bar(x, results)
ax.set_ylim(bottom=75)
plt.xticks(x, ('GradientBoosting', 'AdaBoost', 'Ridge', 'Bagging', 'MLP'))
plt.show()
```
Рисунок 3.38 – Створення графіку для порівняння результатів точності

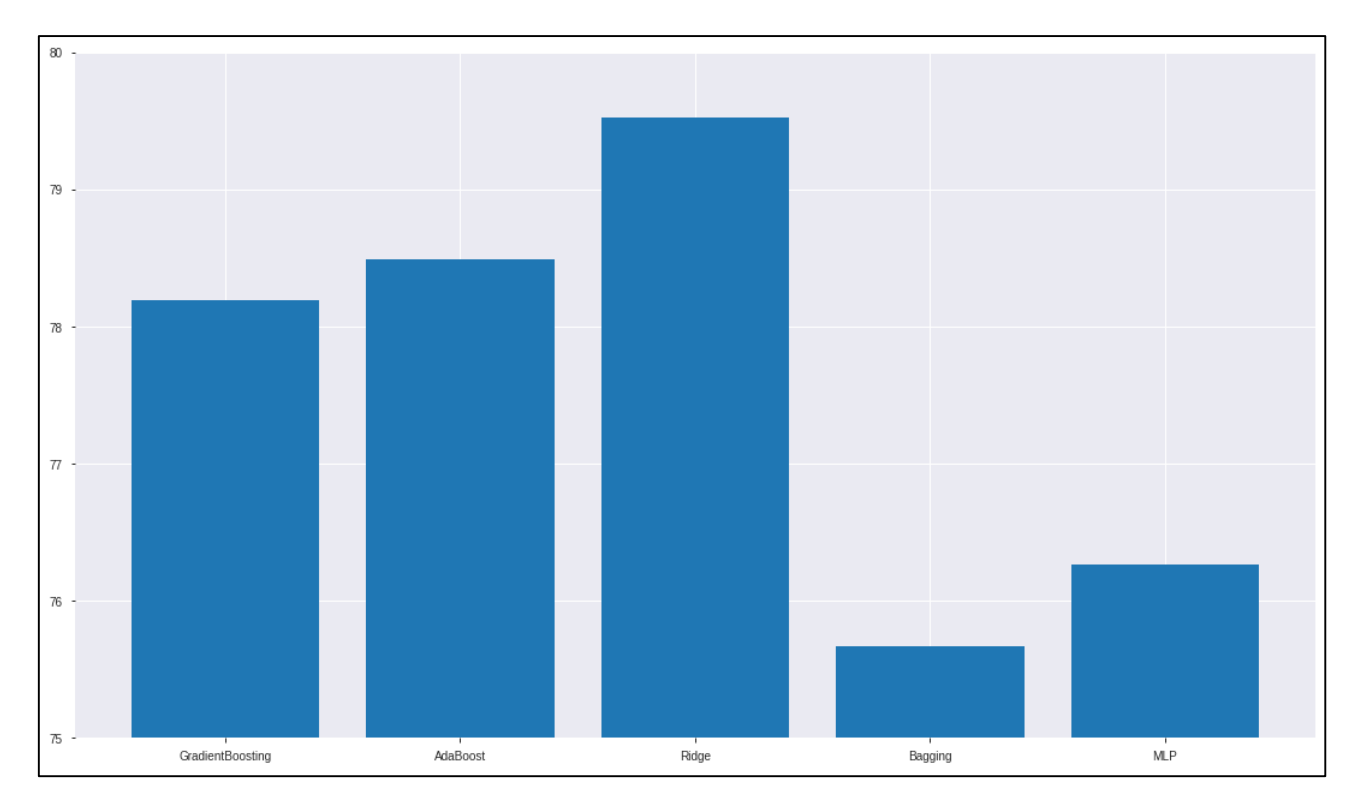

Рисунок 3.39 – Порівняння результатів точності

З графіку порівняння видно, що найкраще себе показала модель RidgeClassifier. Саме вона і буде використовуватися для створення нашої інформаційної технології передбачення опадів.

3.3 Тестування розробленої моделі

Протестуємо розроблену інформаційну технологію передбачення, використавши обрану в попередньому розділі модель RidgeClassifier. Для перевірки створимо об'єкт передбачення і натренуємо його нашими даними, як показано на рисунку 3.40.

```
clss = RidgeClassifier()<br>clss.fit(X, y)
```
Рисунок 3.40 – Тренування моделі

Знайдемо точність передбачення для цієї моделі, використавши код з рисунку 3.41.

> $test_X = test_data[feature_columns]$ test\_y = test\_data['precipitation'] clss.score(test\_X, test\_y)

Рисунок 3.41 – Перевірка точності передбачення

На даних для тестування модель показує точність у 78.9%, що можна вважати задовільним. Намалюємо діаграму для попарного порівняння реальних даних з передбаченими. Для цього спочатку виберемо певну кількість записів з набору тренувальних даних, як це показано на рисунку 3.42 та зобразимо діаграму за допомогою коду з рисунку 3.43.

```
plot_data = test_data.shape(120)condition = plot_data[feature_columes]target = plot_data['precipitation']
pred = class.predict(condition)
```
Рисунок 3.42 – Вибір випадкових даних для попарного порівняння результатів

передбачення

```
colors = np.empty(len(pred), dtype=object)
target_array = np.array(target)for i in range(len(pred)):
    colors[i] = 'blue' if pred[i] == target_array[i] else 'red'
x1 = np.arange(len(pred))x2 = np.arange(len(pred))fig, (ax1, ax2) = plt.subplots(2, 1)fig.set_size_inches(22, 10.5)
fig.suptitle('Target vs Prediction')
ax1.set_ylabel('Target')
ax1.step(x1, target, where="post")
ax1.\text{scatter}(x1, \text{target}, \text{marker='o', c = colors})ax2.set_ylabel('Prediction')
ax2.step(x2, pred, where="post")
ax2.\text{scatter}(x2, pred, market='o', c = colors)plt.show()
```
Рисунок 3.43 – Зображення попарного порівняння результатів передбачення з реальними даними

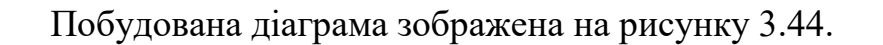

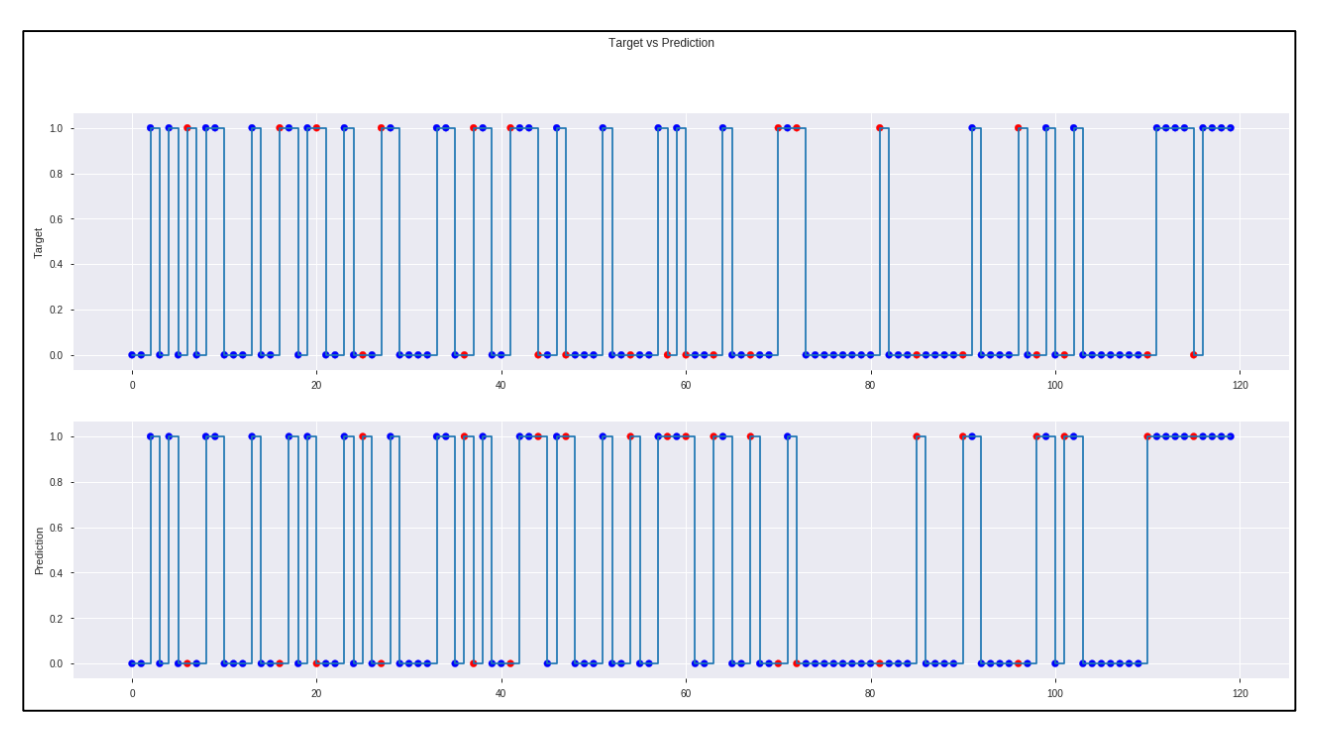

Рисунок 3.44 – Графік попарного порівняння результатів передбачення з

реальними даними

Як видно з графіку, інформаційна технологія демонструє досить малу кількість хибних передбачень.

### 3.4 Висновки

В даному розділі було проведено аналіз атрибутів датасету, що використовується для реалізації технології прогнозування, та сконструйовано перелік головних ознак з найбільшим впливом на результат передбачення опадів.

Серед п'яти моделей (GradientBoosting, AdaBoost, Ridge, Bagging, MLP) обрано найточнішу модель прогнозування та наведено графік їх порівнянь.

Використовуючи обрані найвагоміші атрибути та найточнішу модель передбачення, було проведено тестування та отримано результат точності, який склав 78.9%.

## **4 ЕКОНОМІЧНА ЧАСТИНА**

### 4.1 Оцінювання комерційного потенціалу розробки

Метою проведення технологічного аудиту є оцінювання комерційного потенціалу розробки, а саме, інформаційної технології аналізу та передбачення опадів, створеної в результаті науково-технічної діяльності.

Проведення технологічного аудиту здійснюється за допомогою експертного методу. Для цього залучено 2-х незалежних експертів.

Оцінювання комерційного потенціалу розробки здійснюється за 12 критеріями, наведеними в таблиці 4.1.

Таблиця 4.1 – Рекомендовані критерії оцінювання комерційного потенціалу розробки та їх можлива бальна оцінка

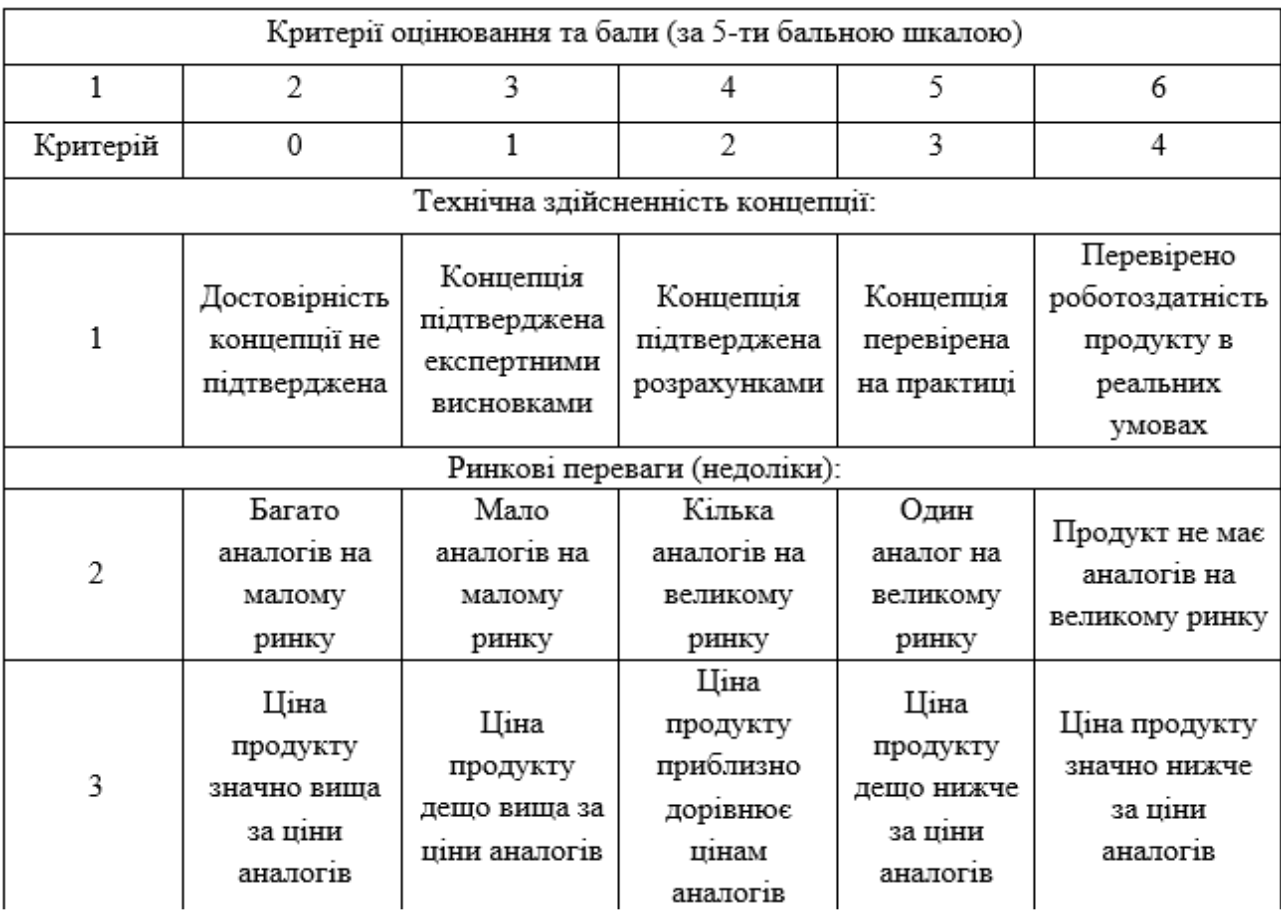

Продовження таблиці 4.1

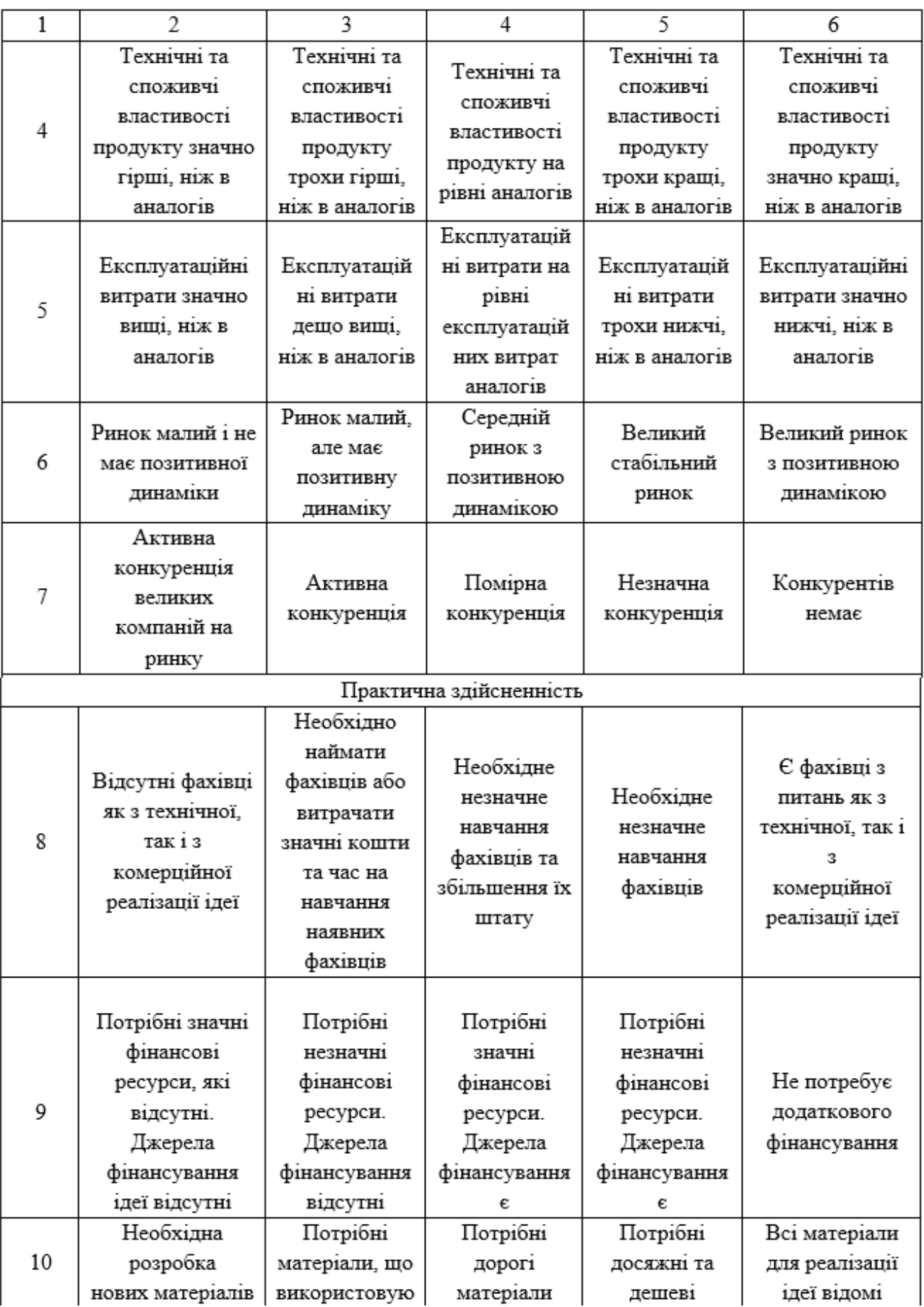

Продовження таблиці 4.1

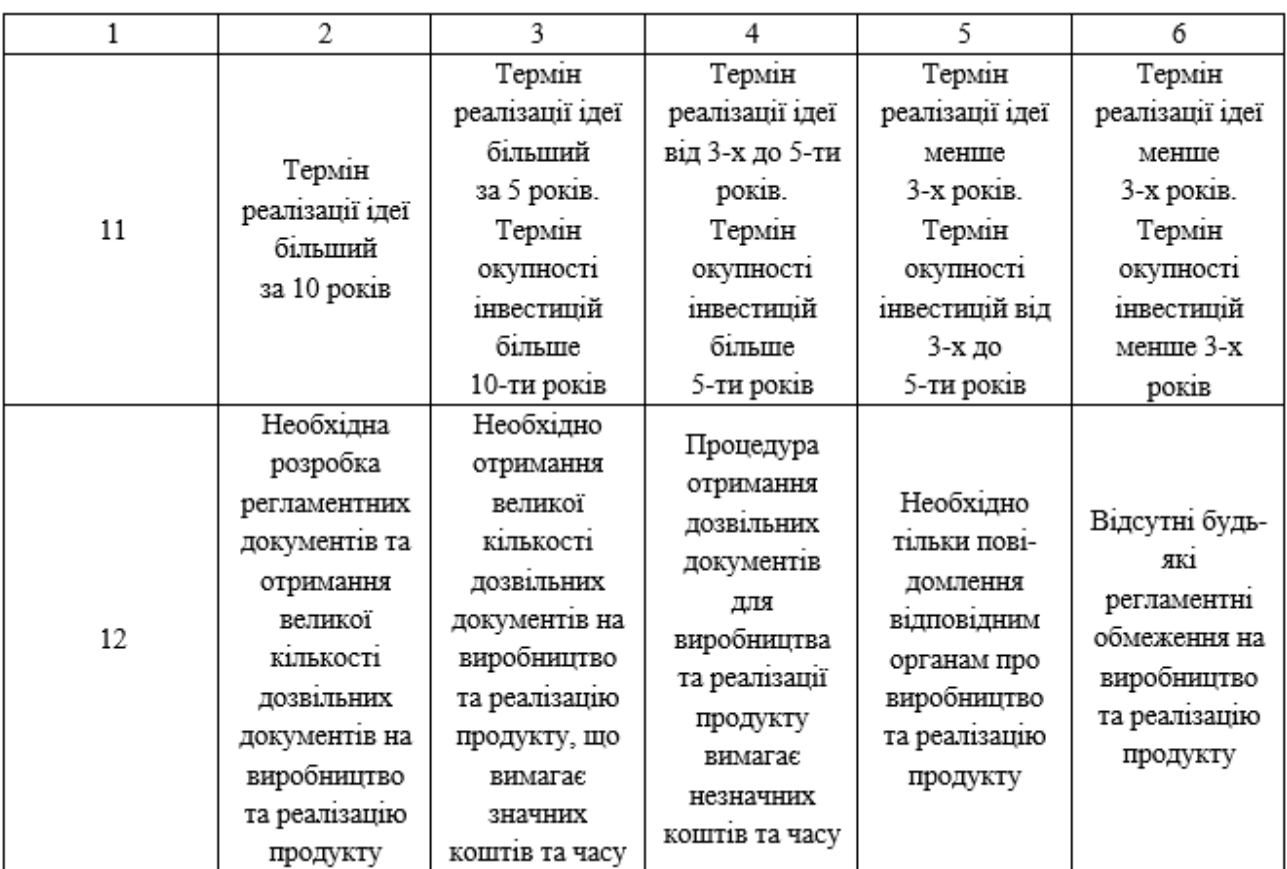

Результати оцінювання комерційного потенціалу розробки зведемо в таблицю 4.2, рівень потенціалу визначимо по даних таблиці 4.3.

Таблиця 4.2 – Результати оцінювання комерційного потенціалу розробки

|          | Експерти                     |  |  |  |  |  |
|----------|------------------------------|--|--|--|--|--|
| Критерії |                              |  |  |  |  |  |
|          | Бали, виставлені експертами: |  |  |  |  |  |
|          |                              |  |  |  |  |  |
|          |                              |  |  |  |  |  |
|          |                              |  |  |  |  |  |
|          |                              |  |  |  |  |  |
|          |                              |  |  |  |  |  |
| 6        |                              |  |  |  |  |  |
|          |                              |  |  |  |  |  |
|          |                              |  |  |  |  |  |
| 9        |                              |  |  |  |  |  |
|          |                              |  |  |  |  |  |

| Середньоарифметична сума<br>балів СБ, розрахована на основі<br>висновків експертів | Рівень комерційного<br>потенціалу розробки |
|------------------------------------------------------------------------------------|--------------------------------------------|
| $0 - 10$                                                                           | Низький                                    |
| $11 - 20$                                                                          | Нижче середнього                           |
| $21 - 30$                                                                          | Середній                                   |
| $31 - 40$                                                                          | Вище середнього                            |
| $41 - 48$                                                                          | Високий                                    |

Таблиця 4.3 – Рівні комерційного потенціалу розробки

Згідно результатів оцінювання комерційного потенціалу розробки, що наведено в таблиці 4.2, середньоарифметична сума балів, розрахована на основі висновків експертів складає 37,5. Використовуючи дані таблиці 4.3 можна зробити висновок, що рівень потенціалу розробки – вище середнього.

## 4.2 Прогнозування витрат на виконання роботи

Прогнозування витрат на розробку інформаційної технології аналізу та передбачення опадів, передбачає: розрахунок витрат, які безпосередньо стосуються виконавців даної роботи; розрахунок загальних витрат на виконання роботи та прогнозування загальних витрат на виконання та впровадження результатів даної роботи.

Розрахунок витрат, які безпосередньо стосуються виконавців даного розділу роботи, можна здійснити за такими статтями та формулами:

1. Основна заробітна плата кожного із розробників (дослідників) З<sub>о</sub>, якщо вони працюють в наукових установах бюджетної сфери:

$$
3_o = \frac{M}{T_p} \cdot t \text{ [rph]},\tag{4.1}
$$

де М – місячний посадовий оклад конкретного розробника (інженера, дослідника, науковця тощо), грн. У 2020 році величини окладів (разом з встановленими доплатами і надбавками) рекомендується брати в межах (5000…15000) грн. за місяць;

 $T_p$  – число робочих днів в місяці, приймемо  $T_p = 22$  дні;

t – число робочих днів роботи розробника (дослідника).

Згідно формули 4.1 розрахуємо основну заробітну плату для кожного з розробників. Результати розрахунку внесемо до таблиці 4.4.

Місячний Оплата за Число Витрати Найменування посади робочий днів на оплату посадовий виконавця праці, грн. роботи день, грн. оклад, грн. 681,82 7500,02 1. Інженер-програміст 15000 11 2. Науковий керівник 5 9500 431,80 2299.98

Таблиця 4.4 – Результати розрахунку витрат на виконання даної роботи

2. Додаткова заробітна плата З<sup>д</sup> всіх розробників розраховується як (10…12)% від суми основної заробітної плати всіх розробників, тобто:

Всього

$$
3_{\mu} = (0, 1 \dots 0, 12) \cdot (3_{o} + 3_{p}) \text{ [rpn]},
$$
\n
$$
3_{\mu} = 0, 1 \cdot (9800) = 980 \text{ (rpn)}.
$$
\n(4.2)

3. Нарахування на заробітну плату  $H_{3I}$  розробників та робітників, які брали участь у виконанні даного етапу роботи, розраховуються за формулою:

 $3<sub>o</sub> = 9800$ 

$$
H_{3\pi} = (3_0 + 3_{\pi}) \cdot \frac{\beta}{100} \text{ [rph]},
$$
 (4.3)

67

де  $3_0$  – основна заробітна плата розробників, грн;

 $3<sub>π</sub>$  – додаткова заробітна плата всіх розробників та робітників, грн;

β – ставка єдиного внеску на загальнообов'язкове державне соціальне страхування, %. Ставка єдиного внеску на загальнообов'язкове державне соціальне страхування для бюджетних організацій у 2020 році встановлена у розмірі 22%.

$$
H_{3II} = (9800 + 980) \cdot \frac{22}{100} = 2371.6 \text{ (rph)}.
$$

4. Амортизація обладнання, комп'ютерів та приміщень А, які використовувались під час (чи для) виконання даного етапу роботи. Результати розрахунків внесемо у таблицю 4.5.

У спрощеному вигляді амортизаційні відрахування А розраховуються за формулою:

$$
A = \frac{II * Ha}{100} \cdot \frac{T}{12} \text{ [rph]},
$$
\n(4.4)

де Ц – загальна балансова вартість всього обладнання, комп'ютерів, приміщень тощо, що використовувались для виконання даного етапу роботи, грн;

Н<sup>а</sup> – річна норма амортизаційних відрахувань. Для нашого випадку можна прийняти, що  $H_a = (10...25)\%$ ;

Т – термін, використання обладнання, приміщень тощо, місяці.

| Найменування   | Балансова  | Норма        | Термін        | Величина          |
|----------------|------------|--------------|---------------|-------------------|
| обладнання,    | вартість,  | амортизації, | використання, | амортизаційних    |
| приміщень тощо | грн.       | %            | M1C.          | відрахувань, грн. |
| 1. Комп'ютери  | 70000      | 20           | 1,5           | 1750              |
| 2. Приміщення  | 128000     | 10           |               | 1050              |
|                | $A = 2800$ |              |               |                   |

Таблиця 4.5 – Результати розрахунків амортизаційних відрахувань

5. Витрати на послуги, що були використані під час виконання наукової розробки.

Підрахунки витрат на послуги, використані під час наукової діяльності, наведено в таблиці 4.6.

Таблиця 4.6 – Послуги, що використовуються при виготовленні програми

| Найменування послуг            | Кількість, | Ціна за одиницю, | Сума,     |
|--------------------------------|------------|------------------|-----------|
|                                | IIIT.      | грн.             | грн.      |
| 1. Послуга, доступ до мережі   |            | 200              | 600       |
| Internet IIIT.                 |            |                  |           |
| 2. Послуга середовище розробки |            | 500              | 1000      |
| PyCharm, IIIT.                 |            |                  |           |
|                                |            |                  |           |
| 3. Програмне забезпечення для  |            | 500              | 500       |
| роботи з Python                |            |                  |           |
| Всього                         |            |                  | 2100 грн. |

6. Витрати на комплектуючі, що були використані для розробки

Підрахунок витрат на комплектуючі для розробки наведено в таблиці 4.7.

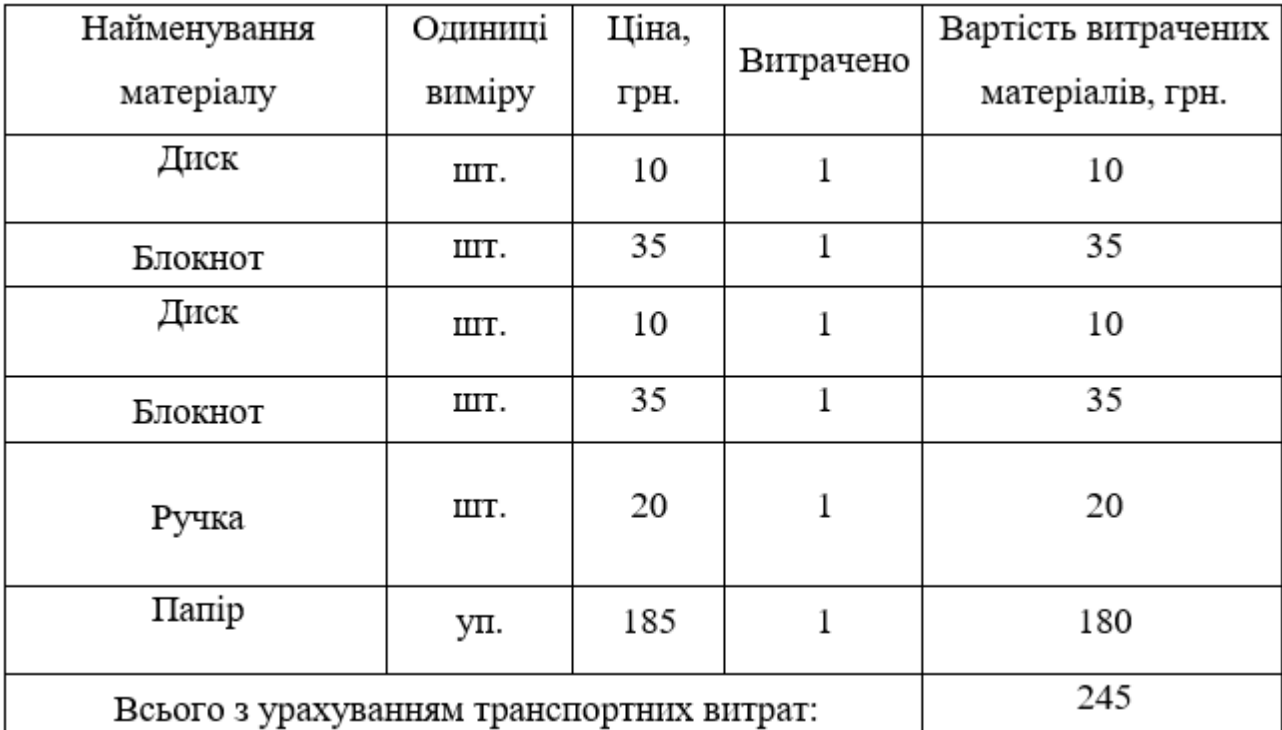

Таблиця 4.7 – Витрати на комплектуючі, що були використані для розробки

7. Витрати на силову електроенергію Ве розраховуються за формулою:

$$
B_e = B \cdot \Pi \cdot \Phi \cdot K_{\Pi} \text{[rph]}, \qquad (4.5)
$$

де В – вартість 1 кВт-год. електроенергії, в 2020 р. В  $\approx$  2,5 грн./кВт;

П – установлена потужність обладнання, кВт; П = 1,5 кВт;

Ф – фактична кількість годин роботи обладнання, годин. Приймемо, що Ф = 29 годин;

 $K_{\pi}$  – коефіцієнт використання потужності,  $K_{\pi}$  < 1, приймемо  $K_{\pi}$  = 0,9; Тоді витрати на електроенергію складуть:

$$
B_e = 2.5 \cdot 1.5 \cdot 29 \cdot 0.9 = 100 \text{ (rph)}.
$$

8. Інші витрати Він можна прийняти як (100…300)% від суми основної заробітної плати фахівців, які виконували дану роботу, тобто:

$$
B_{iH} = (0,1..3) \cdot (3_0 + 3_p) \text{ [rpn]},
$$
\n
$$
B_{iH} = 2 \cdot (9800 + 980) = 21560 \text{ (rpn)}.
$$
\n(4.6)

70

9. Сума всіх попередніх статей витрат дає витрати на виконання даної частини етапу роботи – В.

$$
B = 9800 + 980 + 2371.6 + 2100 + 245 + 2800 + 100 + 21560 =
$$
  
= 39711.6 (rph).

Розрахунок загальних витрат на виконання даної роботи. Загальна вартість всієї наукової роботи визначається за формулою:

$$
B_{\text{sar}} = \frac{B}{\alpha} \text{ [rph]},\tag{4.7}
$$

де – частка витрат, які безпосередньо здійснює виконавець даного етапу роботи, у відн. одиницях. Для нашого випадку приймемо, що  $\alpha = 0.5$ . Тоді:

$$
B_{\text{sar}} = \frac{39711.6}{0.5} = 79432.2 \text{ (rph)}.
$$

Прогнозування загальних витрат на виконання та впровадження результатів виконаної наукової роботи виконується за формулою:

$$
3B = \frac{B_{\text{sar}}}{\beta},\tag{4.8}
$$

де – коефіцієнт, який характеризує етап (стадію) виконання даної роботи. Якщо розробка знаходиться:

- на стадії науково-дослідних робіт, то  $\beta \approx 0.1;$ 

- на стадії технічного проектування, то  $\beta \approx 0.2;$ 

- на стадії розробки конструкторської документації, то  $\beta \approx 0.3;$
- на стадії розробки технологій, то  $\beta \approx$  0,4;

- на стадії розробки дослідного зразка, то  $\beta \approx 0.5;$ 

- на стадії розробки промислового зразка,  $\beta \approx 0.7;$ 

- на стадії впровадження, то  $\beta \approx 0,$ 9.

$$
3B = \frac{79432.2}{0.5} = 158864.4 \text{ (rph)}.
$$

Тобто прогнозовані витрати на виконання та можливе впровадження результатів даної роботи можуть скласти приблизно 159 тис. грн.

4.3 Прогнозування комерційних ефектів від реалізації результатів розробки

У даному підрозділі необхідно кількісно спрогнозувати, яку вигоду, зиск можна отримати у майбутньому від впровадження результатів виконаної наукової роботи.

При цьому потрібно виходити з того, що в умовах ринку узагальнюючим позитивним результатом, що його отримує підприємство від впровадження результатів розробки, є збільшення чистого прибутку підприємства.

Саме зростання чистого прибутку забезпечить підприємству надходження додаткових коштів, які дозволять покращити фінансові результати діяльності.

Зростання чистого прибутку ми можемо оцінити у теперішній вартості грошей.

Розрахуємо збільшення чистого прибутку підприємства  $\Delta \Pi_i$  для кожного із років, протягом яких очікується отримання позитивних результатів від впровадження розробки, за формулою:

$$
\Delta\Pi_i = \sum_{1}^{n} (\Delta \Pi_0 \cdot N + \Pi_0 \cdot \Delta N) \cdot \lambda \cdot \rho \cdot \left(1 - \frac{v}{100}\right),\tag{4.9}
$$

де  $\Delta$  II<sub>0</sub> - покращення основного оціночного показника від впровадження результатів розробки у даному році.

N – основний кількісний показник, який визначає діяльність підприємства у даному році до впровадження результатів наукової розробки.

 $\Delta N$  – покращення основного кількісного показника діяльності підприємства від впровадження результатів розробки;

Ц<sup>о</sup> – основний оціночний показник, який визначає діяльність підприємства у даному році після впровадження результатів наукової розробки;

n – кількість років, протягом яких очікується отримання позитивних результатів від впровадження розробки;

 $\lambda$  – коефіцієнт, який враховує сплату податку на додану вартість. У 2020 році ставка податку на додану вартість дорівнює 20%, а коефіцієнт  $\lambda = 0.8333$ .

 – коефіцієнт, який враховує рентабельність продукту. Рекомендується приймати  $\rho = 0, 2...0, 3;$ 

 $\upsilon$  – ставка податку на прибуток. У 2020 році $\upsilon = 18\%$ .

Припустимо, що в результаті впровадження результатів наукової розробки покращується якість певного продукту, що дозволяє підвищити ціну його реалізації на 10 тис. грн. Кількість користувачів також збільшиться: протягом першого року – на 10, протягом другого року – ще на 40, протягом третього року – ще на 50.

Орієнтовно: реалізація продукції до впровадження результатів наукової розробки складала 500 користувачів, а її ціна – 50 тис. грн.

Потрібно спрогнозувати збільшення чистого прибутку підприємства від впровадження результатів наукової розробки у кожному році відносно базового.

Припустимо, що наша розробка буде користуватися підвищеним попитом на ринку протягом 3-років після впровадження.

Збільшення чистого прибутку підприємства  $\Delta \, \Pi_{\rm i}$  протягом першого року складе:
$$
\Delta\Pi_1 = (10000 \cdot 500 + 60000 \cdot 10) \cdot 0,8333 \cdot 0,2 \cdot \left(1 - \frac{18}{100}\right) = 765303 \text{ (rph)}.
$$

Збільшення чистого прибутку  $\Delta \Pi_2$  від можливої реалізації даної розробки протягом другого року складе:

$$
\Delta\Pi_2 = (10000 \cdot 500 + 60000 \cdot (10 + 40)) \cdot 0.8333 \cdot 0.2 \cdot \left(1 - \frac{18}{100}\right) =
$$
  
= 1093289 (rph).

Збільшення чистого прибутку  $\Delta \Pi_3$  від можливої реалізації даної розробки протягом третього року складе:

$$
\Delta\Pi_3 = (10000 \cdot 500 + 60000 \cdot (10 + 40 + 50)) \cdot 0,8333 \cdot 0,2 \cdot \left(1 - \frac{18}{100}\right) = 1503273 \text{ (rph)}.
$$

4.4 Розрахунок ефективності вкладених інвестицій та період їх окупності

Розрахований у п. 4.3 комерційний ефект від можливого впровадження розробок ще не означає, що ця розробка реально буде впроваджена. Якщо збільшення прогнозованого прибутку від впровадження результатів наукової розробки є вигідним для підприємства, то це ще не означає, що інвестор погодиться фінансувати дану розробку. Інвестор погодиться вкладати кошти у реалізацію даної наукової розробки тільки за певних умов.

Основними показниками, які визначають доцільність фінансування наукової розробки певним інвестором, є абсолютна і відносна ефективність вкладених інвестицій та термін їх окупності.

Розрахунок ефективності вкладених інвестицій передбачає проведення таких робіт:

1-й крок. Розраховуємо теперішню вартість інвестицій PV, що вкладаються в наукову розробку. Такою вартістю ми можемо вважати прогнозовану величину загальних витрат ЗВ на виконання та впровадження результатів НДДКР, розраховану нами раніше за формулою (4.10), тобто будемо вважати, що ЗВ = PV  $= 381650$ .грн.

2-й крок. Розраховуємо очікуване збільшення прибутку  $\Delta\Pi_i$ , що його отримає підприємство від впровадження результатів наукової розробки, для кожного із років, починаючи з першого року впровадження. Таке збільшення прибутку також було розраховане нами раніше за формулою (4.11).

3-й крок. Для спрощення подальших розрахунків будують вісь часу, на яку наносять всі платежі (інвестиції та прибутки), що мають місце під час виконання науково-дослідної роботи та впровадження її результатів. Характеристику руху платежів (інвестицій та додаткових прибутків) наведено на рис. 4.1.

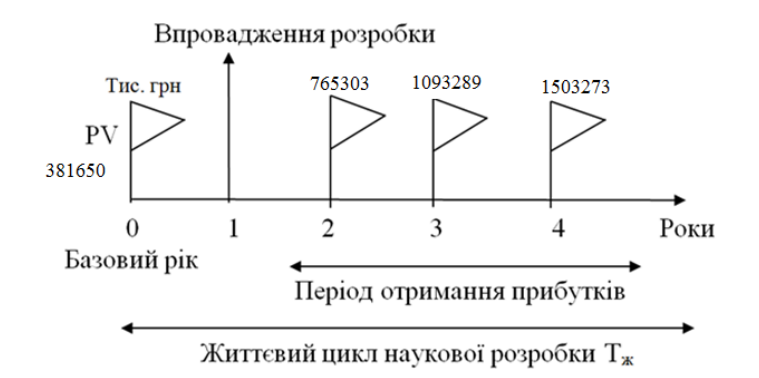

Рисунок 4.1 - Вісь часу з фіксацією платежів, що мають місце під час розробки та впровадження результатів НДДКР

4-й крок. Розраховуємо абсолютну ефективність вкладених інвестицій Е<sub>абс</sub>. Для цього використаємо формулу:

$$
E_{a6c} = (\Pi\Pi - PV),\tag{4.10}
$$

де ПП – приведена вартість всіх чистих прибутків, що їх отримає підприємство від реалізації результатів наукової розробки, грн.;

PV – теперішня вартість інвестицій PV = ЗВ, грн.

У свою чергу, приведена вартість всіх чистих прибутків ПП розраховується за формулою:

$$
\Pi \Pi = \sum_{1}^{\mathrm{T}} \frac{\Delta \Pi_{\mathrm{i}}}{\left(1 + \tau\right)^{\mathrm{t}}},\tag{4.11}
$$

де  $\Delta \Pi$ <sub>і</sub> – збільшення чистого прибутку у кожному із років, протягом яких виявляються результати виконаної та впровадженої НДДКР, грн;

т – період часу, протягом якого виявляються результати впровадженої НДДКР, роки;

 – ставка дисконтування, за яку можна взяти щорічний прогнозований рівень інфляції в країні; для України цей показник знаходиться на рівні 0,1;

t – період часу (в роках) від моменту отримання чистого прибутку до точки  $\cdot$ ;,0".

Якщо  $E_{\text{a6c}} < 0$ , то результат від проведення наукових досліджень та їх впровадження буде збитковим і вкладати кошти в проведення цих досліджень ніхто не буде.

Якщо  $E_{\text{a6c}} > 0$ , то результат від проведення наукових досліджень та їх впровадження принесе прибуток, але це також ще не свідчить про те, що інвестор буде зацікавлений у фінансуванні даного проекту.

$$
\Pi\Pi = \frac{765303}{(1+0,1)^2} + \frac{1093289}{(1+0,1)^3} + \frac{1503273}{(1+0,1)^4} = 2480642 \text{ (rph)}.
$$

Тоді, абсолютна ефективність вкладених інвестицій складе:

$$
E_{a6c} = 2480642 - 158864.4 = 2321777.6 \text{ (rph)}.
$$

Оскільки  $E_{a6c} > 0$ , то вкладання коштів на виконання та впровадження результатів НДДКР може бути доцільним.

5-й крок. Розраховуємо відносну (щорічну) ефективність вкладених в наукову розробку інвестицій  $E_{\rm B}$ . Для цього використаємо формулу:

$$
E_{\rm B} = \sqrt[T_{\rm K}]{1 + \frac{E_{\rm a6c}}{pV}} - 1, \tag{4.12}
$$

де Еабс – абсолютна ефективність вкладених інвестицій, грн; PV –теперішня вартість інвестицій PV = ЗВ, грн; Т<sup>ж</sup> – життєвий цикл наукової розробки, роки.

$$
E_{\rm B} = \sqrt[4]{1 + \frac{2321777.6}{158864.4}} - 1 = 0.94 \approx 94\%.
$$

Далі, розрахована величина Е<sub>в</sub> порівнюється з мінімальною (бар'єрною) ставкою дисконтування типы, яка визначає ту мінімальну дохідність, нижче за яку інвестиції вкладатися не будуть. У загальному вигляді мінімальна (бар'єрна) ставка дисконтування т<sub>мін</sub> визначається за формулою:

$$
\tau = d + f,\tag{4.13}
$$

де d – середньозважена ставка за депозитними операціями в комерційних банках; в 2020 році в Україні  $d = (0, 14...0, 2)$ ;

f – показник, що характеризує ризикованість вкладень; зазвичай, величина  $f = (0.05...0, 1)$ , але може бути і значно більше.

Якщо величина  $E_B > \tau_{min}$ , то інвестор може бути зацікавлений у фінансуванні даної наукової розробки. В іншому випадку фінансування наукової розробки здійснюватися не буде.

$$
\tau_{\text{miH}} = 0.2 + 0.1 = 0.3,
$$

$$
\tau_{\text{miH}}=30\%.
$$

Оскільки  $E_{\rm B} = 59\% > \tau_{\rm MHI} = 30\%$ , то потенційний інвестор буде зацікавлений у фінансуванні даної наукової розробки.

6-й крок. Розраховуємо термін окупності вкладених у реалізацію наукового проекту інвестицій. Термін окупності вкладених у реалізацію наукового проекту інвестицій  $T_{\alpha}$  можна розрахувати за формулою 4.14:

$$
T_{\text{ok}} = \frac{1}{E_{\text{B}}},\tag{4.14}
$$
\n
$$
T_{\text{ok}} = \frac{1}{0.94} = 1.07 \text{ (pokie)}.
$$

Оскільки  $T_{\text{ok}}$  < 3...5-ти років, то фінансування даної наукової розробки в принципі є доцільним.

#### 4.5 Висновки

Оцінено комерційний потенціал розробки, рівень якого є вище середнього, що свідчить про доцільність ймовірного впровадження системи та отримання прибутку від її використання. Розраховано витрати на виконання наукової роботи та впровадження її результатів. Сума всіх статей витрат складає 39711,6 грн, до яких входять витрати на: основну заробітну плату розробників – 9800 грн; додаткову ЗП – 980 грн; нарахування на ЗП – 2371,6 грн; амортизація обладнання – 2800 грн; витрати на силову електроенергію – 100 грн;. Загальна вартість всієї наукової роботи складає 79432,2 грн. Розраховано комерційні ефекти від реалізації результатів розробки. Позитивні результати від провадження розробки очікуються протягом трьох років після впровадження. Збільшення чистого прибутку протягом 1-го року складає – 765 303. грн, протягом 2-го року – 1 093 289 грн, протягом 3 – го року – 1 503 273 грн. Розраховано ефективність вкладених інвестицій та період їх окупності. Абсолютна ефективність вкладених інвестицій Еабс > 0, свідчить про те, що впровадження наукових досліджень принесе прибуток, а розрахована відносна (щорічна) ефективність вкладених в

наукову розробку інвестицій Е<sub>в</sub> порівнюється з мінімальною (бар'єрною) ставкою дисконтування  $\tau_{\text{min}}$ , так як  $E_{\text{B}} > \tau_{\text{min}}$ , то потенційний інвестор буде зацікавлений у фінансуванні даної наукової розробки. Термін окупності вкладених у реалізацію наукового проекту інвестицій  $T_{\text{ok}} = 1.07$  років, звідси  $T_{\text{ok}}$ < 3 .. 5 років, що свідчить про доцільність фінансування даної наукової розробки.

#### **ВИСНОВКИ**

В роботі запропонована модель прогнозування наявності опадів, яка на відміну від існуючих визначає інформативні ознаки впливу, на основі яких здійснюється прогнозування наявності опадів за рахунок використання алгоритмів машинного навчання.

В розділі 1 було здійснено огляд та аналіз історії розвитку прогнозування прогодних умов з часів народних прикмет до заснування перших математично обґрунтованих алгоритмів та створення спеціалізованої обчислювальної машини, прикладів відкритих даних на прикладі датасетів системи Kaggle та галузі аналізу даних. В тому число було сформульовано проблему даної галузі в Україні. Також було наведено стислий огляд основних технологій як синоптичних, так і комп'ютерних, що застосовуються фахівцями даної галузі, відкритих наборів погодних даних та принцип роботи аналізу даних.

В розділі 2 було проведено огляд вхідних даних, їх аналіз та розроблено об'єднаний файл для подальшого використання, на основі проведеного групування всіх вагомих параметрів, для подальшої роботи дані було завантажено в платформу Kaggle, також було наведено список атрибутів датасету для подальшої розробки методики реалізації інформаційної технології. Наведено короткий опис сфери машинного навчання для більш глибокого розуміння галузі, в якій буде проводитись реалізація нової технології передбачення. На основі огляду мови програмування та бібліотек ML було розроблено методику реалізації технології аналізу та передбачення опадів за допомогою інструментів, які найбільше підходять для рішення поставленої задачі.

В розділі 3 було проведено аналіз атрибутів датасету, що використовується для реалізації технології прогнозування, та сконструйовано перелік головних ознак з найбільшим впливом на результат передбачення опадів. Серед п'яти моделей (GradientBoosting, AdaBoost, Ridge, Bagging, MLP) обрано найточнішу модель прогнозування та наведено графік їх порівнянь. Використовуючи обрані

найвагоміші атрибути та найточнішу модель передбачення, було проведено тестування та отримано результат точності, який склав 78.9%.

В розділі 4 було оцінено комерційний потенціал розробки, рівень якого є вище середнього, що свідчить про доцільність ймовірного впровадження системи та отримання прибутку від її використання. Розраховано витрати на виконання наукової роботи та впровадження її результатів. Розраховано комерційні ефекти від реалізації результатів розробки. Розраховано ефективність вкладених інвестицій та період їх окупності.

За результатами магістерської кваліфікаційної роботи опубліковано тези доповіді на ХV Міжнародній конференції "Контроль і управління в складних системах" (КУСС-2020). Отже, поставлені завдання магістерської кваліфікаційної роботи були виконані в повному обсязі.

#### **СПИСОК ВИКОРИСТАНИХ ДЖЕРЕЛ**

1. Синоптичний аналіз і прогноз [Електронний ресурс]. – Режим доступу: https://geography.lnu.edu.ua/wp-content/uploads/2017/09/Prak9.pdf.

2. История прогноза погоды [Електронний ресурс]. – Режим доступу: [https://habr.com/ru/post/179687/.](https://habr.com/ru/post/179687/)

3. Как машины предсказывают нам погоду [Електронний ресурс]. – Режим доступу: https://vas3k.ru/blog/how\_to\_weather/.

4. Інформаційна технологія аналізу та передбачення опадів / О. Л. Мельник, М. В. Дратований, О. М. Козачко // Матеріали XV мiжнародної конференцiї "Контроль i управлiння в складних системах (КУСС-2020)", м. Вiнниця, 8-10 жовтня 2020 р.

5. Як роблять прогнози погоди і чому вони іноді не збуваються? прогноз [Електронний ресурс]. – Режим доступу: https://www.bbc.com/ukrainian/features-51545290.

6. Прогнози погоди і клімату та притаманні їм обмеження [Електронний ресурс]. – Режим доступу: [http://prima.franko.lviv.ua/faculty/geology/phis\\_geo/fourman/E-books-FVV/Intera](http://prima.franko.lviv.ua/faculty/geology/phis_geo/fourman/E-books-FVV/Intera%20ctive%20books/Meteorology/Weather%20Forecasting/Weather) [ctive%20books/Meteorology/Weather%20Forecasting/Weather%](http://prima.franko.lviv.ua/faculty/geology/phis_geo/fourman/E-books-FVV/Intera%20ctive%20books/Meteorology/Weather%20Forecasting/Weather)20Ukraine/Meteoforecasting/Analyze-forecast%20of%20limits%20climate.htm.

7. Прогнозування погоди [Електронний ресурс]. – Режим доступу: [http://prima.franko.lviv.ua/faculty/geology/phis\\_geo/fourman/E-books-FVV/Intera](http://prima.franko.lviv.ua/faculty/geology/phis_geo/fourman/E-books-FVV/Intera) ctive%20books/Meteorology/ForecaseM.htm.

8. Прогноз погоды [Електронний ресурс]. – Режим доступу: https://ru.qaz.wiki/wiki/Weather\_forecasting.

9. О технологиях долгосрочных прогнозов прогноз [Електронний ресурс]. – Режим доступу: http://seakc.meteoinfo.ru/training.

10. День сурка. Как новые технологии изменили прогноз погоды [Електронний ресурс]. – Режим доступу: https://club.esetnod32.ru/articles/analitika/den-surka/.

11. Climate Change: Earth Surface Temperature Data (Exploring global temperatures since 1750) [Електронний ресурс]. – Режим доступу:

https://www.kaggle.com/berkeleyearth/climate-change-earth-surface-temperaturedata/.

12. Rain in Australia (Predict rain tomorrow in Australia) [Електронний ресурс]. – Режим доступу: https://www.kaggle.com/jsphyg/weather-dataset-rattlepackage/.

13. Методи аналізу даних [Електронний ресурс]. – Режим доступу: [https://books.google.com.ua/books?id=FwniCAAAQBAJ&pg=PA5&lpg=PA5&dq=](https://books.google.com.ua/books?id=FwniCAAAQBAJ&pg=PA5&lpg=PA5&dq=#v=onepage&q&f=false) [#v=onepage&q&f=false/](https://books.google.com.ua/books?id=FwniCAAAQBAJ&pg=PA5&lpg=PA5&dq=#v=onepage&q&f=false).

14. Основи статистики та аналізу даних - Машинне навчання [Електронний ресурс]. – Режим доступу: https://socialdata.org.ua/manual4/.

15. Условия, влияющие на распределение атмосферных осадков [Електронний ресурс]. – Режим доступу: МСХАhttps://www.activestudy.info/usloviya-vliyayushhie-na-raspredelenieatmosfernyx-osadkov/.

16. Огляд методів машинного навчання для класифікації великих обсягів супутникових даних [Електронний ресурс]. – Режим доступу: http://journal.iasa.kpi.ua/article/download/114466/123508/.

17. Python – краткий обзор языка и его назначения [Електронний ресурс]. – Режим доступу: https://techrocks.ru/2019/01/21/about-python-briefly/.

18. Библиотеки Python, необходимые для машинного обучения [Електронний ресурс]. – Режим доступу: https://techrocks.ru/2018/10/05/pythonlibraries-for-machine-learning/.

19. Classification in Python with Scikit-Learn and Pandas [Електронний ресурс]. – Режим доступу: [https://stackabuse.com/classification-in-python-with](https://stackabuse.com/classification-in-python-with-scikit-learn-and-pandas/)[scikit-learn-and-pandas/.](https://stackabuse.com/classification-in-python-with-scikit-learn-and-pandas/)

20. Методичні вказівки до виконання та оформлення магістерських кваліфікаційних робіт для студентів спеціальності 126 –«Інформаційні системи та технології» денної форми навчання / Уклад. В. Б. Мокін, С. О. Жуков, А. Р. Ящолт, О. М. Козачко, Л. М. Скорина. – Електронне видання. – Вінниця : ВНТУ, 2018. – 48 с.

#### Додаток А

Міністерство освіти і науки України Вінницький національний технічний університет Факультет комп'ютерних систем і автоматики

> ЗАТВЕРДЖУЮ Завідувач кафедри САІТ \_\_\_\_\_\_\_\_\_\_\_\_ д.т.н., проф. В.Б. Мокін *(підпис)*  $\cdots$   $\cdots$   $\cdots$  2020

#### ТЕХНІЧНЕ ЗАВДАННЯ

на магістерську кваліфікаційну роботу

«ІНФОРМАЦІЙНА ТЕХНОЛОГІЯ АНАЛІЗУ ТА ПЕРЕДБАЧЕННЯ ОПАДІВ» 08–53.МКР.004.02.00.ТЗ

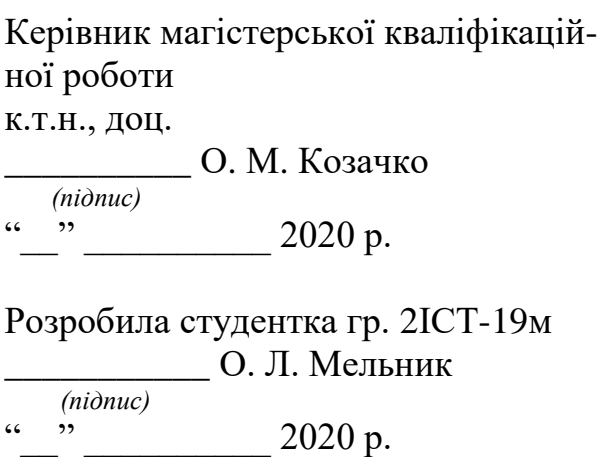

1. Підстава для проведення робіт

Підставою для виконання роботи є наказ № \_ по ВНТУ від « \_» \_\_\_\_\_\_ 2020 р., та індивідуальне завдання на МКР, затверджене протоколом № \_\_ засідання кафедри САІТ від «\_\_» \_\_\_\_\_\_\_\_\_ 2020 р.

2. Джерела розробки:

– Синоптичний аналіз і прогноз [Електронний ресурс]. – Режим доступу: https://geography.lnu.edu.ua/wp-content/uploads/2017/09/Prak9.pdf. – Назва з екрана;

– Основи статистики та аналізу даних - Машинне навчання [Електронний ресурс]. – Режим доступу: https://socialdata.org.ua/manual4/. – Назва з екрана;

– Інформаційна технологія аналізу та передбачення опадів / О. Л. Мельник, М. В. Дратований, О. М. Козачко // Матеріали XV мiжнародної конференцiї "Контроль i управлiння в складних системах (КУСС-2020)", м. Вiнниця, 8-10 жовтня 2020 р.

3. Мета і призначення роботи

Підвищення точності прогнозування наявності опадів за рахунок використання інформаційних технологій, машинного навчання та аналітичної обробки даних.

4. Вихідні дані для проведення робіт:

 дані погодних умов м. Вінниця в період з 2010 по 2020 роки Вінницького обласного центру з гідрометеорології.

5. Методи дослідження:

- методи машинного навчання;
- регресійні моделі прогнозування.

6. Етапи роботи і терміни їх виконання

- a) Аналіз предметної області .................................................. \_\_. \_\_
- b) Огляд існуючих технологій аналізу та передбачення опадів \_\_ \_\_
- c) Розробка технології аналізу та передбачення опадів........ \_\_ \_\_
- d) Реалізація технології аналізу та передбачення опадів. ..... \_\_ \_\_

7. Очікувані результати та порядок реалізації

Отримання програмного забезпечення інформаційної технології аналізу та передбачення опадів.

8. Вимоги до розробленої документації

Пояснювальна записка оформлена у відповідності до вимог «Методичних вказівок до виконання та оформлення магістерських кваліфікаційних робіт для студентів спеціальності 126 – «Інформаційні системи та технології» денної форми навчання».

9. Порядок приймання роботи

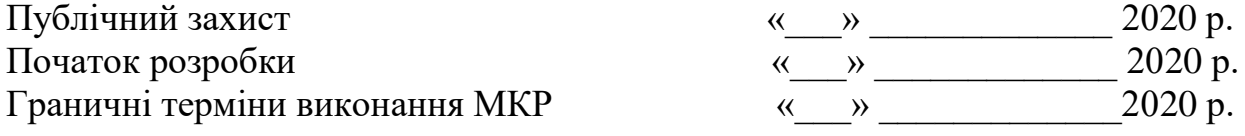

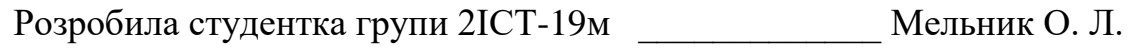

#### Додаток Б

#### Лістинг програми

```
import numpy as np
import pandas as pd
import matplotlib.pyplot as plt
import seaborn as sns
import eli5
import lightgbm as lgbm
import xgboost as xgb
from sklearn import preprocessing
from sklearn.model selection import train test split, cross val score
from sklearn.linear model import LinearRegression, RidgeCV
from sklearn.metrics import r2_score, mean_absolute_error, mean_squared_error
from sklearn.ensemble import GradientBoostingRegressor
train_data = pd.read_csv('../input/weather-2010/weatherSet.csv')
test data = pd.read csv('../input/weather-2010/weatherSet.csv')
train data.info()
train_data.head()
cols_to_remove = ['date'] 
train data.drop(cols to remove, axis=1, inplace=True)
test_data.drop(cols_to_remove, axis=1, inplace=True)
train_data = train_data.dropna(how='any')
test_data = test_data.dropna(how='any')
numerics = ['int8', 'int16', 'int32', 'int64', 'float16', 'float32', 'float64']
categorical columns = [ ]features = train data.columns.values.tolist()
for col in features:
     if train_data[col].dtype in numerics: continue
     categorical_columns.append(col)
indexer = \{\}for col in categorical_columns:
     if train_data[col].dtype in numerics: continue
     _, indexer[col] = pd.factorize(train_data[col])
for col in categorical_columns:
     if train_data[col].dtype in numerics: continue
    train data[col] = indexer[col].get indexer(train data[col])
train data.head()
train_data.info()
corr = train data.corr()fig = plt.figure(figsize=(15,10))
sns.heatmap(corr)
```

```
corr.sort_values(by=["precipitation"],ascending=False).iloc[0].sort_values(ascendin
g=False)
analysis_data = train_data.copy()analysis_data['precipitation'] = analysis_data['precipitation'].where(analysis_data
['precription'] == 0, 1)analysis data = train data.copy()
analysis_data['precipitation'] = analysis_data['precipitation'].where(analysis_data
[ 'precription' ] == 0, 1)plt.figure(figsize=(8,8))
sns.FacetGrid(analysis_data, hue="precipitation", size=8).map(sns.kdeplot, "minHumi
dity").add_legend()
plt.ioff() 
plt.show()
plt.figure(figsize=(8,8))
sns.countplot(data=train_data,x='lowCloud')
plt.figure(figsize=(8,8))
sns.countplot(data=train_data,x='cloud')
y = train_data['precipitation']
del train_data['precipitation']
X = train data;# data split
X_train, X_valid, y_train, y_valid = train_test_split(X, y, train_size=0.8, test_si
ze=0.2, random_state=0)
train set = lgbm.Dataset(X train, y train, silent=False)
valid_set = lgbm.Dataset(X_valid, y_valid, silent=False)
params = {
         'boosting_type':'gbdt',
         'objective': 'regression',
         'num_leaves': 31,
         'learning_rate': 0.05,
         'max_depth': -1,
         'subsample': 0.8,
         'bagging_fraction' : 1,
         'max_bin' : 5000 ,
         'bagging_freq': 20,
         'colsample_bytree': 0.6,
         'metric': 'rmse',
        'min split gain': 0.5,
        'min child weight': 1,
        'min child samples': 10,
         'scale_pos_weight':1,
        'zero as missing': True,
         'seed':0, 
     }
modelL = lgbm.rain(params, train set = train set, num boost round=1000,early stopping rounds=50,verbose eval=10, valid sets=valid set)
fig = plt.figure(figsize = (15,15))
```

```
axes = fig.addsubplot(111)lgbm.plot importance(modelL,ax = axes,height = 0.5)
plt.show();plt.close()
feature_score = pd.DataFrame(X.columns, columns = ['feature']) 
feature_score['score_lgb'] = modelL.feature_importance()
data tr = xgb.DMatrix(X train, label=y train)
data_cv = xgb.DMatrix(X_valid , label=y_valid)
data train = xgb.DMatrix(X)data_test = xgb.DMatrix(y)evallist = [(data tr, 'train'), (data cv, 'valid')]parms = {'max_depth':8, #maximum depth of a tree
          'eta' :0.3,
          'subsample':0.8,#SGD will use this percentage of data
          'lambda ' :4, #L2 regularization term,>1 more conservative 
          'colsample_bytree ':0.9,
          'colsample_bylevel':1,
         'min child weight': 10}
modelx = xgb.train(parms, data tr, num boost round=200, evals = evallist,early stopping rounds=30, maximize=False,
                 verbose eval=10)
fig = plt.figure(figsize = (15,15))axes = fig.addsubplot(111)xgb.plot\_importance(modelx,ax = axes, height = 0.5)plt.show();plt.close()
feature score['score xgb'] = feature score['feature'].map(modelx.get score(importan
ce_type='weight'))
# Linear Regression
linreg = LinearRegression()
linreg.fit(X, y)coeff_linreg = pd.DataFrame(X.columns)
coeff_linreg.columns = ['feature']
coeff linreg["score linreg"] = pd.Series(linreg.coef)
coeff_linreg.sort_values(by='score_linreg', ascending=False)
eli5.show_weights(linreg)
coeff linreg["score linreg"] = coeff linreg["score linreg"].abs()
feature_score = pd.merge(feature_score, coeff_linreg, on='feature')
feature score = feature score.fillna(0)
feature_score = feature_score.set_index('feature')
feature_score
feature_score = pd.DataFrame(
    preprocessing.MinMaxScaler().fit transform(feature score),
     columns=feature_score.columns,
     index=feature_score.index
\lambda# Create mean column
feature_score['mean'] = feature_score.mean(axis=1)
```

```
# Plot the feature importances
feature score.sort values('mean', ascending=False).plot(kind='bar', figsize=(20, 10
))
feature_score['total'] = 0.48 * feature_score['score_lgb'] + 0.48 * feature_score['
score_xgb'] + 0.04 * feature_score['score_linreg']
# Plot the feature importances
feature_score.sort_values('total', ascending=False).plot(kind='bar', figsize=(20, 1
0))
feature score.sort values('total', ascending=False)
feature_columns = ['minHumidity', 'maxWind', 'minTemp', 'lowCloud', 'cloud']
X = X[feature columns];X.head()
# data split for train
X train, X valid, y train, y valid = train test split(X, y, train size=0.8, test si
ze=0.2, random_state=0)
linear = LinearRegression()
linear.fit(X_train, y_train)
results = []
result = linear.score(X valid, y valid)
results.append(result)
print(result)
gradient_boost = GradientBoostingRegressor()
gradient boost.fit(X train, y train)
result = gradient boost.score(X valid, y valid)
results.append(result)
print(result)
ridge_cv = RidgeCV()
ridge_cv.fit(X_train, y_train)
result = ridge cv.score(Xvalid, yvalid)results.append(result)
print(result)
x = np.arange(3)fig, ax = plt.subplots()plt.bar(x, results)
ax.set_ylim(bottom=0)
plt.xticks(x, ('Linear', 'GradientBoosting', 'RidgeCV'))
plt.show()
clss = GradientBoostingRegressor()
clss.fit(X, y)
data = test_data.iloc[20]
```

```
condition = data[feature_columns]
result = data['precipitation']
condition
```

```
pred = clss.predict([condition])
```
print(pred) print(result

## Додаток В

## Графічна частина

### Дані після видалення зайвих записів

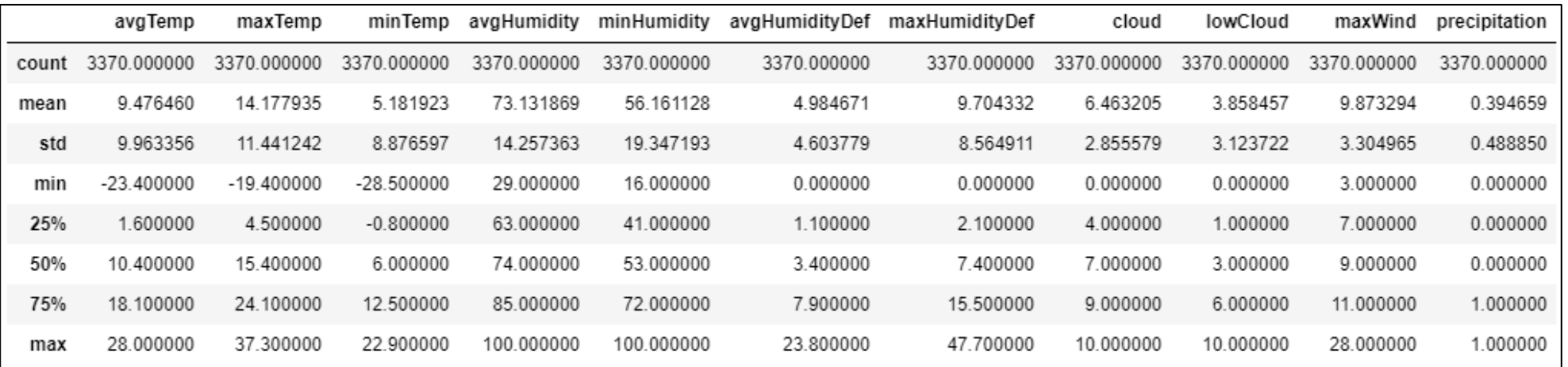

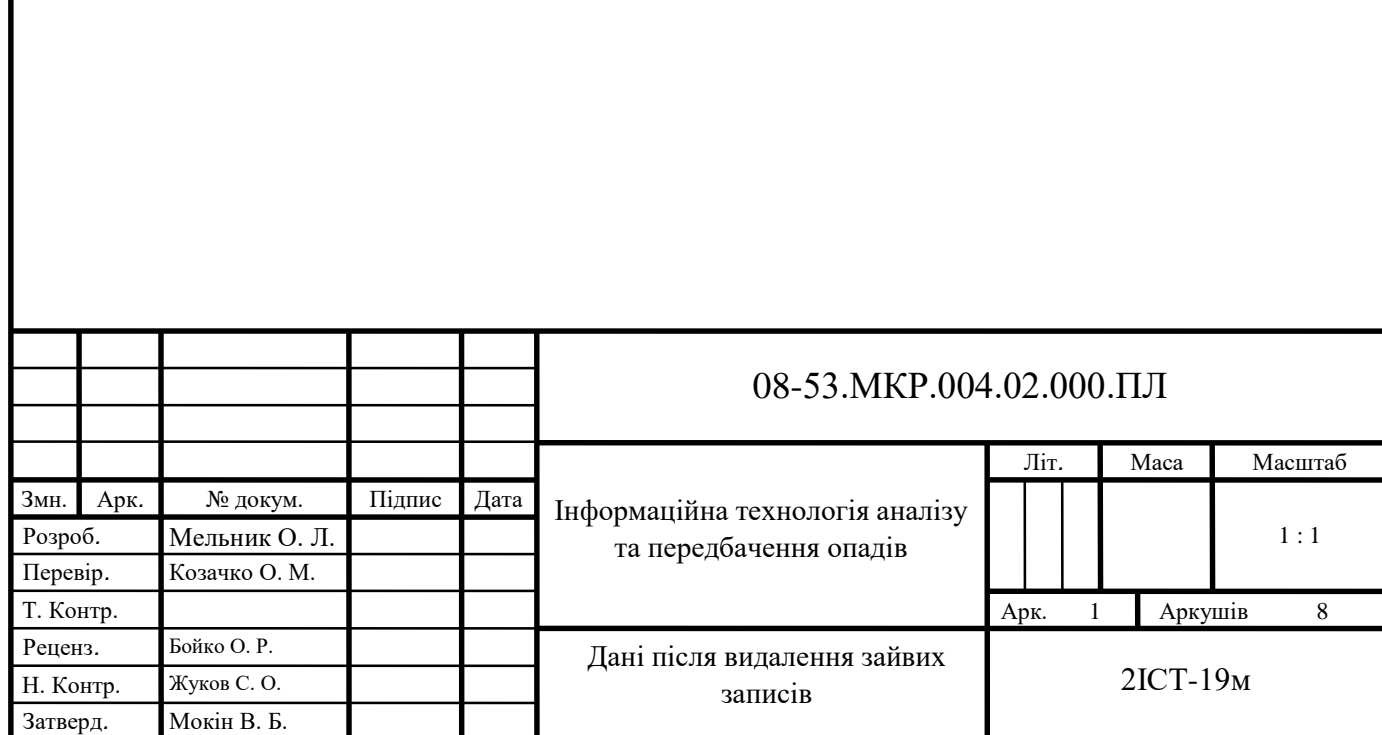

## Діаграма важливості атрибутів згідно результатів моделі lgbm

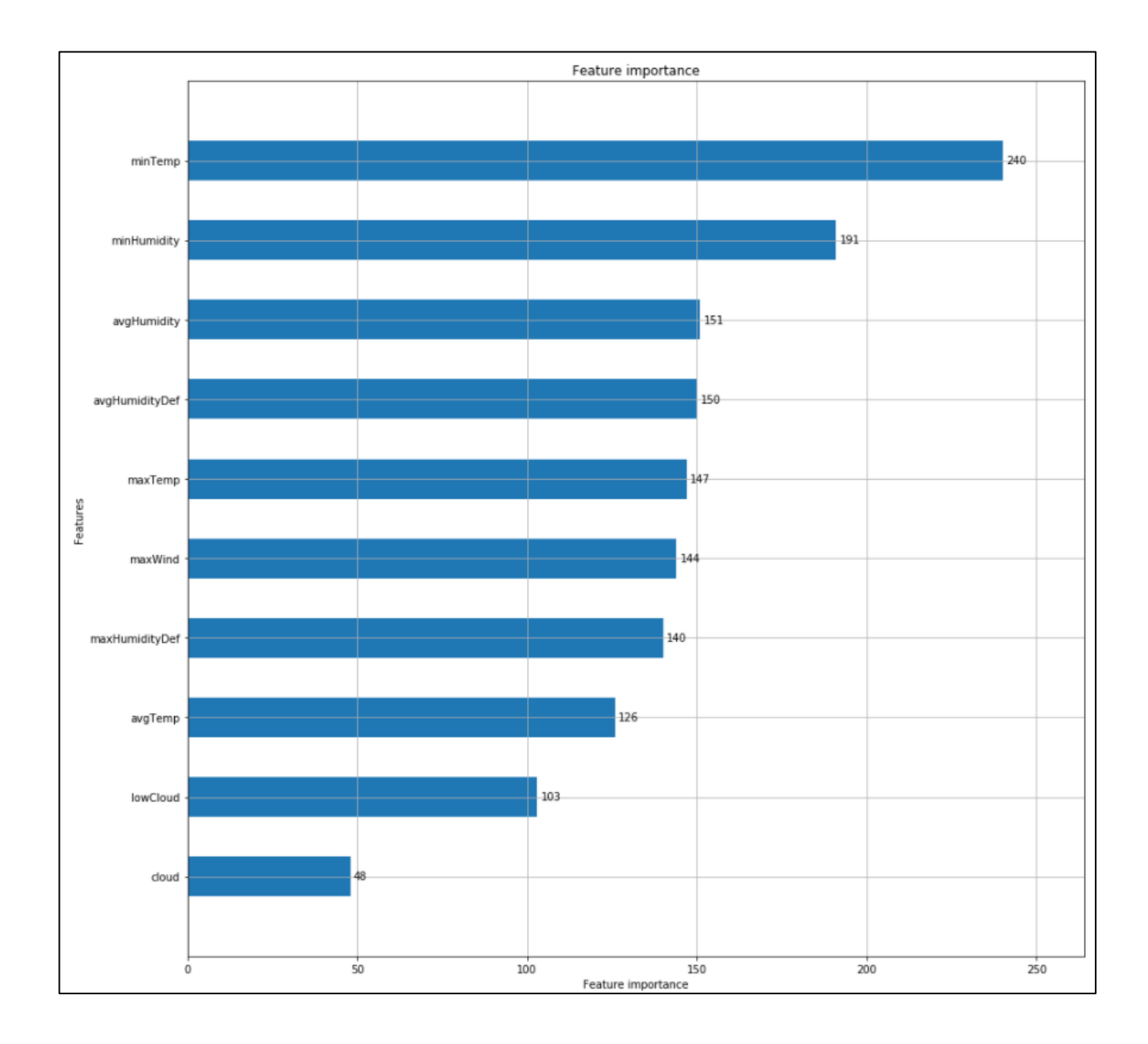

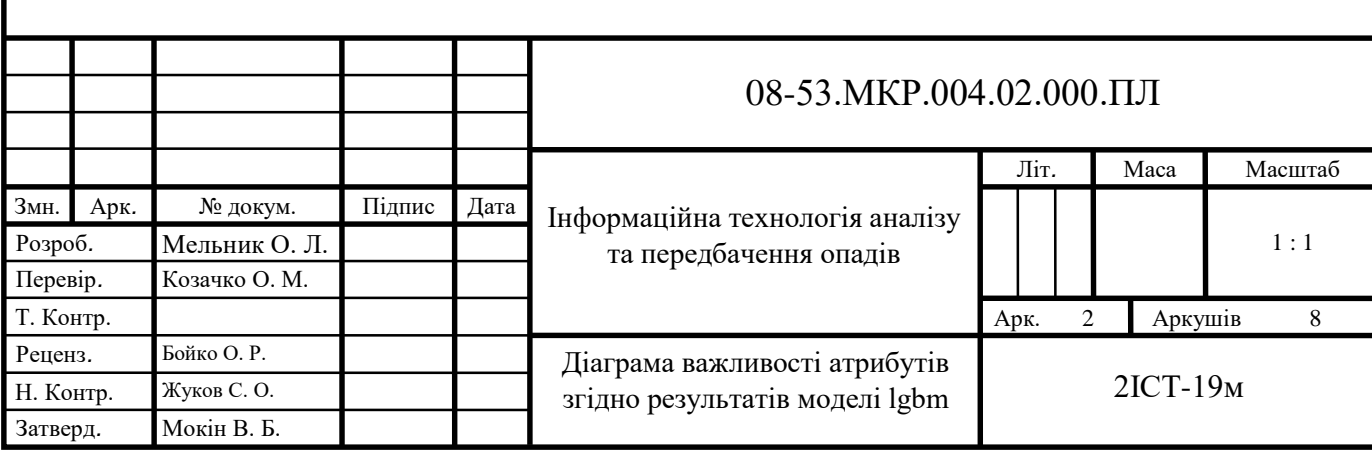

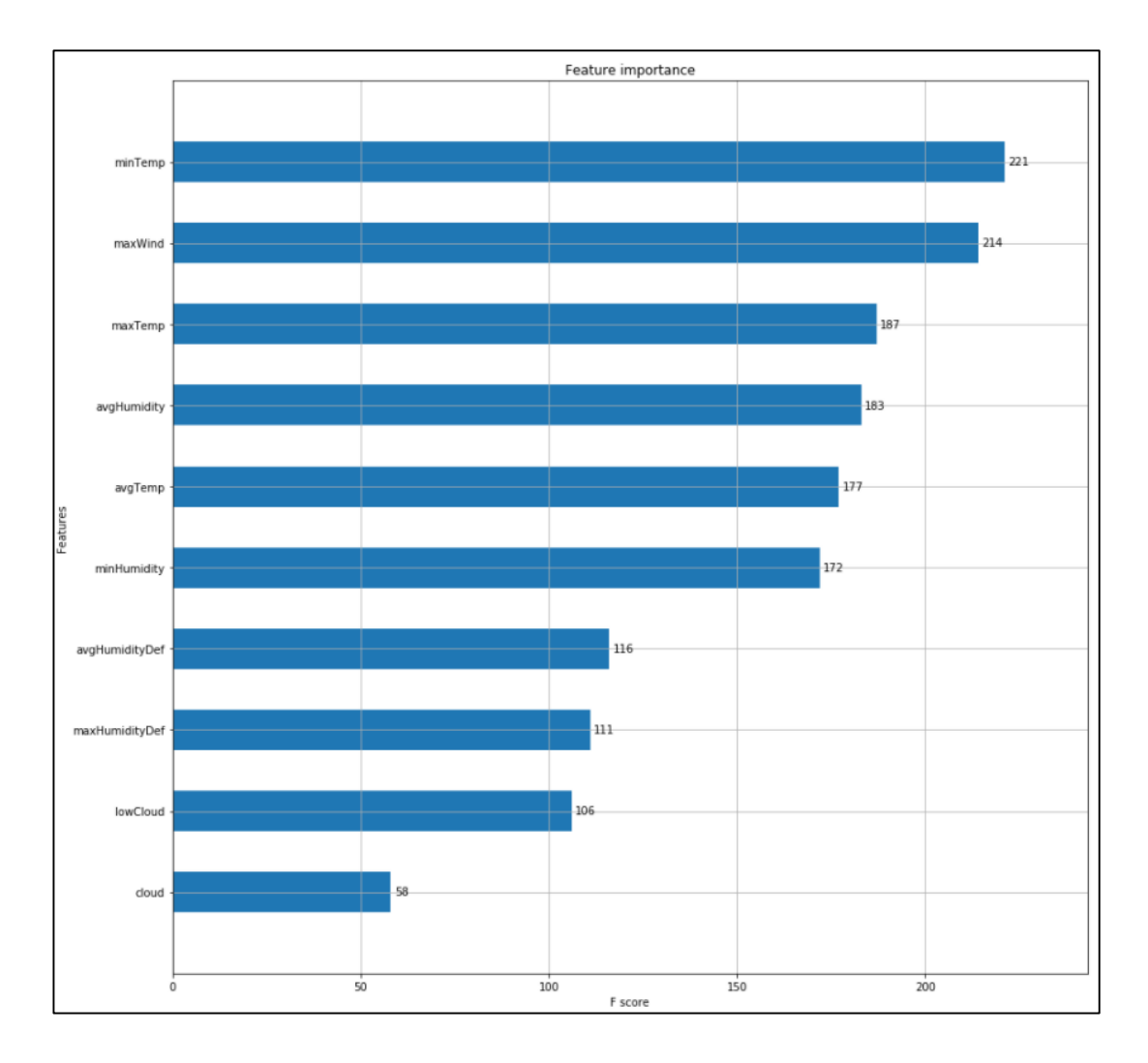

# Діаграма важливості атрибутів згідно результатів моделі xgb

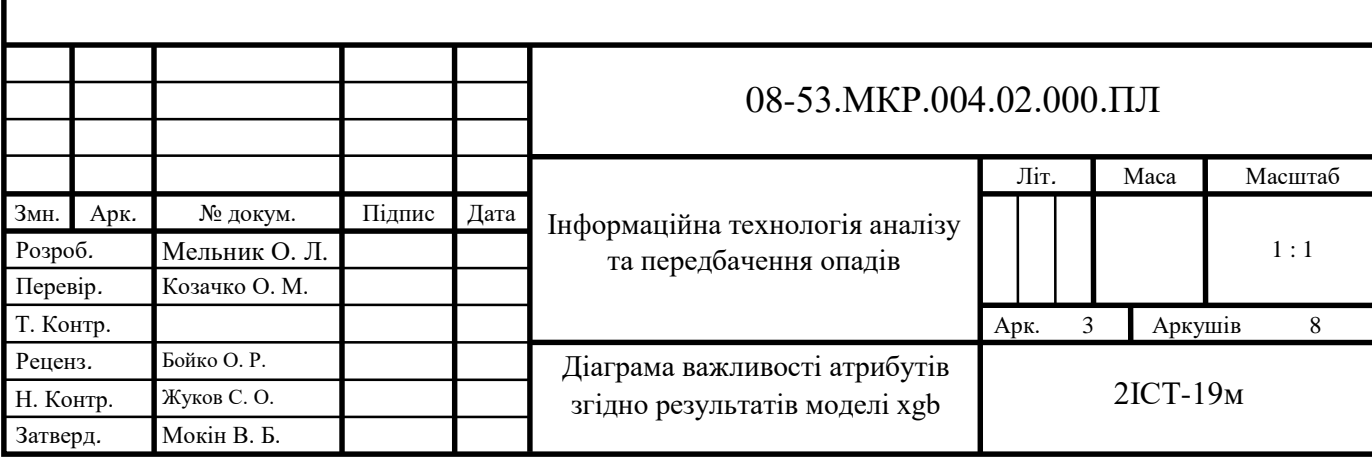

Діаграма значень коефіцієнтів важливості атрибутів

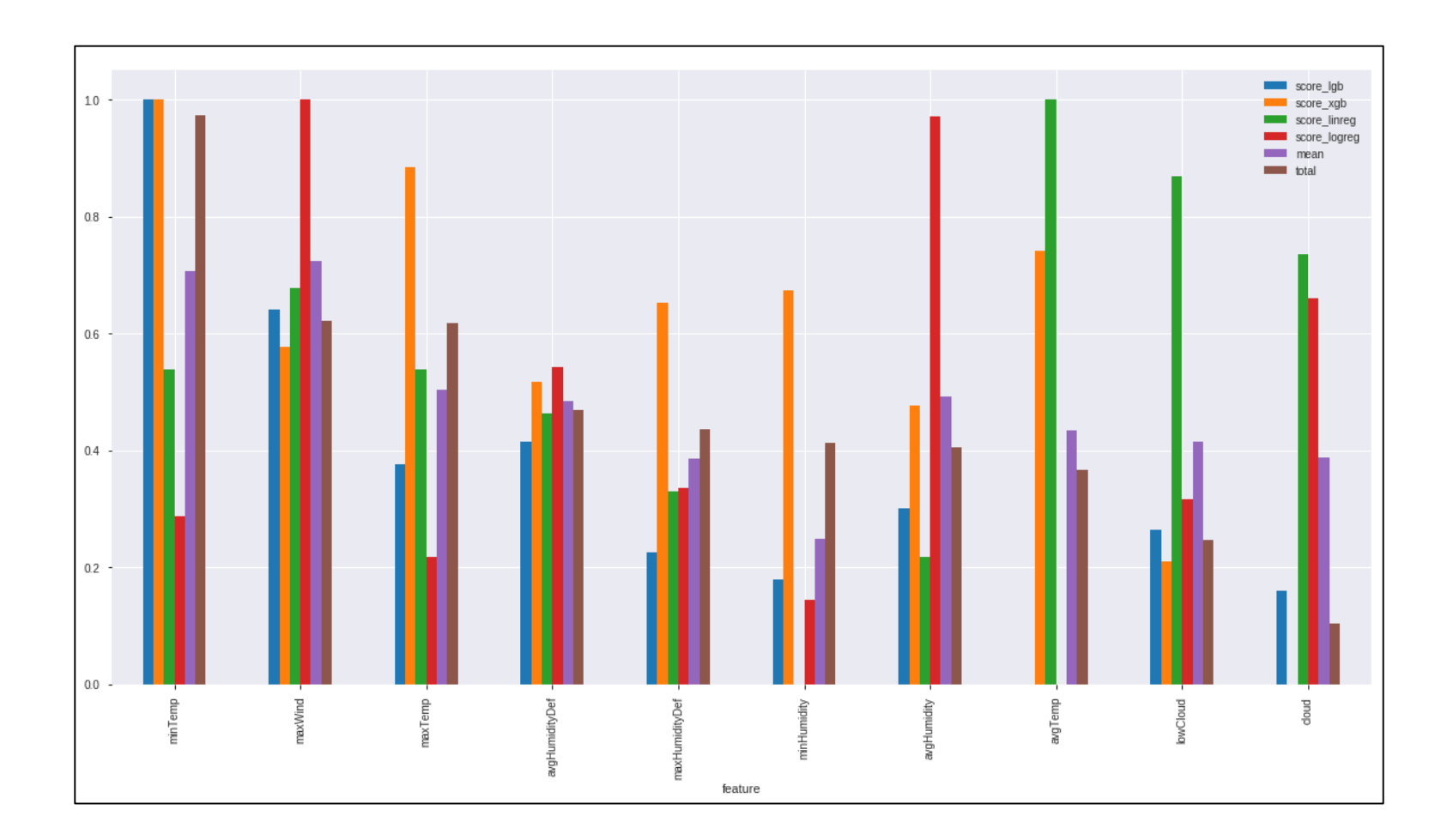

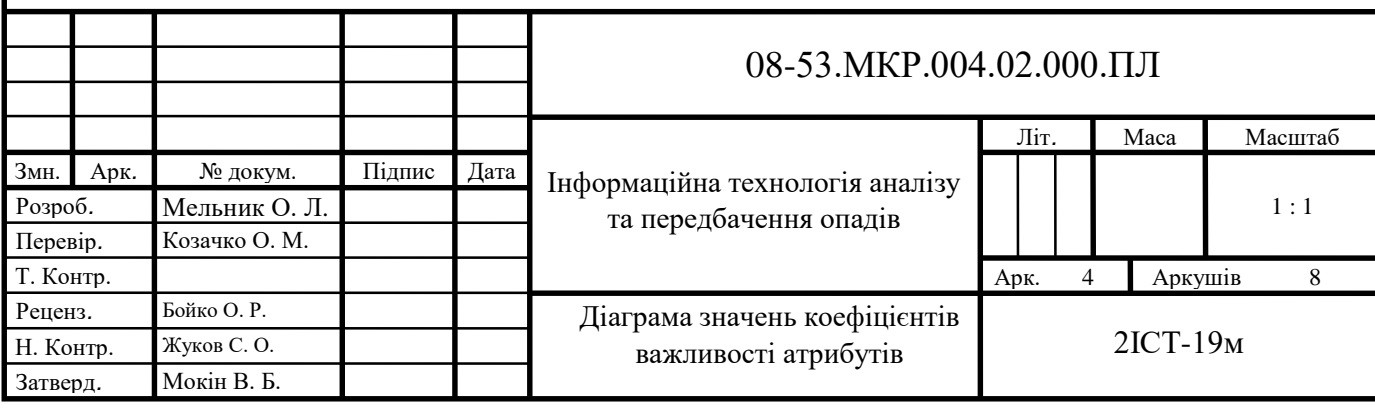

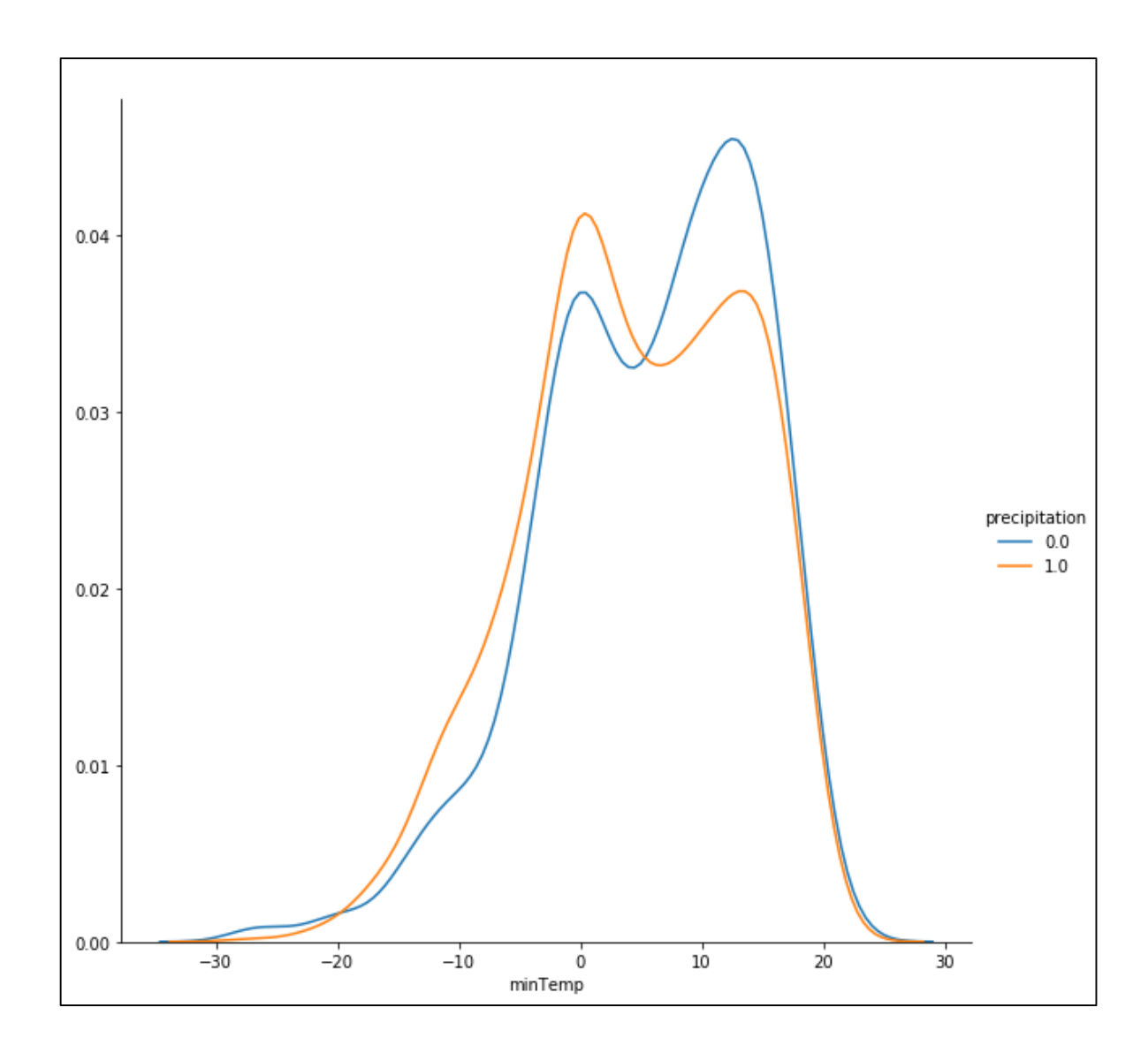

## Графік залежності опадів від значень температури

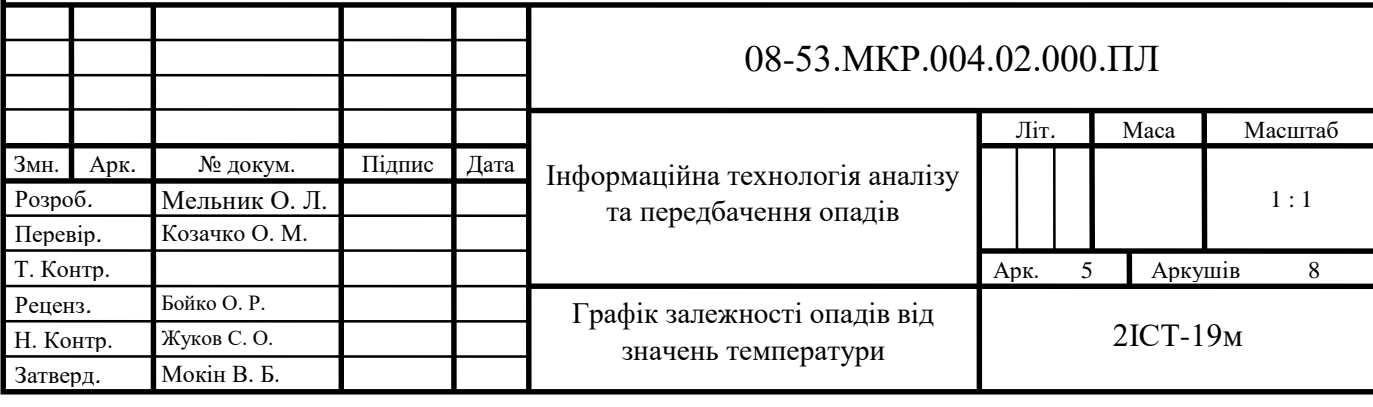

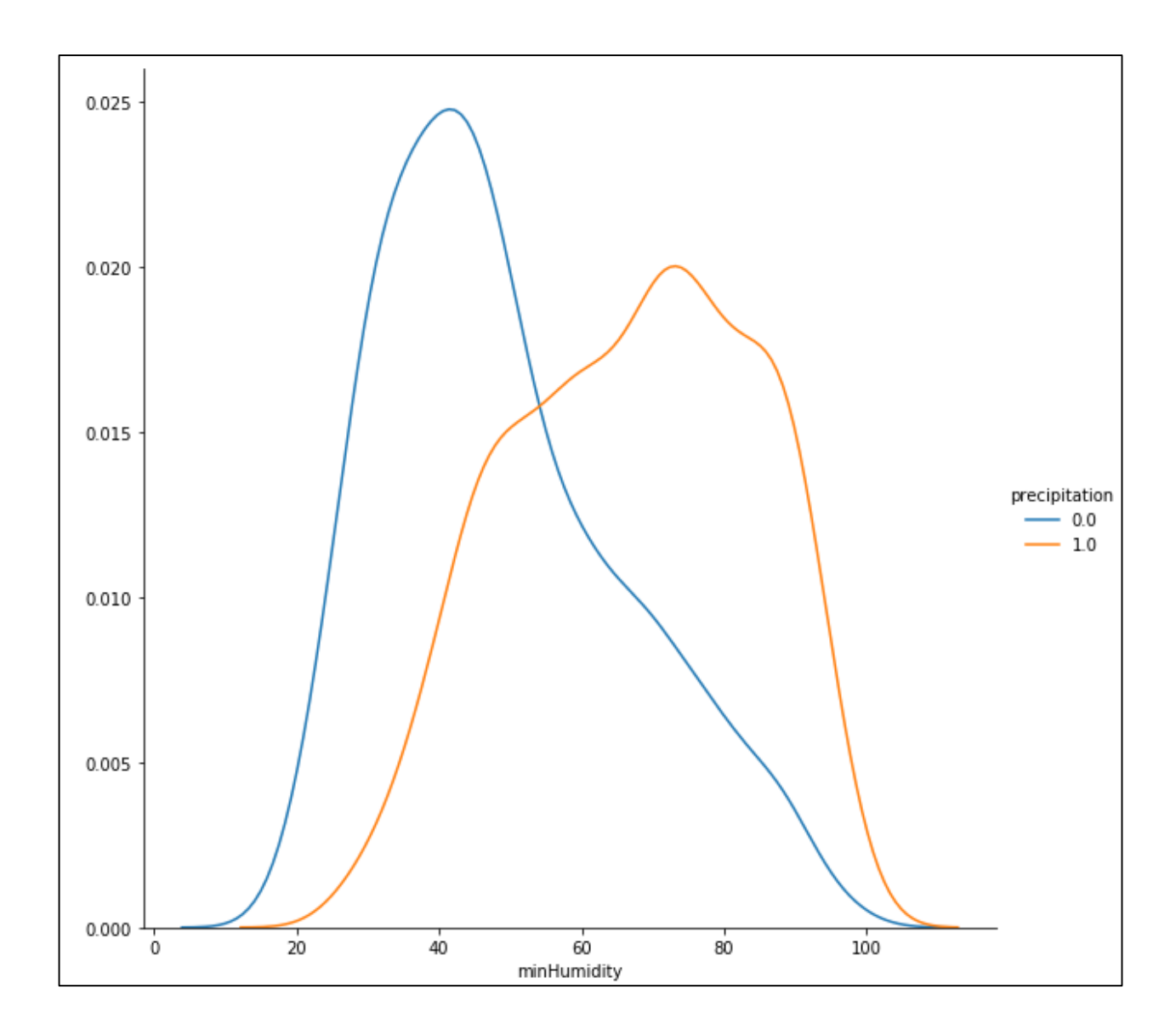

Графік залежності опадів від значень вологості

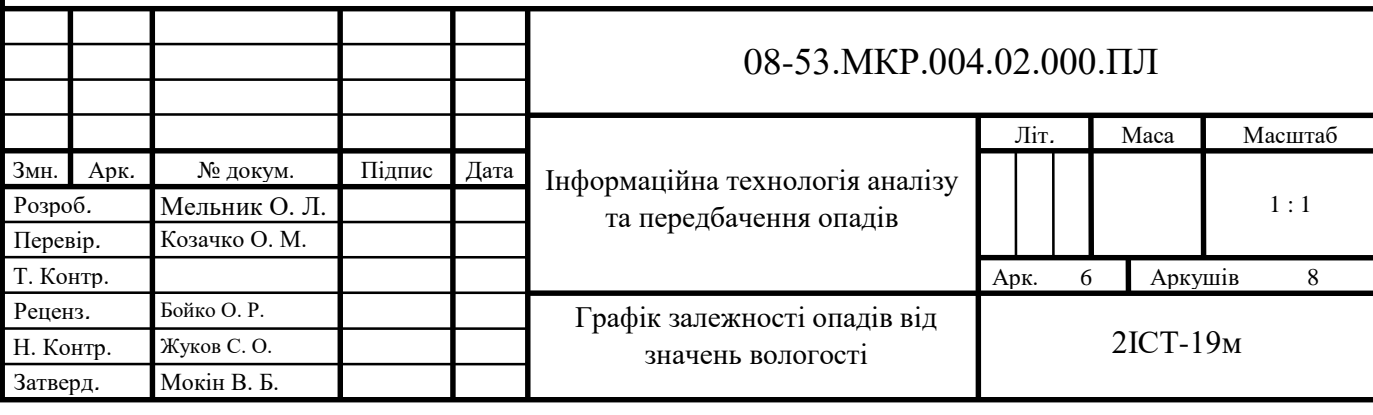

# $500 400 300$ precipitation  $\overline{\phantom{0}}$  0.0  $\blacksquare$  10  $200 100 -$

5.0<br>lowCloud

 $6.0\,$ 

 $7.0\,$ 

 $_{\rm 8.0}$ 

 $9.0\,$ 

 $10.0$ 

 $_{\rm 0}$  .

 $0.0\,$ 

 $10\,$ 

 $20$ 

 $3.0\,$ 

 $40\,$ 

### Діаграма кількості значень нижнього показника хмарності

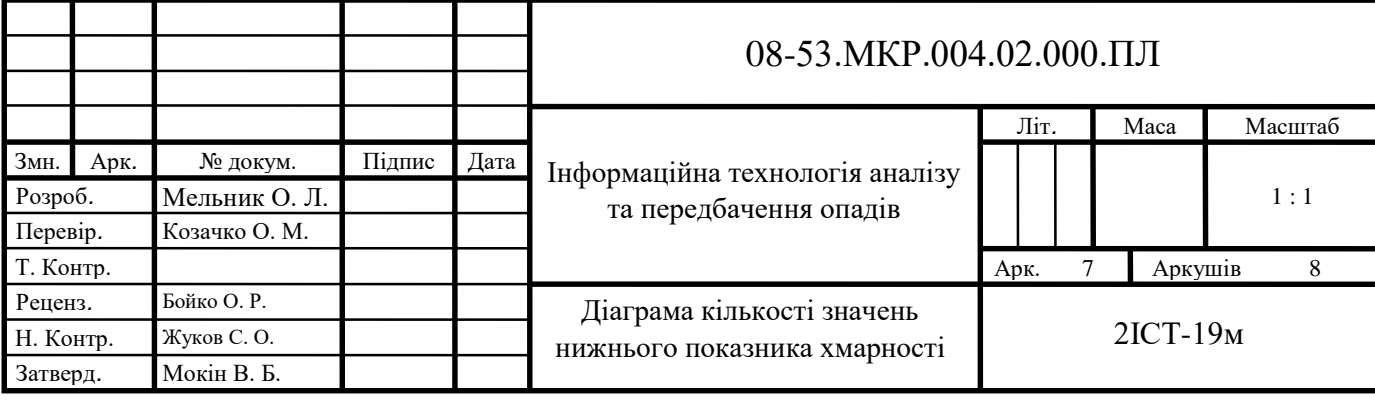

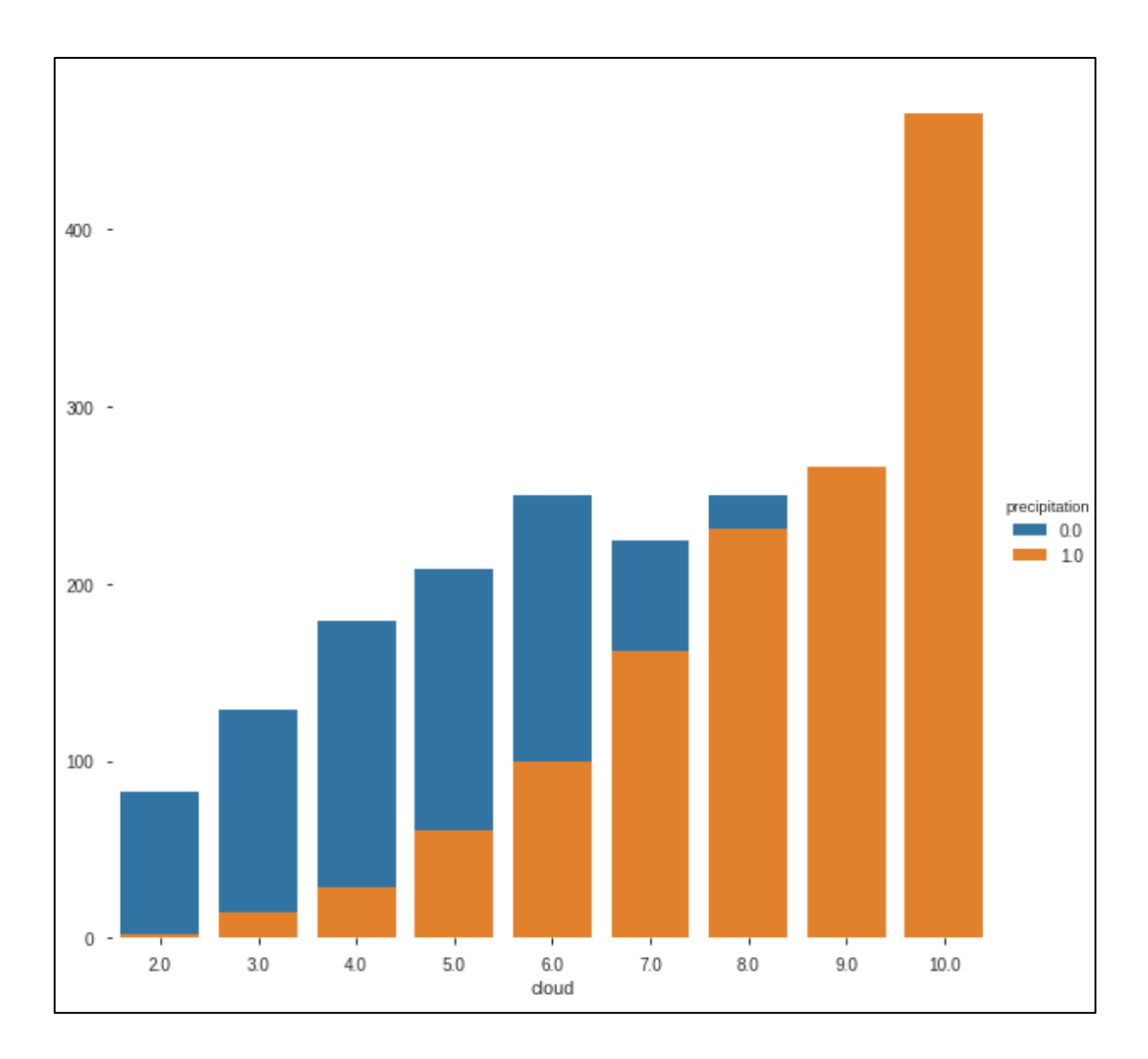

## Діаграма кількості значень показника хмарності

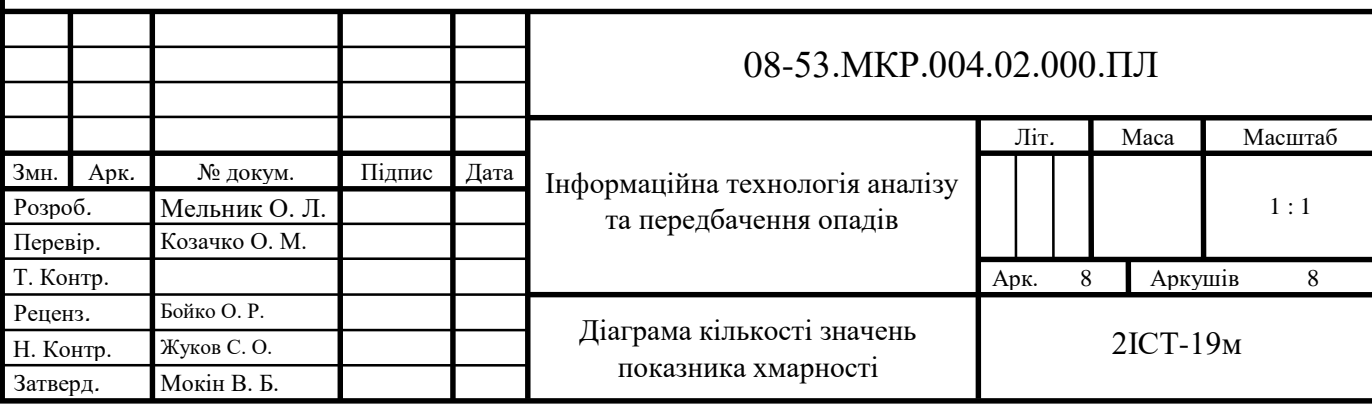